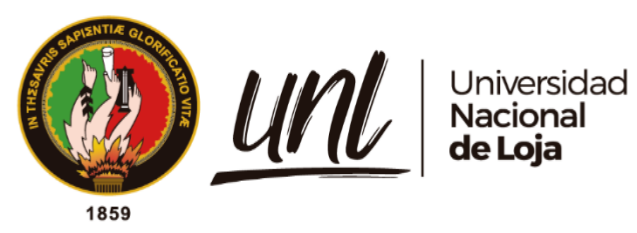

# **Universidad Nacional de Loja**

# **Facultad de la Energía, las Industrias y los de Recursos**

# **Naturales No Renovables**

**Maestría en Ingeniería en Software**

**Diseño de arquitectura de un software para la gestión de pacientes en un centro de terapia ocupacional**

> **Trabajo de Titulación previo a la obtención del título de Magíster en Ingeniería en Software.**

# **AUTOR:**

Albertt Rudolf Valentino Muñoz Contreras

### **DIRECTOR:**

Ing. Edwin René Guamán Quinche, Mg Sc.

Loja - Ecuador

2023

Educamos para Transformar

#### **Certificación**

<span id="page-1-0"></span>Loja, 24 de abril de 2023

Ing. Edwin René Guamán Quinche, Mg.Sc. **DIRECTOR DEL TRABAJO DE TITULACIÓN**

#### **CERTIFICO**:

Que he revisado y orientado todo proceso de la elaboración del Trabajo de Titulación denominado: **Diseño de arquitectura de un software para la gestión de pacientes en un centro de terapia ocupacional**, previo a la obtención del título de **Magíster en Ingeniería en Software**, de autoría del estudiante **Albertt Rudolf Valentino Muñoz Contreras**, con cédula de identidad Nro. **0962437273**, una vez que el trabajo cumple con todos los requisitos exigidos por la Universidad Nacional de Loja para el efecto, autorizo la presentación para la respectiva sustentación y defensa.

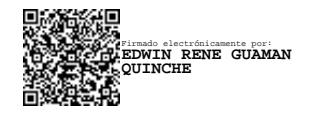

Ing. Edwin René Guamán Quinche, Mg.Sc. **DIRECTOR DEL TRABAJO DE TITULACIÓN**

#### **Autoría**

<span id="page-2-0"></span>Yo, **Albertt Rudolf Valentino Muñoz Contreras**, declaro ser autor del Trabajo de Titulación y eximo expresamente a la Universidad Nacional de Loja y a sus representantes jurídicos de posibles reclamos y acciones legales, por el contenido del mismo. Adicionalmente acepto y autorizo a la Universidad Nacional de Loja la publicación del Trabajo de Titulación en el Repositorio Digital Institucional – Biblioteca Virtual.

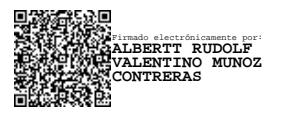

**Firma**:

**Cédula de Identidad**: 0962437273

**Fecha**: 03/05/2023

**Correo electrónico**: albertt.munoz@unl.edu.ec

**Teléfono**: 0967481564

# <span id="page-3-0"></span>**Carta de autorización por parte del autor, para consulta, reproducción parcial o total y/o publicación electrónica de texto completo, del Trabajo de Titulación**

Yo, **Albertt Rudolf Valentino Muñoz Contreras**, declaro ser autor del Trabajo de Titulación denominado: **Diseño de arquitectura de un software para la gestión de pacientes en un centro de Terapia ocupacional,** como requisito para optar el título de **Magíster en Ingeniería en Software**, autorizo al sistema Bibliotecario de la Universidad Nacional de Loja para que con fines académicos muestre la producción intelectual de la Universidad, a través de la visibilidad de su contenido en el Repositorio Institucional.

Los usuarios pueden consultar el contenido de este trabajo en el Repositorio Institucional, en las redes de información del país y del exterior con las cuales tenga convenio la Universidad.

La Universidad Nacional de Loja, no se responsabiliza por el plagio o copia del Trabajo de Titulación que realice un tercero.

Para constancia de esta autorización, en la ciudad de Loja, a los tres días del mes de mayo de dos mil veintitrés.

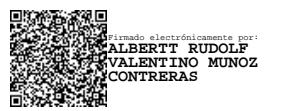

**Firma**:

**Autor**: Albertt Rudolf Valentino Muñoz Contreras **Cédula de identidad:** 0962437273 **Dirección:** Cdla. Montebello 4ta etapa Mz. 1A Villa 47 **Correo electrónico:** albertt.munoz@unl.edu.ec **Teléfono:** 0967481564

#### **DATOS COMPLEMENTARIOS:**

**Director del Trabajo de Titulación:** Ing. Edwin René Guamán Quinche Mg. Sc.

#### **Dedicatoria**

<span id="page-4-0"></span>Le dedico este logro primero a mi familia y mi esposa, quienes de no haber estado nunca lo habría conseguido, particularmente se lo dedico a mi hermano Esteban, quien no solo fue precursor de que inicie esta nueva etapa académica, sino que también es mi inspiración como persona. Mi esposa, mi amada esposa quien nunca ha dejado de estar ahí, compañía silenciosa y presente de este proceso, quién con su compañía incondicional y palabras de aliento nunca permitió que cayera en desesperación. Y mis padres, quienes nunca han dejado de creer en mí y que quiero que con orgullo digan, "mi hijo de allá es una gran persona y consigue todo lo que se propone". También me la dedico a mí, porque este logro es algo que no pensabas conseguir, y aquí estás, escribiendo estas palabras.

#### *Albertt Rudolf Valentino Muñoz Contreras*

#### **Agradecimiento**

<span id="page-5-0"></span>Le agradezco primero que todo a mi esposa, quién inspiró este proyecto y que a la vez no podría dimensionar lo relevante que fue su aporte para conseguir este objetivo. También agradezco a mi familia, mi padre y mi madre quienes demostraron siempre preocupación por cómo iba avanzando en este camino, y si requería algo me apoyaron, al igual como hizo mi hermano, quien fue apoyo incondicional y medio en el cual mis padres pudieron proyectar su apoyo. Agradezco a mi tutor, Edwin, quien con su conocimiento me orientó pacientemente, pese a mi gran inexperiencia y que a la vez fue fundamental su compañía a lo largo de este proceso de aprendizaje y creación.

### *Albertt Rudolf Valentino Muñoz Contreras*

### Índice de contenidos

<span id="page-6-0"></span>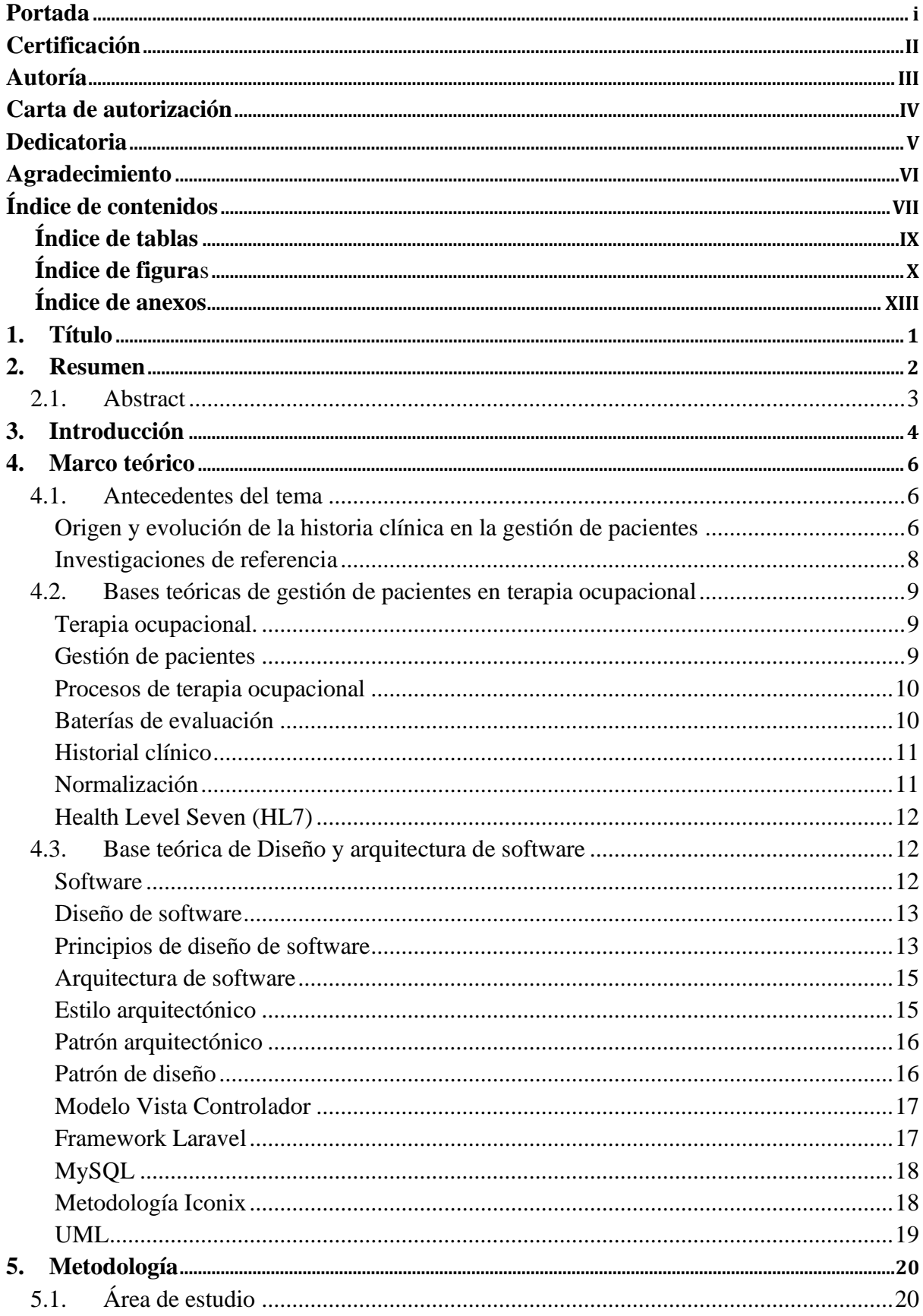

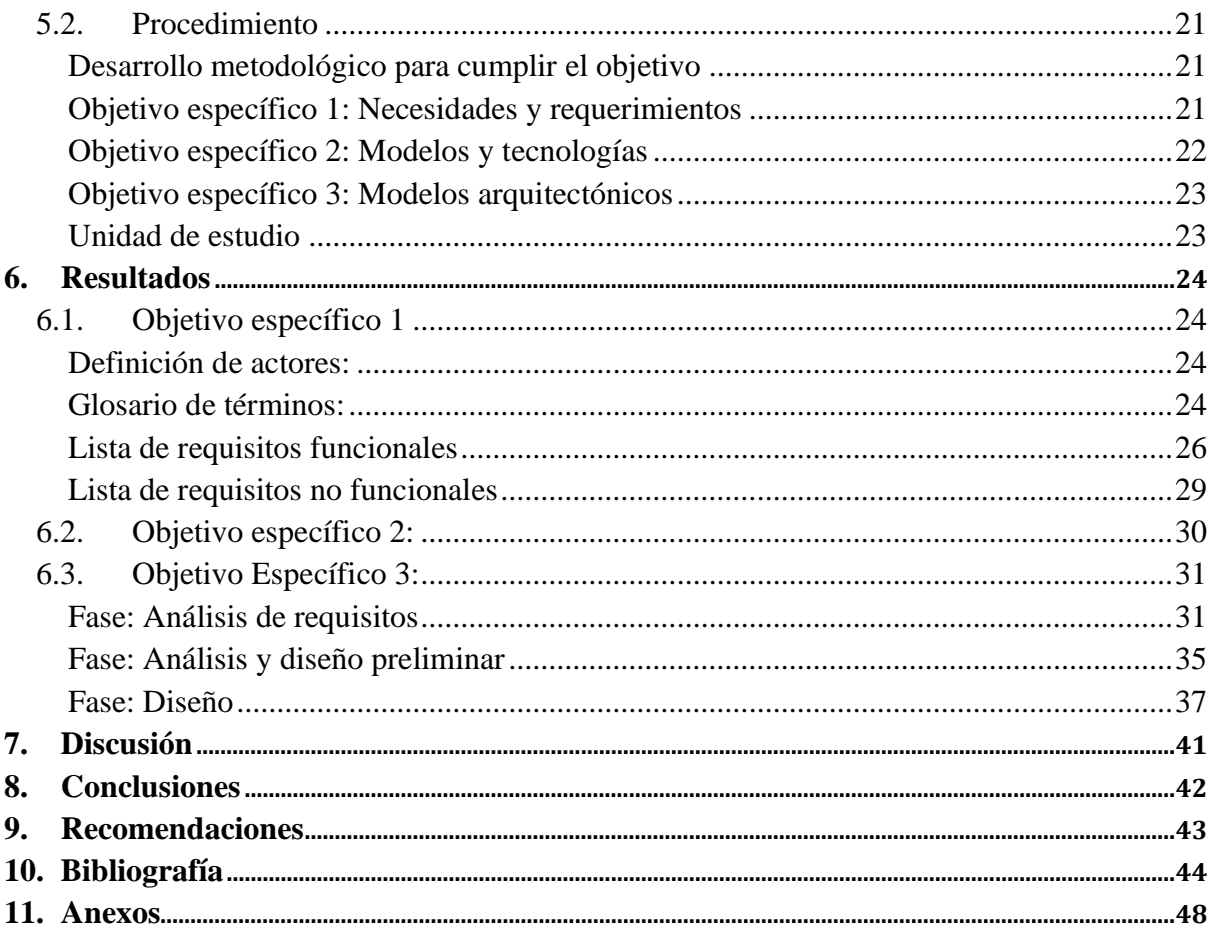

<span id="page-8-0"></span>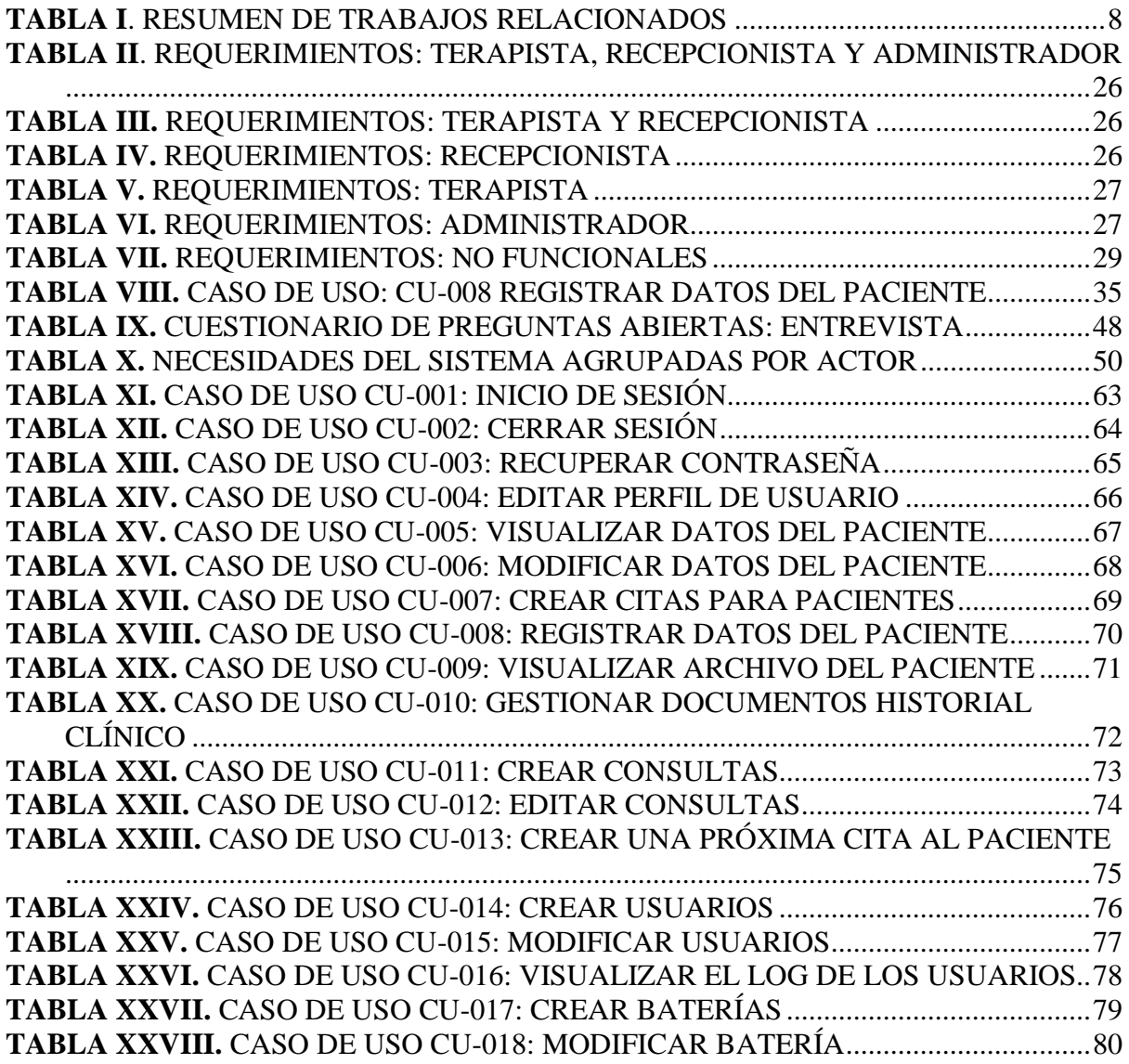

# <span id="page-9-0"></span>**Índice de figuras:**

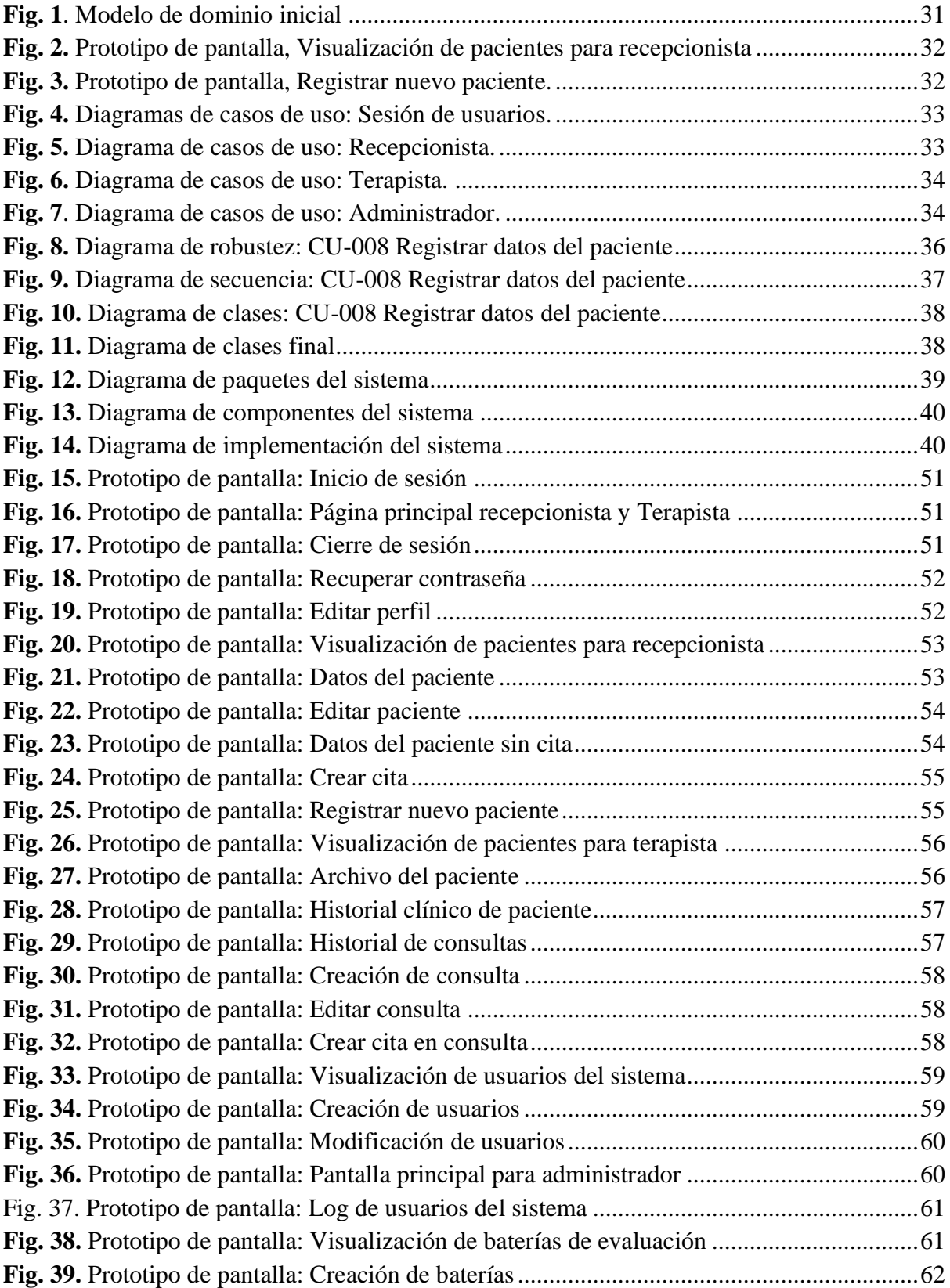

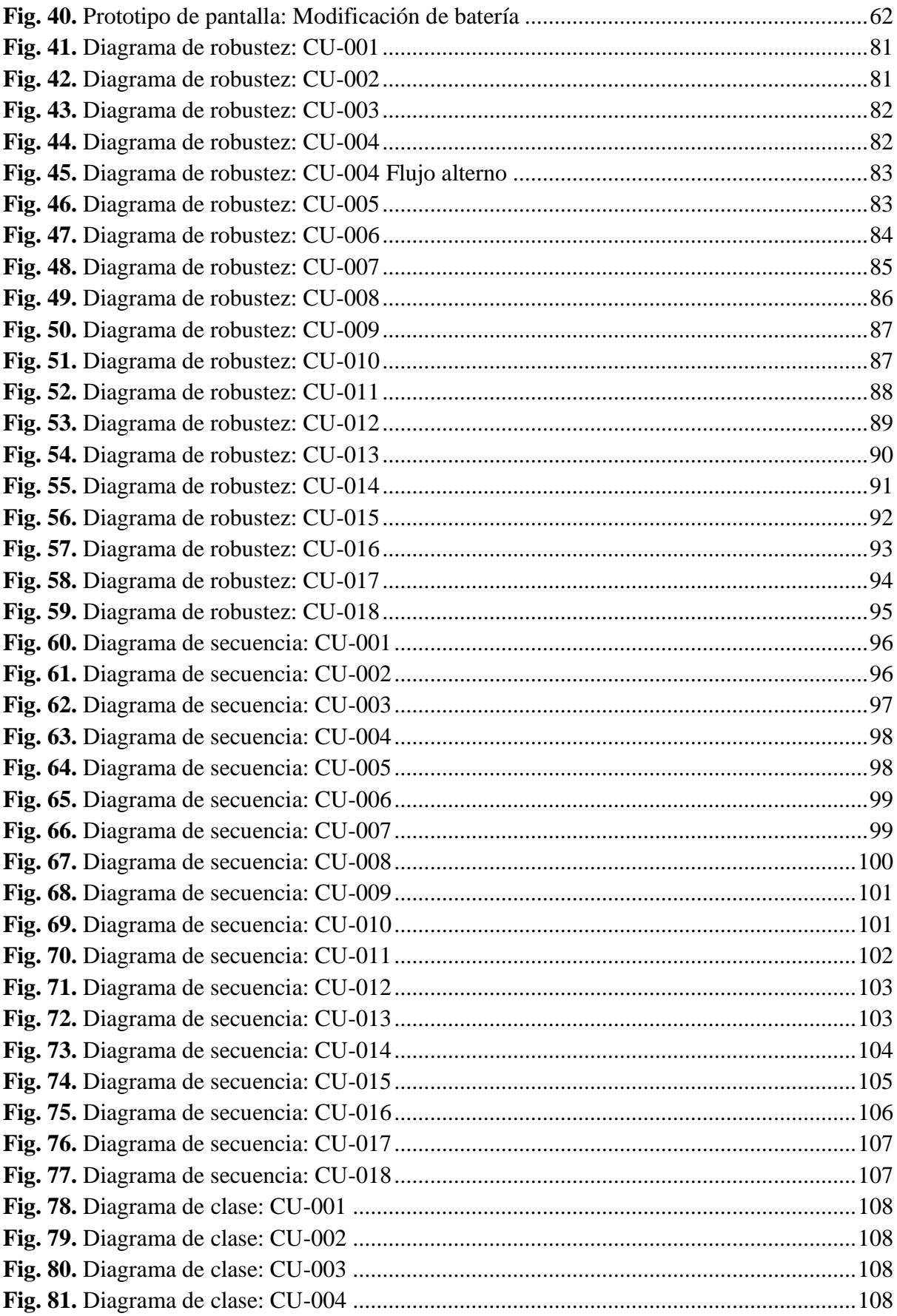

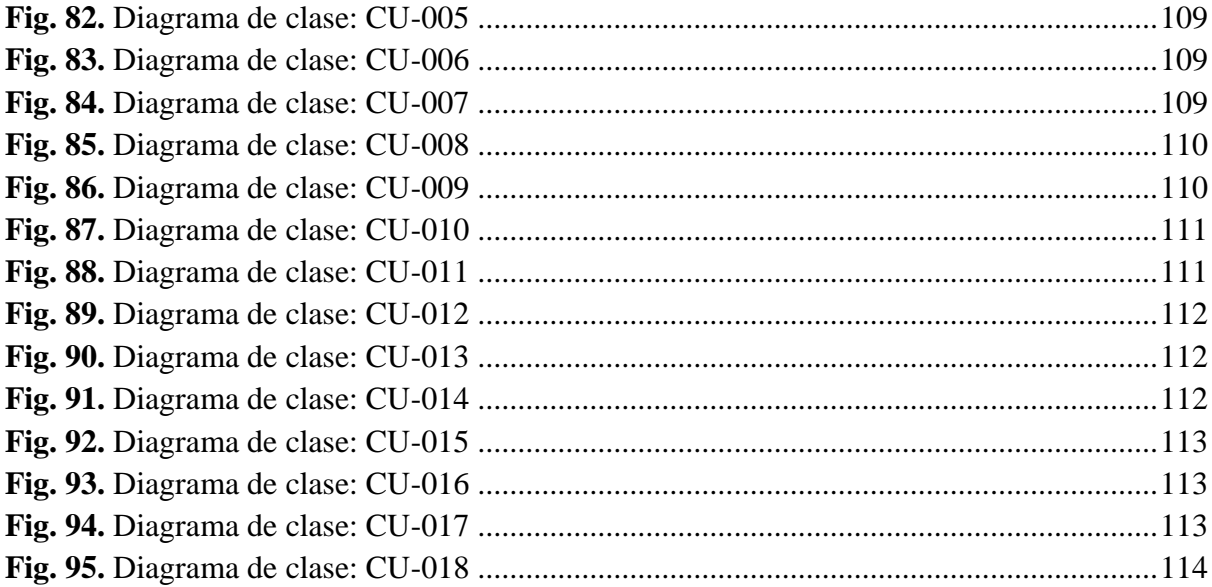

## <span id="page-12-0"></span>**Índice de anexos:**

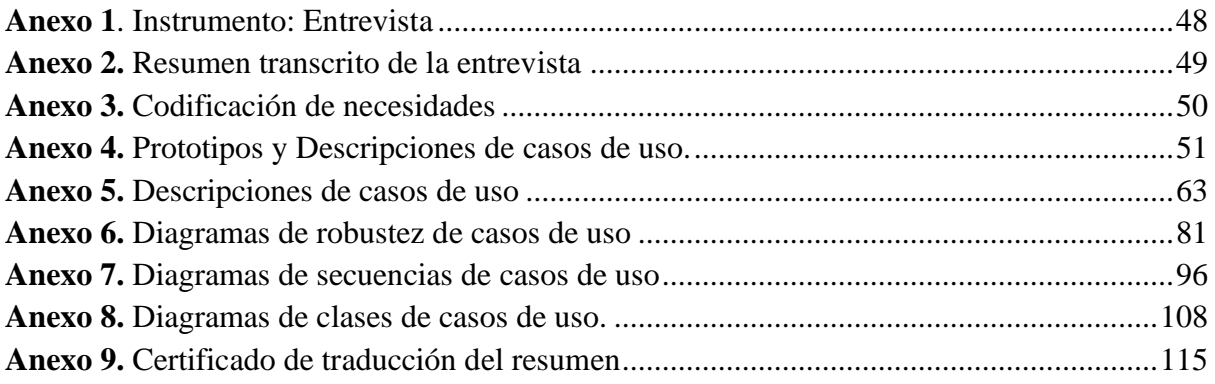

### **1. Título**

# <span id="page-13-0"></span>**Diseño de arquitectura de un software para la gestión de pacientes en un centro de terapia ocupacional.**

#### **2. Resumen**

<span id="page-14-0"></span>La gestión de pacientes es transversal a cualquier área o especialidad médica, con ello el historial clínico es la mayor preocupación de los centros de salud puesto que su conservación y mantenimiento son su mayor desventaja, lo que ha generado que incluso la OMS promueva la implementación de las nuevas tecnologías en esta área para mejorar la calidad de la atención médica y facilitar la conservación de los historiales de sus pacientes. Con esta motivación presente se plantea como objetivo del trabajo de investigación, diseñar la arquitectura de un software a través de la selección de tecnologías y patrones arquitectónicos para la gestión de pacientes de un centro de terapia ocupacional. Para conseguirlo la metodología planteada en el centro de terapia ocupacional fue cualitativa, para lo cual se utiliza la técnica de análisis de datos cualitativos formulada por Fernández, el instrumento de entrevista y la investigación bibliográfica como núcleo fundamental del proyecto, lo que facilita el desarrollo del resto de objetivos específicos enfocados en el análisis y diseño de la arquitectura planteada. Obteniendo como resultados una serie de requisitos funcionales y no funcionales, a los cuales responden los artefactos generados por una adaptación de la metodología de desarrollo Iconix, como lo son diagramas de casos de uso, robustez, secuencia, clases, paquetes, componentes e implementación. Concluyendo, así como la intervención de la metodología Iconix y la estandarización UML fueron fundamentales para conseguir el éxito del proyecto, el cual pese a tener un proceso mejorable sirvió como experiencia de aprendizaje para el autor.

*Palabras clave: Arquitectura de software, Terapia ocupacional, Gestión de pacientes, Diseño de software, UML*

#### <span id="page-15-0"></span>2.1. Abstract

Patient management service is highly important to any area or medical specialty, the clinical history is the greatest concern of health centers, because of their conservation and maintenance have been a disadvantage. This situation has caused that even WHO promote the implementation of new technologies in this area to improve the quality of medical care and facilitate the conservation of the clinical history of their patients. With this motivation in mind, the objective of this research work is to design a software architecture through the correct selection of technologies and architectural patterns for the management of patients in an Occupation Therapy Center. In order to achieve this goal, the methodology used in the Occupational Therapy Center was qualitative, being used the qualitative data analysis technique formulated by Fernandez, the interview instrument and bibliographic research as the core of the project, which facilitates the development of the rest of the specific objectives focused on the analysis and design of the proposed architecture. The outcomes obtained were a series of functional and non-functional requirements to which the artifacts generated by an adaption of the Iconix development methodology respond, such as diagrams of use cases, robustness, sequence, classes, packages, components and implementation. In conclusion, the intervention of the Iconix methodology and the UML standardization were fundamental to achieve the success of the project, which in spite of having an improvable process, served as a learning experience for the author.

*Keywords: Software Architecture, Occupational Therapy, Patient Management, Software Design, UML.*

#### **3. Introducción**

<span id="page-16-0"></span>La gestión de pacientes en centros de salud es transversal a cualquier área o especialidad del profesional médico, con ello, el rol del historial clínico y su redacción dentro de las consultas ha ido evolucionando en conjunto con las necesidades de la sociedad.

En su origen como se señala en [1], las historias clínicas funcionaban como bitácora personal del médico tratante, pero como consecuencia de las nuevas necesidades por socializar sus contenidos, estas bitácoras personales del paciente fueron regularizando su estructura a un elemento más formal y universal. Con el avance de la tecnología en todas las áreas, las desventajas de los historiales clínicos en papel empezaron a resaltar, siendo: "uno de los mayores problemas del papel es que puede sufrir daños con el tiempo, haciendo que los documentos queden ilegibles o incluso con [sic] terminando en pérdida total, como en los casos de inundaciones, incendios, ciclones, etc." [2].

Al ser el cuidado y mantenimiento de los historiales clínicos en papel una de las mayores preocupaciones surgidas del uso de estos elementos, empiezan a relucir otros aspectos relevantes en su uso. Como, por ejemplo, la necesidad de espacio físico para su almacenamiento, el alto desgaste que vivía con el pasar del tiempo y las altas posibilidades de errores humanos al registrar en papel su detalle, lo que en consecuencia resulta en altos costos en almacenamiento físico, dificultades en su mantenimiento y conservación, y más importante, una amplia gama de redacciones ambiguas o confusas propias de la escritura en papel.

Hoy en día la problemática se está abordando con la implementación de nuevas tecnologías y sistemas en el área médica. Esto con el fin de apoyar el planteamiento realizado por la OMS en [3], donde se promueve la implementación de la tecnología y la innovación en la salud pública. Por ello, este TT busca a través del análisis y diseño de la arquitectura de un software colaborar con la gestión de pacientes en centros de terapia ocupacional, a través de la automatización de procesos que en su origen se realizan de forma manual.

Con esta digitalización en la gestión del centro de terapia ocupacional, los profesionales podrán invertir esfuerzos en actividades más relevantes para el paciente y no perder tiempo en gestiones administrativas mecánicas, como lo es realizar historiales clínicos en papel. Consiguiendo así agilizar, mejorar y facilitar la gestión administrativa previa y posterior a la atención de pacientes, beneficiando así al personal del centro de terapia ocupacional y a todos los pacientes de este.

Una vez contextualizada la problemática, nace el planteamiento que fundamenta esta investigación y la problemática a resolver, ¿Cómo el diseño de arquitectura de un software incide en la gestión de pacientes en un centro de terapia ocupacional?

Y para complementar esta problemática principal, se plantean problemáticas específicas que apoyan la problemática principal.

- ¿Cuáles son las necesidades fundamentales para la gestión de pacientes en un centro de terapia ocupacional, y cómo inciden estas necesidades en el establecimiento de los requerimientos funcionales y no funcionales?
- ¿Cuáles son los modelos y tecnologías idóneas para la arquitectura del software planteado?
- ¿Cómo se podrían sintetizar los modelos arquitectónicos necesarios para un software de gestión de pacientes?

Para responder a estos cuestionamientos se elabora el objetivo general:

• Diseñar la arquitectura de un software a través de la selección de tecnologías y patrones arquitectónicos para la gestión de pacientes de un centro de terapia ocupacional.

El alcance fundamental del proyecto está centrado en diseñar la arquitectura de un software de gestión de pacientes, el cual permita al beneficiario visualizar y comprender como se estructura el sistema que busca satisfacer sus necesidades.

Para finalizar el documento se ha estructurado en las siguientes secciones: la sección del marco teórico abarca los conceptos relacionados a las variables del proyecto, la sección de metodología contiene el área de estudio y el procedimiento para el desarrollo del proyecto, la sección de resultados muestra los productos generados en función de cada objetivo específico, con sus requerimientos y diagramas, la sección de discusión busca responder el cumplimiento de las preguntas de investigación general y específicas y finalmente, la sección de la conclusión que enlaza el contenido y el proceso realizado en el TT.

#### **4. Marco teórico**

<span id="page-18-2"></span><span id="page-18-1"></span><span id="page-18-0"></span>4.1. Antecedentes del tema

#### **Origen y evolución de la historia clínica en la gestión de pacientes**

La gestión de pacientes a lo largo de las distintas épocas ha sido influenciada en gran medida por el aumento de las necesidades del paciente y la necesidad de registrar la información en lo que posteriormente sería llamado historial clínico, por ello para contextualizar la evolución de la gestión de pacientes es indispensable como ha cambiado este medio de registro durante las distintas épocas de la historia.

Según se describe en [4], el historial clínico ha ido cambiando a medida que la percepción de la humanidad lo iba haciendo. En la Antigua Grecia, la medicina era una mezcla de empirismo y magia, pero gracias a Hipócrates, las enfermedades dejaron de tener un origen divino para considerarse fenómenos naturales provocados por causas ambientales. En la misma época, la escuela hipocrática fue la primera en registrar el curso clínico de las enfermedades en lo que se conoce como la historia clínica hipocrática, la cual en su origen ya tenía una estructura básica con datos personales, direcciones y el seguimiento cronológico del paciente.

Posteriormente, en la Edad Media, los médicos con experiencia escribían los Consilium o historias clínicas para ayudar a los nuevos médicos a identificar enfermedades, estos Consilium contenían una descripción de los síntomas del paciente, recomendaciones para la recuperación y el tratamiento aplicado en el paciente. También se diferenciaba de la Historia Hipocrática porque los síntomas eran enumerados independiente de su tiempo de aparición, debido que la función de estos Consilium estaba enfocada en terminar de educar a los nuevos médicos, por sobre hacer el seguimiento asegurando el bienestar del paciente.

Durante el Renacimiento, la medicina experimentó un gran avance gracias a la invención de la imprenta, que permitió la difusión de conocimientos y la creación de tratados médicos. Y en esta época también surge el uso de los Observatio, los cuales eran una versión mejorada y detallada de los Consilium de la edad media, centrando esfuerzos en relatos objetivos y más precisos, libre de dogmas y que culminaban con un diagnóstico e indicaciones terapéuticas.

En el siglo XVII, apareció Sydenham, quién sería considerado el Hipócrates inglés debido que se fundamentó en sus enseñanzas y enfocar su trabajo en estrechar el contacto con el paciente, generando así un historial clínico mucho más detallado que en épocas anteriores, retomando conceptos como la cronología en la que aparecían los síntomas y el alto detalle en las descripciones, lo cual resultaría en historias clínicas personales por cada paciente.

Durante el siglo XVIII, apareció Boarhaave, quien también inspirado en el método hipocrático centrando la gestión en el paciente como cabecera. Con ello también introdujo una historia clínica competente para obtener el seguimiento necesario para generar una atención de calidad y que incluso sería la utilizada en base para la actualidad, estableciendo que el apartado de evaluación del paciente se centrara en tres aspectos: La inspección del paciente, el interrogatorio anamnésico y la exploración objetiva. Y por último finalizar la historia clínica con el tratamiento para la enfermedad y la autopsia en caso de fallecimiento del paciente.

En el siglo XIX, la medicina se vio influida por el desarrollo de la química y la biología, y se realizaron importantes avances en el diagnóstico y el tratamiento de enfermedades. Estos avances enriquecieron la historia clínica al permitir recoger datos más concretos y mejorar también la gestión del paciente en consecuencia.

Finalmente, en el siglo XX, la medicina se centró en el desarrollo de nuevas tecnologías y en la investigación genética, y la historia clínica se convirtió en un documento legal importante en la atención médica. Y actualmente, con el avance de la tecnología la historia clínica se ha digitalizado y se utiliza para el registro y la gestión de datos médicos de pacientes en todas las áreas donde se desee utilizar.

Luego de conocer la evolución de la historia clínica podemos entender como la historia clínica electrónica está estrechamente ligada a la gestión de pacientes, luego de observar como en la evolución de esta, se fue adaptando a la necesidad médica de mejorar el seguimiento de la gestión del paciente.

#### **Investigaciones de referencia**

<span id="page-20-0"></span>Al igual como en la evolución del uso de la historia clínica en la gestión de pacientes, se observó como muchos representantes del avance médico fueron inspirados por otros autores, por ello, en referencia a este TT se utilizaron como referencia e inspiración las investigaciones que se muestran en la Tabla I.

<span id="page-20-1"></span>

| <b>Título</b>                              | <b>Resumen</b>                                                                                                    |
|--------------------------------------------|----------------------------------------------------------------------------------------------------|
| Gestión<br>de<br>la                        | Este trabajo de investigación se centra en utilizar la tecnología para mejorar la                                                                                                    |
| historia<br>clínica                        | gestión de historias clínicas de la consulta de Oftalmología Refractiva Corneal                                                                                                    |
| electrónica<br>del                         | en la especialidad de Oftalmología, con el objetivo de elaborar un prototipo                                                                                                    |
| servicio de Cirugía                        | de historias clínicas electrónicas en la provincia Pinar del Río, para lo cual                                                                                                    |
| Refractiva.                                | desarrollan una investigación y desarrollo tecnológico para elaborar un<br>prototipo inicial, con el cual concluyen que los resultados son positivos sin<br>embargo la necesidad de capacitación para utilizar dicho prototipo es<br>fundamental.[5] |
| Arquitectura<br>de                         | Este trabajo de investigación se fundamenta en las desventajas existentes en                                                                                                    |
| información para la                        | las historias clínicas en papel, y tiene como objetivo diseñar la arquitectura de                                                                                                    |
| gestión<br>de<br>la<br>historia clínica de | información para la gestión de historias clínicas de psiquiatría, para ello se                                                                                                    |
| psiquiatría                                | realiza una investigación de desarrollo tecnológico y se plantea la metodología<br>XP, generando con ello los diagramas necesarios para la construcción del                                                                                          |
|                                            | sistema y un prototipo simplificado cumpliendo los resultados esperados. [6]                                                                                                    |
| Propuesta de nuevas                        | Este trabajo de investigación se plantea en una institución hospitalaria que                                                                                                    |
| funcionalidades                            | utiliza historias clínicas, pero que requieren estandarización para comunicar                                                                                                    |
| para la gestión de la                      | estas con otras instituciones de salud, por ello se plantea como objetivo                                                                                                    |
| Historia<br>Clínica                        | mejorar el sistema de historias clínicas existentes aplicando la norma HL7,                                                                                                    |
| Electrónica en el                          | para lo que a través de la metodología AUP-UCI, determinando con ello                                                                                                    |
| sistema<br><b>XAVIA</b>                    | imprescindible que se normalicen las historias clínicas, también generando                                                                                                    |
| <b>HIS</b>                                 | diagramas y requerimientos necesarios para su mejoría para su futura mejoría.                                                                                                    |
|                                            | $[7]$                                                                                                    |
| Sistema de gestión                         | Este trabajo de investigación centra la problemática en las desventajas de las                                                                                                    |
| de información de                          | historias clínicas manuales, como lo son perdida de información, falta de                                                                                                    |
| historia<br>clínica                        | control y seguimiento, entre otros. Por lo cual tiene como objetivo presentar                                                                                                    |
| electrónica<br>en                          | un sistema de gestión de información para una historia clínica electrónica en                                                                                                    |
| terapias alternativas                      | terapia alternativa, para lo cual plantea utilizar un sistema de interoperabilidad                                                                                                    |
|                                            | basado en HL7, para lo cual se desarrolla una investigación bibliográfica con                                                                                                    |
|                                            | enfoque mixto, consiguiendo con ello generar un sistema que fue analizado                                                                                                    |
|                                            | por expertos e implementado para su uso.[8]                                                                                                    |

TABLA I RESUMEN DE TRABAJOS RELACIONADOS

La relevancia de los trabajos relacionado es indiscutible para este proyecto, debido que se obtuvieron algunas ideas generales sobre cuáles son los diagramas más importantes para modelar, algunos detalles menos importantes rescatados de estos trabajos son datos e ideas que son de conocimiento especializado en el área médica y clínica, que se considerarán como fuente anexa a los requerimientos del cliente.

<span id="page-21-0"></span>4.2. Bases teóricas de gestión de pacientes en terapia ocupacional

La gestión de pacientes en terapia ocupacional al ser el objeto de estudio de la investigación requiere de su desglose para comprender mejor su importancia y poder desarrollar un proyecto con un enfoque más pertinente en el análisis y diseño de la arquitectura del software deseado, por ello se conceptualizarán los elementos que lo componen en detalle a continuación.

#### **Terapia ocupacional.**

<span id="page-21-1"></span>En función de las definiciones existentes se puede desglosar que la terapia ocupacional centra sus esfuerzos en realizar una intervención en el área ocupacional del usuario o paciente, con el fin de generar una mejoría de salud, bienestar o calidad de vida [9]. Además, la World Federation of Occupational Therapists (WFOT) en [10], define que: "La terapia ocupacional adopta un enfoque centrado en la persona / cliente que se centra en la ocupación, incluido el desempeño ocupacional y el compromiso ocupacional".

Con lo que se puede comprender el enfoque centrado en la ocupación y el usuario, con el fin de rehabilitar en todo aspecto de bienestar ocupacional. Este aspecto es relevante para el proyecto, puesto que las necesidades del cliente del proyecto requieren ser analizados comprendiendo cual es el fin de la terapia ocupacional, y así establecer unos requerimientos coherentes con el uso del producto.

#### **Gestión de pacientes**

<span id="page-21-2"></span>La gestión de pacientes es un concepto compuesto por la palabra gestionar que significa: "Ocuparse de la administración, organización y funcionamiento de una empresa, actividad económica u organismo" [11], y el término paciente que se identifica como: "Persona que padece física y corporalmente, y especialmente quien se halla bajo atención médica"[12].

Con ello al interpretar el concepto de gestión de paciente implica el proceso de administrar las actividades generadas por la interacción con personas que son atendidas por un médico u otro especialista de la salud, con ello incluye registrar datos, documentos, validar información, realizar seguimiento, tratamiento, entre otros aspectos propios del concepto.

#### **Procesos de terapia ocupacional**

<span id="page-22-0"></span>Dentro del proceso de terapia ocupacional, la American Occupational Therapy Asociation (AOTA) en [13], define tres pasos a desarrollarse en la atención de un paciente: Evaluación, Intervención y Resultados.

- **Evaluación:** Consiste en la identificación de distintos aspectos personales y ocupacionales del paciente; los cuales son analizados desde el desempeño ocupacional; para finalmente poder sintetizar distintos parámetros a considerar en el próximo paso.
- **Intervención:** En base al resultado de la evaluación se realiza una planificación de intervención la cual se implementa con el paciente y se revisa para reevaluar el plan de ser necesario.
- **Resultados:** En esta fase se valora el cumplimiento de los parámetros definidos en la evaluación, con el fin de asegurar que el paciente puede ser dado de alta o requiere de una nueva intervención.

Todos estos aspectos son fundamentales en el desarrollo de la terapia ocupacional, y deben ser considerados dentro de los diseños del proyecto, siendo fundamentales para establecer particularidades propias de la consulta del paciente

#### **Baterías de evaluación**

<span id="page-22-1"></span>Un instrumento médico muy importante para el terapista ocupacional en la fase de Evaluación ya mencionada es el uso de las baterías de evaluación, las cuales consisten en un: "conjunto de tests que sirven para evaluar determinados aspectos de una persona"[14]. Este conjunto de tests o cuestionarios son herramientas que permiten al terapista ocupacional identificar aspectos relevantes del paciente, antes de intervenir.

#### **Historial clínico**

<span id="page-23-0"></span>Otro documento previo a la intervención del paciente es el historial clínico, el cual se define a continuación:

La Historia Clínica puede definirse desde el área de la medicina legal, como el documento médico-legal donde se recoge y queda registrada toda la información relativa a la relación del personal sanitario con el paciente, todas las actividades médico-sanitarias realizadas y todos los datos relativos a la salud del paciente. Se elabora con el objeto de facilitar la asistencia sanitaria.

La Historia Clínica debe ser única, integrada y acumulativa para cada paciente.[15]

Con esta definición se puede comprender la historia clínica como un documento médico-legal, el cual almacena toda la información relacionada al paciente, el cual con norma general debe ser único, e integrar toda la información médica pasada, presente y futura de la cada persona que es atendida en un centro de salud de cualquier tipo.

A la vez, priorizando su función administrativa, se detalla que: "la Historia Clínica se convierte en este sentido en un documento fundamental para el control y gestión de los servicios médicos que ofrecen las distintas instituciones sanitarias" [15]. Por ello, la estructura generada para la historia clínica debe ser entendible y normalizada para poder comunicar de forma clara y precisa la información del paciente.

#### **Normalización**

<span id="page-23-1"></span>Para normalizar los historiales clínicos la Organización Panamericana de la Salud (OPS) señala que en Ecuador:

Los Acuerdos Ministeriales 1190-2012 y 0009-2017 del Ministerio de Salud Pública del Ecuador (MSP) publicados en el registro oficial sustentan la utilización de los estándares Health Level Seven (HL7) para la implementación en todas las instituciones del Sistema Nacional de Salud, el manejo de la historia clínica electrónica y la instauración de la Mesa Técnica para gestionar los proyectos relacionados con los sistemas que generan información digital los cuales se constituyen el marco legal para la sostenibilidad del fortalecimiento del sistema de información para la salud. [16]

Por ello es necesario sincronizar las necesidades del centro de terapia ocupacional con la normativa relacionada a la elaboración de las historias clínicas electrónicas. Según se indica en el acuerdo ministerial, el Ministerio de Salud Pública del Ecuador señala que se utilice el estándar HL7, el cual deberá ser estudiado y considerado en los requerimientos y el diseño de la arquitectura.

#### **Health Level Seven (HL7)**

<span id="page-24-0"></span>Según la misma HL7 international [17], Health Level Seven es una organización sin fines de lucro que se encarga de proporcionar normas para el intercambio y la recuperación de información clínica y de gestión en servicios de salud. La aplicación del HL7 a la normativa de los historiales clínicos en Ecuador se relaciona principalmente a la forma de transferirlos entre centros de salud de cualquier tipo, además que esto permite también la compatibilidad entre sistemas de gestión de distintos centros de salud, razón por la cual se facilita la interconexión de historiales clínicos en pacientes.

Por ello según el acuerdo ministerial 1190-2012 [18], se señala como el sistema de Salud Pública de Ecuador implementará el estándar de mensajería HL7, con el fin de integrar los sistemas de información de Salud Pública, Clínicos y Biomédicos.

#### <span id="page-24-1"></span>**4.3. Base teórica de Diseño y arquitectura de software**

En primera instancia para poder definir conceptualmente el diseño de la arquitectura de software, debe desglosarse el concepto en su concepción inicial, definiendo individualmente sus términos a continuación.

#### **Software**

<span id="page-24-2"></span>Un software según la RAE [19], se comprende como un "Conjunto de programas, instrucciones y reglas informáticas para ejecutar ciertas tareas en una computadora", lo cual implica que un software es un programa que permite ejecutar ciertas tareas, además en [20] se explica que: "El software se desarrolla mediante distintos lenguajes de programación, que permiten controlar el comportamiento de una máquina". Por lo cual, hay que tener en cuenta que tarea se debe ejecutar y a la vez el lenguaje de programación mediante el cual se va a desarrollar.

#### **Diseño de software**

<span id="page-25-0"></span>Dentro del ciclo de vida del desarrollo del software, Amazon Web Services (AWS) en [21], señala que: "En la fase de diseño, los ingenieros de software analizan los requisitos e identifican las mejores soluciones para crear el software". Lo cual implica que en la fase de diseño se estructura lo que posteriormente se desarrollará e implementará como software. Otros conceptos señalan que:

Diseño de software es el proceso de diseño para la planificación de una solución de software. Este proceso es, por regla general, necesario para que los programadores puedan manejar la complejidad que la mayoría de los programas informáticos poseen y para disminuir el riesgo de desarrollos erróneos. [22].

Concepto que resalta la gran importancia que tiene el diseño de software, debido a que su construcción será una guía en las próximas fases de desarrollo, y aún más importante será la diferencia entre un desarrollo fallido y uno exitoso.

#### **Principios de diseño de software**

<span id="page-25-1"></span>A la hora de diseñar software existen algunos principios a tener en consideración dentro del diseño, en [23] se definen como: "una serie de reglas y recomendaciones específicas que los programadores deben seguir durante el desarrollo si quieren escribir un código limpio, comprensible y fácil de mantener". Siendo estos principios una forma de mejora en el desarrollo de un software, enfocando esfuerzos en evitar problemas comunes en el mundo del diseño de software.

Por ejemplo, el principio S.O.L.I.D., que es un acrónimo de cinco principios enfocados en conseguir como ya se mencionó antes, un diseño más claro, adaptable y mantenible. Estos principios detallados en [23], son los siguientes:

• **S (Single responsability):** Según el autor, "El principio de responsabilidad única o single responsibility establece que un módulo de software debe tener una y solo una razón para cambiar. Esta razón para cambiar es lo que se entiende por responsabilidad" [23]. Esto implica que cada clase dentro de un sistema debe tener una única responsabilidad, por ende, si esta tiene más de una, habría que subdividir su responsabilidad en dos o más clases, según sea necesario.

- **O (Open/Closed):** El autor indica que, "Este principio nos dice que los módulos de software deben ser abiertos para su extensión pero cerrados para su modificación" [23]. Esto implican dos aspectos fundamentales, cuando se refiere a Abierto para su extensión se refiere a los comportamientos del módulo, permitiendo que puedan añadirse nuevos comportamientos a este módulo. Por otro lado, cerrado para su modificación, implica que para hacer esta extensión del módulo no debería ser necesario modificar los comportamientos que ya posee originalmente este.
- **L (Liskov substitution):** Sobre ello el autor menciona que: "La sustitución de Liskov nos dice que los objetos de un programa deberían ser reemplazables por instancias de sus subtipos sin alterar el correcto funcionamiento del programa"[23]. Con ello se entiende que, al realizar una herencia la subclase generada se debe comportar igual que la superclase, esto implica que la herencia es incorrecta si la subclase requiere omitir o ignorar un método de la superclase.
- **I (Interface segregation):** El autor menciona que: "El principio de segregación de interfaces establece que muchas interfaces cliente específicas son mejores que una interfaz de propósito general"[23]. Este principio enfoca su aplicación en el correcto uso de las interfaces, indicando que una interfaz debe tener los métodos necesarios para las clases en las que se va a implementar, en caso de que algún método no vaya a ser implementada en una de las clases en las cuales se implementó la clase, lo mejor siempre va a ser subdividir la interfaz en más interfaces las cuales serán implementadas puntualmente en las clases donde sus métodos vayan a ser necesarios.
- **D (Dependency inversion):** Finalmente el autor dice que: "las entidades de software deben depender de abstracciones, no de implementaciones. A su vez, los módulos de alto nivel no deberían depender de los de bajo nivel. Ambos deberían depender de abstracciones"[23]. Ello implica que los módulos evitan la dependencia directa entre ellos, siendo reemplazada esta dependencia por una abstracción que consigue que los módulos sean mucho más reutilizables y flexibles.

El conjunto de principios denominado, S.O.L.I.D., permite una mayor flexibilidad, reducción de acoplamiento, un código más entendible y mantenible. Y con ello existen otros principios que de forma similar favorecen el diseño de software.

#### **Arquitectura de software**

<span id="page-27-0"></span>Una vez entendido que implica un software, para poder elaborar uno de manera formal se realiza el diseño de la arquitectura de este, la cual "se refiere a la estructuración del sistema que, idealmente, se crea en etapas tempranas del desarrollo" [24], y que a su vez "Esta estructuración representa un diseño de alto nivel del sistema que tiene dos propósitos primarios: satisfacer los atributos de calidad (desempeño, seguridad, modificabilidad), y servir como guía en el desarrollo" [24].

Con ello se puede comprender como la arquitectura de software implica la fase previa a la implementación del desarrollo, donde a través de la representación de diseños de alto nivel se puede establecer parámetros de calidad y guía para el sistema planteado. Implícitamente puede afirmarse que la arquitectura definirá los fundamentos y bases sobre las cuales se construirá el software, por ende, es vital realizar un análisis detallado para generar las condiciones ideales para posteriormente generar un software.

Según se indica en [25], la importancia de la arquitectura de software yace en que permite planificar como se va a realizar el desarrollo, que herramientas se utilizarán, los costos económicos de realizar el desarrollo, calcular el tiempo referencial a invertir, número de usuarios, su integración con otros sistemas, entre otros aspectos previos del desarrollo. Con ello también existe la posibilidad de elegir algún patrón de diseño, patrón arquitectónico y/o estilos arquitectónicos que más se adecue para la solución que se desea desarrollar.

#### **Estilo arquitectónico**

<span id="page-27-1"></span>Por concepto, "Un estilo arquitectónico establece un marco de referencia a partir del cual es posible construir aplicaciones que comparten un conjunto de atributos y características mediante el cual es posible identificarlos y clasificarlos" [26]. Como tal, también hay que considerar que:

Cabe mencionar que los estilos arquitectónicos no determinan la tecnología en la cual está construido el software, ni determina los detalles técnicos de cómo debe de construirse, en su lugar, solo da ciertos lineamientos y características que debe de cubrir un software para considerarse que sigue un determinado estilo arquitectónico.[26]

Por ende, al entender un estilo arquitectónico se debe comprender que este funciona como un marco de referencia que en sí mismo no establece los detalles técnicos de cómo será construido un software, sino que más bien establece las generalidades con las cuales será construido y así aprovechar las ventajas y desventajas de este estilo. El estilo suele ser reconocible al visualizar los diagramas de arquitectura o analizar su funcionamiento.

#### **Patrón arquitectónico**

<span id="page-28-0"></span>En otro ámbito, "A diferencia de los patrones de diseño, los patrones arquitectónicos tienen un gran impacto sobre el componente, lo que quiere decir que cualquier cambio que se realice una vez construido el componente podría tener un impacto mayor" [26], también se indica que: "Los patrones arquitectónicos son fáciles de reconocer debido a que tiene un impacto global sobre la aplicación, e incluso, el patrón rige la forma de trabajar o comunicarse con otros componentes…" [26].

Por ello se puede entender que un patrón arquitectónico establece las condiciones en las cuales se deberá desarrollar el software, a través de su organización y restricciones. Y su impacto en el desarrollo es mayor que un patrón de diseño, puesto que este último genera recomendaciones que ayudan a solventar ciertas problemáticas comunes, pero no restringe demasiado la forma en que se realiza un desarrollo de software.

#### <span id="page-28-1"></span>**Patrón de diseño**

En principio, un patrón de diseño es la solución a un problema de diseño, el cual debe haber comprobado su efectividad resolviendo problemas similares en el pasado, también tiene que ser reutilizable, por lo que se deben poder usar para resolver problemas parecidos en contextos diferentes. [26]

En función de este concepto, se entiende que el patrón de diseño es la generalización de una solución que resuelve problemas comunes y que aplicándolos en un proyecto de desarrollo reducirán las probabilidades de sufrir las dificultades para las cuales están probados. Estos patrones de diseño son soluciones a problemas generalizados, y están divididos según [26] en las siguientes clasificaciones:

- Patrones creacionales, los cuales se enfocan en la "forma" en que se construyen los objetos.
- Patrones estructurales, los cuales se enfocan en la "forma" en que se relacionan las clases con otras clases.
- Patrones de comportamiento, los cuales se enfocan en los procedimientos y como se les asignan responsabilidades a los objetos.

#### <span id="page-29-0"></span>**Modelo Vista Controlador**

Para estructurar la arquitectura de los diagramas se escoge el Modelo Vista Controlador, que "es un patrón en el diseño de software comúnmente utilizado para implementar interfaces de usuario, datos y lógica de control. Enfatiza una separación entre la lógica de negocios y su visualización"[27]. Esto implica la división de funciones, y la agrupación de elementos con funciones similares o relacionadas, de forma que:

- **El modelo:** se encarga de gestionar los datos y establecer la lógica.
- **La vista:** se encarga de establecer las pantallas y sus comportamientos, así como la presentación.
- **El controlador:** como núcleo central que actualiza la vista y el modelo dependiendo de la circunstancia, además de enrutar comandos de la vista y el modelo.

Este patrón "Surge de la necesidad de crear software más robusto con un ciclo de vida más adecuado, donde se potencie la facilidad de mantenimiento, reutilización del código y la separación de conceptos" [28]. Por ello se escoge este patrón, porque esa separación de conceptos hace que el código sea más legible y mantenible.

#### **Framework Laravel**

<span id="page-29-1"></span>Para acompañar la selección del patrón arquitectónico de Modelo Vista Controlador (MVC) se sugiere la utilización de Laravel que está estructurado en MVC, ya que "Laravel tiene un enfoque bastante moderno y ofrece muchas utilidades potentes a los desarrolladores, que permiten agilizar el desarrollo de las aplicaciones web y su mantenimiento. Como todo framework nos aporta una base de código para el desarrollo de proyectos" [29]. Con el fin de facilitar el desarrollo de la aplicación todas estas prestaciones ofrecidas por Laravel son muy útiles para conseguir un proyecto exitoso.

Adicionalmente, algunas características relevantes que señalan en [30], es que:

- Utiliza Blade como motor de plantillas, facilitando el diseño de sus vistas sin perder potencia y eficacia.
- Como ya se mencionó utiliza MVC en su estructura, lo cual reduce la probabilidad de implementar erróneamente el proyecto dentro de este patrón arquitectónico.
- Posee un ORM muy intuitivo para escribir consultas en PHP llamado Eloquent.
- Posee un alto nivel de seguridad a través de librerías que vienen integradas.

Hay muchas otras características destacables, pero las descritas son motivo suficiente para ser una muy buena opción para la implementación de los diseños del proyecto.

#### **MySQL**

<span id="page-30-0"></span>Para la base de datos, para ello se sugiere MySQL que "es el sistema de gestión de bases de datos relacional más extendido en la actualidad al estar basada en código abierto"[31]. El cual al ser de código abierto lo hace razonable para desarrollo de la envergadura que requiere el proyecto al cual se le está realizando un diseño arquitectónico.

Además, "MySQL es una de las alternativas de software RDBMS, un sistema de gestión de bases de datos relacionales que recurre a ese modelo cliente-servidor"[32], lo que implica el uso de consultas en lenguaje SQL para interactuar entre el cliente que en este caso sería la aplicación y el servidor que en esta relación sería MySQL. Finalmente, como MySQL está muy extendido en el mundo del desarrollo, encontrar opciones accesibles para el presupuesto del desarrollo es muy factible.

#### **Metodología Iconix**

<span id="page-30-1"></span>La metodología "Iconix deriva directamente del RUP y su fundamento es el hecho de que un 80% de los casos pueden ser resueltos tan solo con un uso del 20% del UML, con lo cual se simplifica muchísimo el proceso sin perder documentación al dejar solo aquello que es necesario"[33]. También hay que considerar que, "es una de las más aceptadas por los equipos de desarrollo debido a lo simple de sus reglas y prácticas, su enfoque a equipos pequeños de desarrollo, su flexibilidad ante los cambios y su ideología de colaboración"[34]. Lo cual es muy beneficioso para el desarrollo de un proyecto de software debido que, reduce la cantidad de documentación necesaria para construir de forma eficiente y ágil, y más importante, tiene una gran aceptación en el medio.

Según se indica en [33], esta metodología tiene las siguientes fases:

- **Análisis de requisitos:** en la cual se elabora un Modelo de dominio, los prototipos de la interfaz gráfica y los casos de uso.
- **Análisis y diseño preliminar:** en la cual se elaboran las descripciones de los casos de uso y los diagramas de robustez respectivos
- **Diseño:** en esta fase se elaboran los diagramas de secuencia.
- **Implementación:** se utilizan los diagramas generados y se escribe el código final del software.

Al tener fases tan bien definidas, Iconix es considerado una metodología de desarrollo bastante ágil y con una documentación bien abarcada utilizando diagramas elaborados con UML, aunque para el desarrollo de este proyecto las fases de interés son las 3 fases anteriores a la implementación.

#### **UML**

<span id="page-31-0"></span>Luego de seleccionar algunas tecnologías a utilizar, es necesario utilizar un lenguaje de modelado que permita el entendimiento claro y preciso del desarrollo deseado, por ello se conceptualiza UML como: "Un Lenguaje Unificado de Modelado (UML: Unified Modeling Language) es una herramienta que permite modelar software orientado a objetos a través de un amplio vocabulario gráfico enfocado a la representación conceptual y física de los sistemas de software"[35]. El cual permitirá representar de forma específica la estructura y el funcionamiento que tendrá el sistema de gestión de pacientes del cual se propone diseñar su arquitectura.

#### **5. Metodología**

#### <span id="page-32-1"></span><span id="page-32-0"></span>5.1. Área de estudio

La investigación utilizó como contexto el centro de terapia ocupacional del cliente, este centro se encuentra ubicado en la Ciudadela Montebello Villa 47. Este compuesto de una recepción, una oficina donde se gestiona la documentación y algunas habitaciones donde se realizan las consultas.

Se observó que estaba abastecido con una computadora en la recepción con las siguientes especificaciones: Intel i5, 8gb de RAM 512gb de almacenamiento y sistema operativo Windows 10. El cual sería uno de los clientes a los cuales apuntará en un futuro el desarrollo de la arquitectura que se plantea.

También se identificó que no poseen un sistema establecido en el centro, por ende, la información la gestionan cada empleado personalmente en su equipo.

Además, el personal de profesionales en terapia ocupacional y la administración, disponían de computadoras con especificaciones similares a la disponible en la recepción.

Fuera del contexto del cliente, los materiales necesarios para desarrollar el proyecto de titulación fueron los siguientes:

- Computadora y periféricos respectivos.
- Herramientas de modelado como StarUML, Pencil, Diagram.net, entre otros.
- Navegadores web como Mozilla Firefox, Google Chrome.
- Aplicaciones de Microsoft Office como Word, Excel, Power point.

Respecto a los consentimientos proporcionados por el cliente, solamente es posible señalar el nombre del representante, Erika Leyton, y el contexto general del centro de terapia ocupacional. Datos como, nombre de la empresa, nombres del personal, proveedores, entre otros detalles que no consideran necesarios proporcionar debido que el sistema diseñado es el primer sistema que planean implementar y no es necesario para el desarrollo. Así que se utilizó única y exclusivamente la información recolectada en la entrevista directamente del representante.

#### <span id="page-33-0"></span>5.2. Procedimiento

Este TT tiene como objetivo general diseñar la arquitectura de un software para la gestión de pacientes en un centro de terapia ocupacional, para ello la modalidad de investigación seleccionada fue de tipo cualitativa, puesto que se acoplaba mejor al proceso de recopilación de información del proyecto.

También es importante destacar que el tipo de investigación según su finalidad se definió como bibliográfico, ya que en su mayoría la información recopilada para fundamentar y apoyar el diseño de la arquitectura se obtuvo de diferentes fuentes y autores. Y finalmente según su objetivo gnoseológico la investigación se definió como propositiva, debido a que se elaboró una posible solución a una problemática.

El método de investigación utilizado se relaciona al análisis-síntesis, que se aplicó a través de la descomposición de las variables involucradas en la temática, las que fueron estudiadas por separado y sintetizadas en una solución con toda la información analizada.

Y por último la principal técnica de investigación utilizada fue la entrevista, la cual se realizó utilizando el instrumento denominado cuestionario de preguntas abiertas, a través del cual se recopiló la información necesaria para establecer los requerimientos.

#### **Desarrollo metodológico para cumplir el objetivo**

<span id="page-33-1"></span>Con el fin de cumplir el objetivo general propuesto se estableció la siguiente metodología para conseguir los objetivos específicos.

#### **Objetivo específico 1: Necesidades y requerimientos**

<span id="page-33-2"></span>Para desarrollar el objetivo específico 1, y analizar las necesidades fundamentales del software de gestión de pacientes, se aplicaron la técnica de análisis de datos cualitativos formulada por Fernández [36], quién señaló 4 pasos que fueron implementados para el desarrollo de este TT.

#### • **Obtener información:**

Esta actividad fue realiza sistemáticamente a través de una entrevista al representante del centro de terapia ocupacional, datos que fueron anexados en función del desarrollo de la fase de análisis del producto planteado. Y además se realizó la investigación bibliográfica en internet de varios autores y fuentes pertinentes.

#### • **Capturar, transcribir y ordenar la información:**

Esta actividad fue desarrollada transcribiendo en detalle a toda la información obtenida por distintos medios, de forma que sea legible y entendible, lo que permitió ordenar las necesidades del cliente en función de prioridades.

#### • **Codificar la información:**

En este paso las necesidades transcritas fueron agrupadas y transformadas como especificaciones, que posteriormente se detallaron y priorizaron como requerimientos funcionales y no funcionales de la arquitectura que se diseñó.

#### • **Integrar la información:**

En esta fase fueron interpretados los requerimientos definidos en la fase de codificación y se relacionaron entre ellos, mediante el análisis de los requerimientos y detección de vínculos que permitan visualizar el sistema que se planteaba diseñar mediante la obtención de un detalle de los requerimientos funcionales y no funcionales pulidos.

#### **Objetivo específico 2: Modelos y tecnologías**

<span id="page-34-0"></span>Para desarrollar el objetivo específico 2, y seleccionar los modelos y tecnologías idóneos el diseño de la arquitectura, se realizó una investigación bibliográfica que permitió comparar distintos modelos y tecnologías, para así visualizar sus ventajas y generalidades.

Luego de ello se realizó el análisis de esta información para poder contrastarla con los requerimientos detallados en el objetivo anterior, y mediante la síntesis se pudo establecer cuáles son las tecnologías y modelados más pertinentes para diseñar la arquitectura.

#### **Objetivo específico 3: Modelos arquitectónicos**

<span id="page-35-0"></span>Finalmente, para desarrollar el objetivo específico 3, y sintetizar los modelos arquitectónicos necesarios para un software de gestión de pacientes, se utilizaron los modelos UML que fueron seleccionados en el desarrollo del objetivo anterior para así iniciar el modelado de las arquitecturas necesarias para conseguir un desarrollo de software completo y bien detallado, lo que se logró a través de la creación de modelos iniciales, mejorados y finales de la arquitectura.

También se destaca que en dichos modelos se implementó el patrón arquitectónico que más se acoplaba a las necesidades del cliente.

#### **Unidad de estudio**

<span id="page-35-1"></span>Para el desarrollo de este proyecto se utilizó como población y muestra al representante del centro de terapia ocupacional, para ello se utiliza un muestreo no probabilístico intencional, que es un tipo de muestreo que: "Permite seleccionar casos característicos de una población limitando la muestra sólo a estos casos"[37] . Por consiguiente, se limitó la muestra al representante del centro de terapia ocupacional.
# **6. Resultados**

# 6.1. Objetivo específico 1

El objetivo consiste en: Analizar las necesidades fundamentales para la gestión de pacientes en el centro de terapia ocupacional mediante la metodología cualitativa para establecer los requerimientos funcionales y no funcionales del software.

Para el cumplimiento de este objetivo se generaron los siguientes artefactos de análisis de requerimientos, iniciando por la definición de los actores del sistema.

# **Definición de actores:**

- **Terapista:** Tiene la función de visualizar los archivos de los pacientes, editar las consultas, utilizar baterías durante la consulta, añadir documentos al historial clínico y asignar citas al paciente.
- **Recepcionista:** Tiene la función de visualizar las citas de los pacientes, registrar nuevos pacientes en el sistema, modificar la información personal del paciente, ver la disponibilidad del Terapista para asignar citas al paciente.
- **Administrador:** Tiene la función de crear nuevos usuarios en el sistema, actualizar los datos de los usuarios, asignar permisos en función de los roles, revisar los Log del sistema, crear nuevas baterías, modificar las baterías existentes

Los actores mencionados son los usuarios que interactuarían con el sistema. También se construyó un glosario de términos que permita contextualizar los artefactos posteriores.

# **Glosario de términos:**

Para comprender el contexto de los términos utilizados en los requerimientos del proyecto se definieron algunos términos importantes a continuación:

- **Terapista:** Profesional en terapia ocupacional.
- **Recepcionista:** Personal encargado de recibir al paciente, y gestionar la interacción inicial entre el Terapista y el Paciente.
- **Administrador:** Persona encargada de gestionar el sistema como super usuario de este.
- **Paciente:** Son los clientes del centro de terapia ocupacional, que asisten a consulta con los Terapistas.
- **Usuario:** Se refiere a toda persona que tiene acceso al sistema, en este caso sería Terapista, Recepcionista y Administrador.
- **Consulta:** Período de tiempo en el que el Terapista atiende las necesidades del paciente, también se refiere a toda la interacción que ocurren en este tiempo.
- **Cita:** Consiste en la fecha y hora en la cual ocurrió, ocurre u ocurrirá una consulta.
- **Cita activa:** Se refiere a la existencia de una cita que fue programada pero que aún no ha ocurrido.
- **Disponibilidad del terapista:** Se refiere a la existencia de tiempo no asignado a una cita dentro del horario laboral del terapista.
- **Archivo del paciente:** Consiste en todos los datos relacionados a un único paciente, en este se encuentran datos personales, de contacto, médicos y de consulta.
- **Historial clínico:** Consiste en todos los documentos, recetas, ordenes médicas u otros que se hayan realizado por un médico calificado.
- **Baterías:** Consiste en un conjunto de herramientas en formato de cuestionario que sirven para recolectar de forma parametrizada datos de un paciente, con el fin de identificar un aspecto de determinado interés para el Terapista.
- **Antecedentes de consulta:** Descripción de los aspectos relevantes para la consulta actual, estos pueden referirse a: eventos que afectaron al paciente fuera de la consulta actual, el cumplimiento de actividades solicitadas en las indicaciones post-consulta, etc.
- **Desarrollo durante la consulta:** Descripción de las actividades realizadas y valorada dentro del tiempo de la Consulta.
- **Indicaciones post-consulta:** Se refiere a recomendaciones o instrucciones que fueron solicitadas por el Terapista al Paciente.

Una vez definido los conceptos más relevantes para comprender los resultados, y en función de los resultados obtenidos en la entrevista con el representante del centro de terapia ocupacional, los cuales se consideraron factibles para el diseño de la arquitectura. Se transcribieron de forma condensada. Se codificaron e integraron las necesidades plasmadas por el cliente en la entrevista como requerimientos funcionales y no funcionales.

## **Lista de requisitos funcionales**

En la Tabla II se muestran los requerimientos que el sistema debe permitir al Terapista, Recepcionista y Administrador:

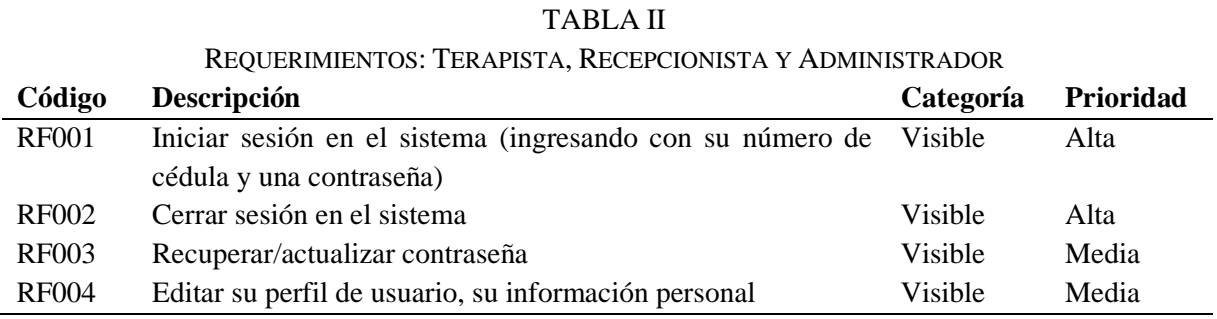

En la Tabla III se muestran los requerimientos que el sistema debe permitir al Terapista y Recepcionista:

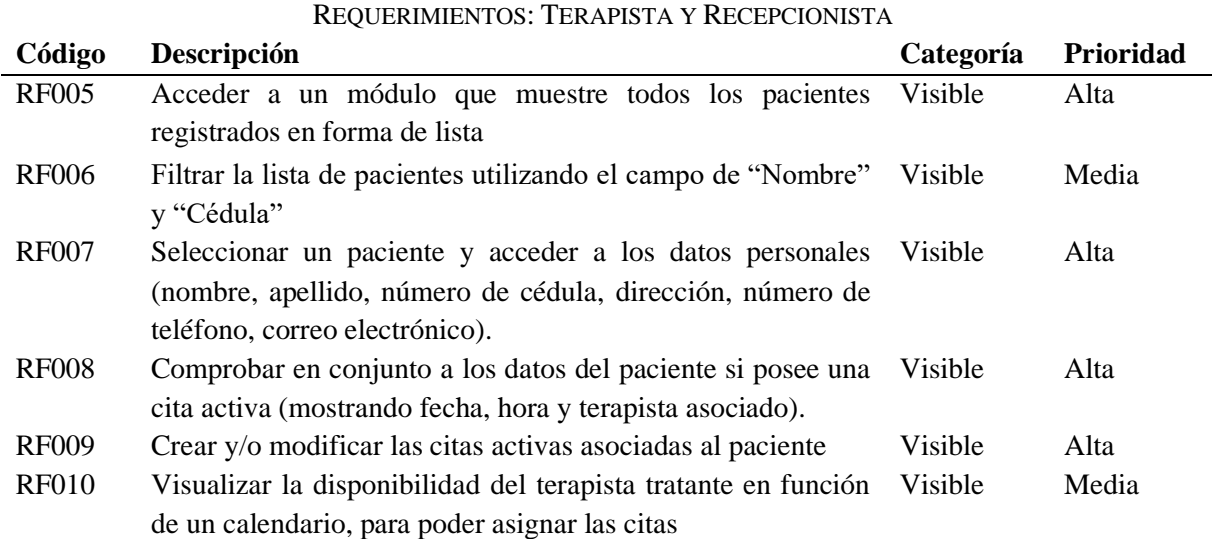

## TABLA III

En la Tabla IV se muestran los requerimientos que el sistema debe permitir al Recepcionista:

#### TABLA IV

#### REQUERIMIENTOS: RECEPCIONISTA

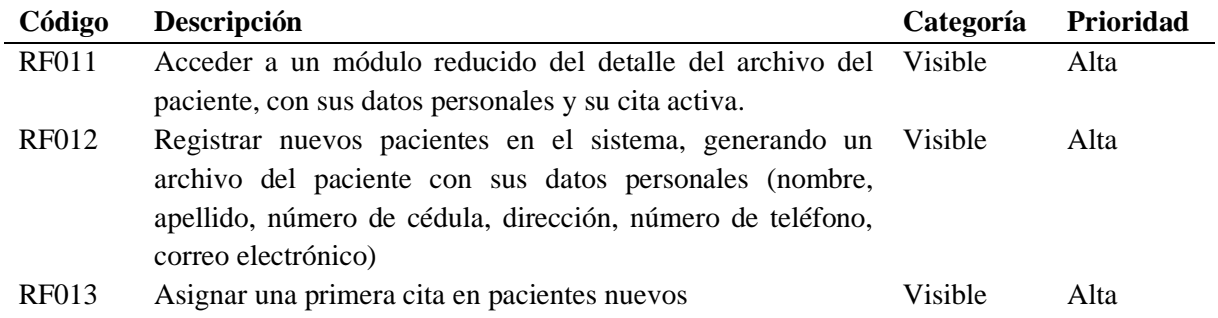

En la Tabla V se muestran los requerimientos que el sistema debe permitir al Terapista:

## TABLA V

## REQUERIMIENTOS: TERAPISTA

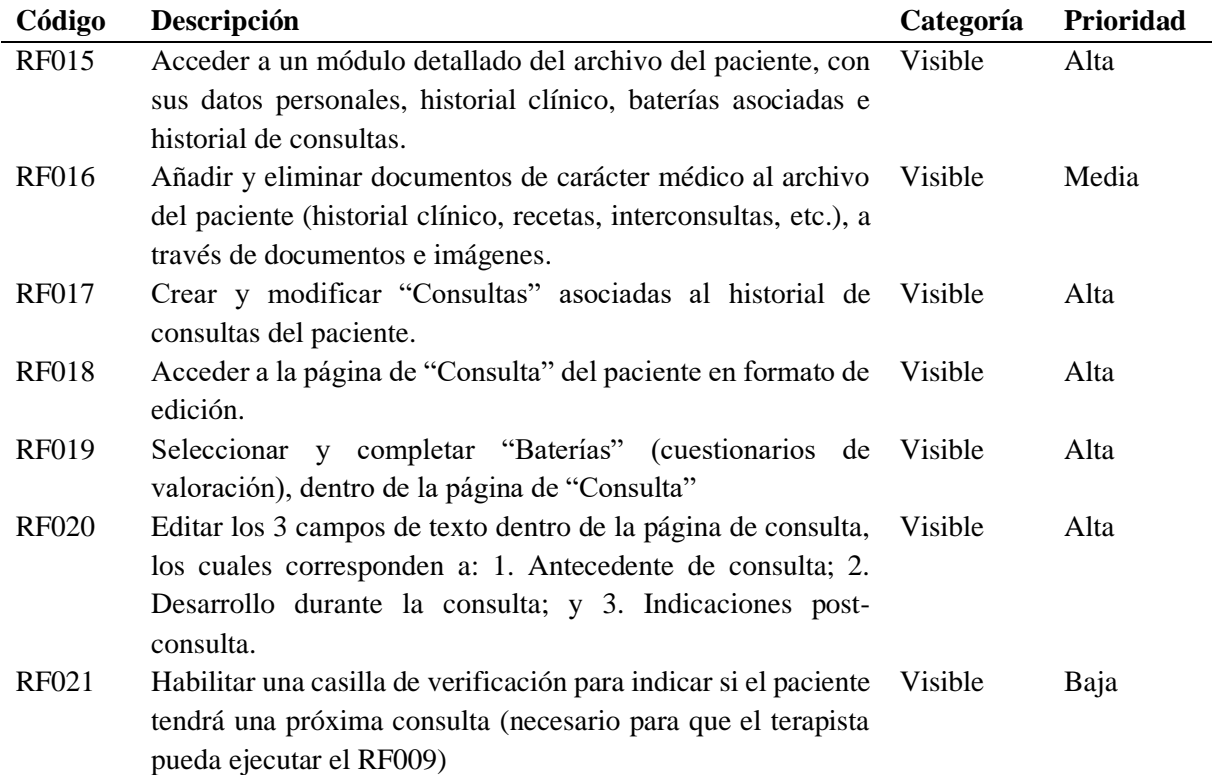

En la Tabla VI se muestran los requerimientos que el sistema debe permitir al Administrador:

#### TABLA VI REQUERIMIENTOS: ADMINISTRADOR

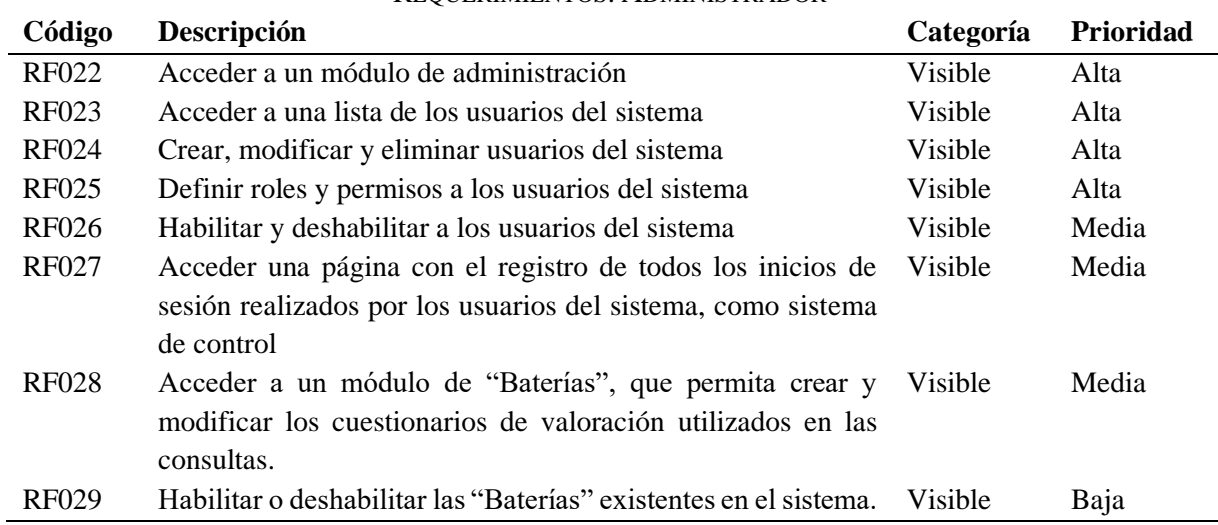

# **Lista de requisitos no funcionales**

El sistema debe cumplir con los requerimientos no funcionales mostrados en la Tabla VII.

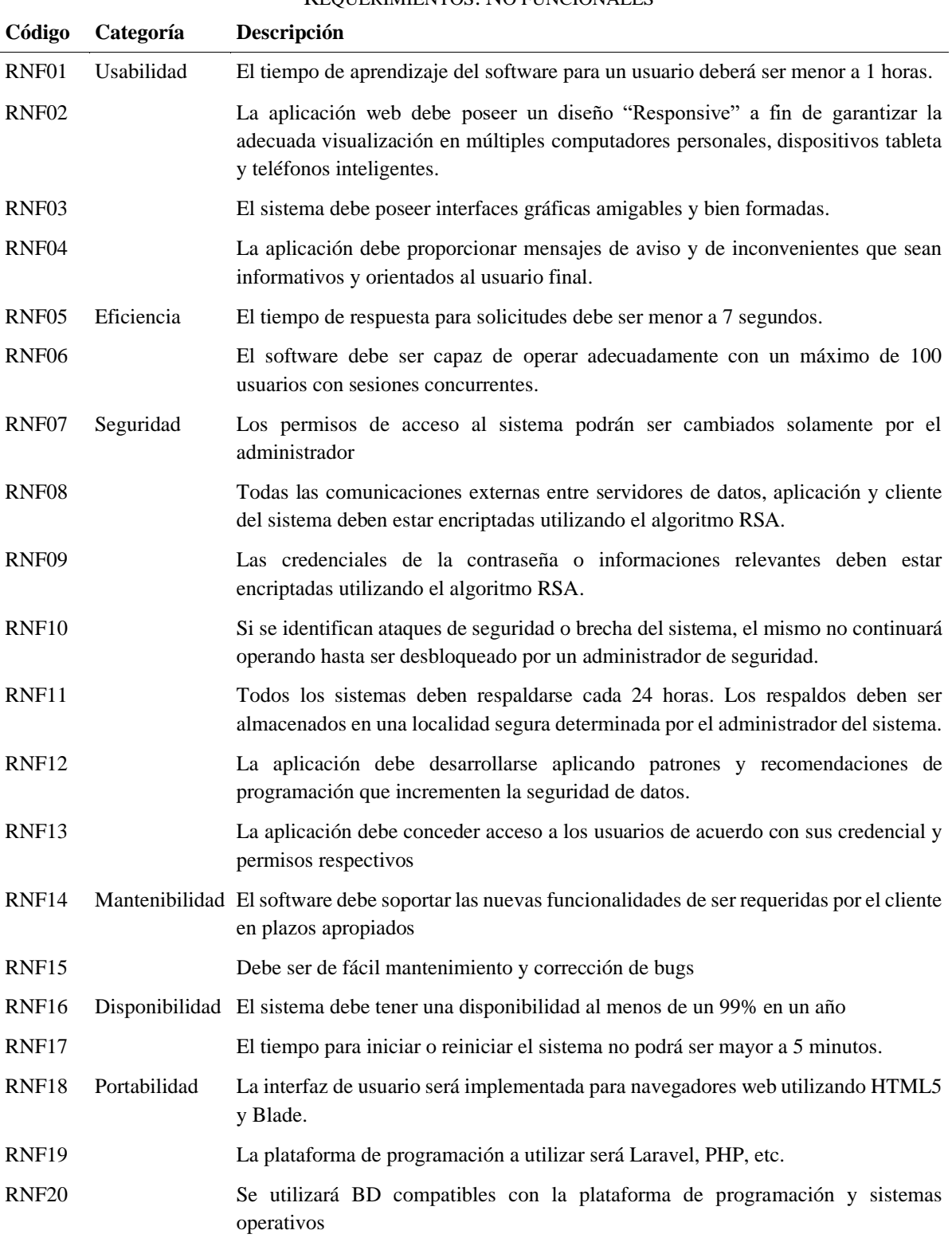

#### TABLA VII

## REQUERIMIENTOS: NO FUNCIONALES

Con estos requerimientos concluye lo establecido en el objetivo específico 1 del trabajo de investigación, cumpliendo la metodología utilizada para el análisis de los datos cualitativos formulada por Fernández.

6.2. Objetivo específico 2:

El objetivo consiste en: Seleccionar los modelos y tecnologías idóneos para la arquitectura del software planteado a través del análisis detallado de sus prestaciones.

En función de lo investigado, y respaldado del marco teórico fueron seleccionados modelos y tecnologías pertinentes a las necesidades del proyecto y el centro de terapia ocupacional.

En primera instancia se ha utilizado el modelo Iconix como referencia y se ha adaptado a las necesidades del proyecto, dicha adaptación concluyó en las siguientes fases y modelos/artefactos que utilizan nomenclatura UML:

- **Análisis de requisitos:** Modelo de dominio inicial, prototipado de interfaces de usuario y diagramas de caso de uso.
- **Análisis y diseño preliminar:** Descripciones de caso de uso y diagramas de robustez.
- **Diseño:** Diagrama de secuencia.

Adicionalmente, se ha decidido que a la fase de diseño se le integrarían los diagramas de clases final, paquetes, componentes e implementación. Con lo cual, los artefactos necesarios adaptando el modelo Iconix serían los siguientes:

- **Análisis de requisitos:** Modelo de dominio inicial, prototipado de interfaces de usuario y diagramas de caso de uso.
- **Análisis y diseño preliminar:** Descripciones de caso de uso y diagramas de robustez.
- **Diseño:** Diagrama de secuencia, diagrama de clases final, diagrama de paquetes, diagrama de componentes y diagrama de implementación.

Respecto a las tecnologías a utilizar, se consideró que un patrón arquitectónico de Modelo Vista Controlador sería apropiado para diseñar la arquitectura del software de gestión de pacientes. Y adicionalmente se definió el framework Laravel como tecnología adecuada para este diseño, el cual ofrece una estructura base de MVC y varios beneficios de seguridad para el software.

6.3. Objetivo Específico 3:

El objetivo consiste en: Sintetizar los modelos arquitectónicos necesarios para un software de gestión de pacientes mediante el modelado en UML.

Por ello, siguiendo la estructura establecida por la metodología adaptada de Iconix se diseñaron los siguientes modelos, aunque en esta sección se ha determinado que se presentará solo una muestra de ellos, el resto se queda listado en los anexos.

## **Fase: Análisis de requisitos**

Considerando los requisitos obtenidos en el objetivo específico 1 de este proyecto, se construyó el modelo de dominio inicial de la Fig. 1.

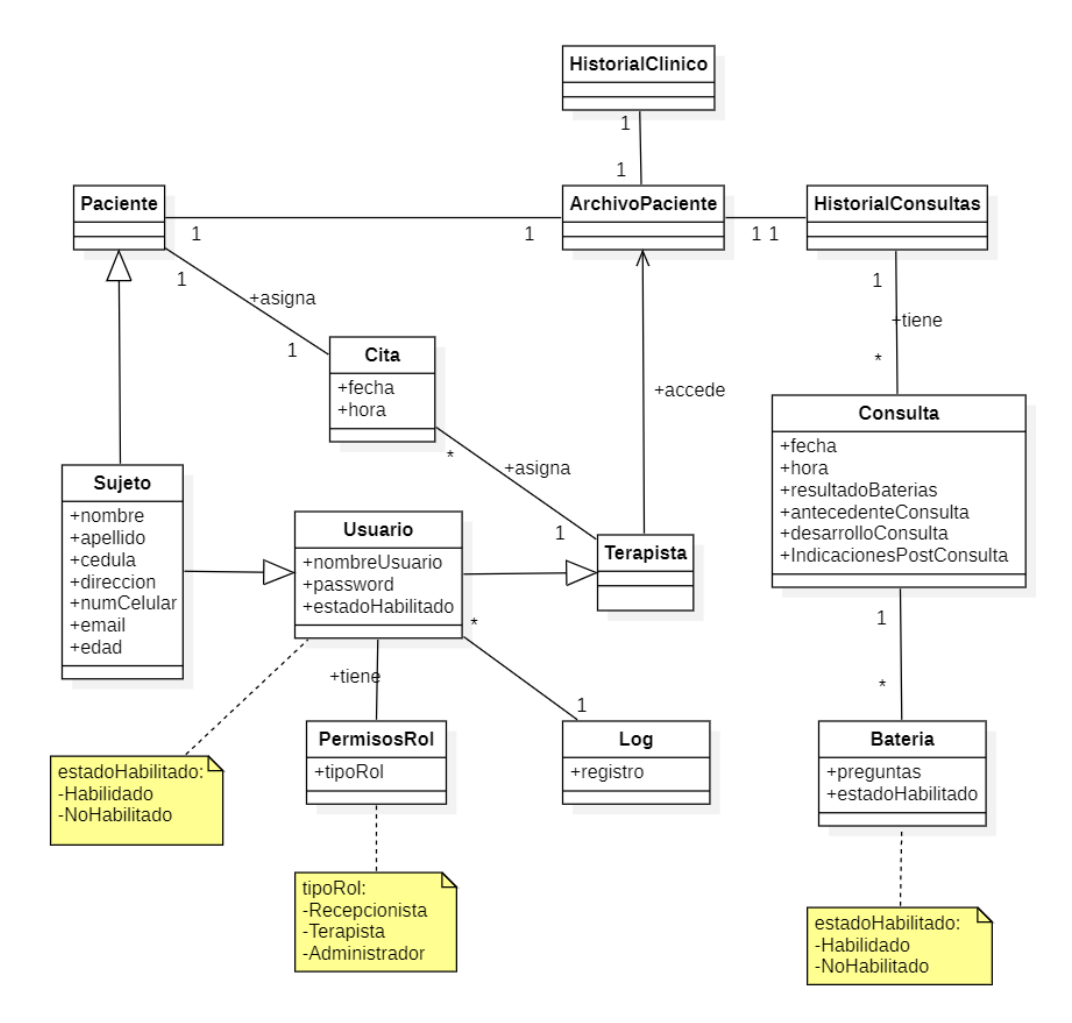

Fig. 1. Modelo de dominio inicial

También se construyeron como prototipo de las interfaces de usuario, diseños como el siguiente que corresponde a la pantalla de Visualización de pacientes para Recepcionista (ver Fig. 2) y Registrar nuevo paciente (ver Fig.3).

| Filtro | Filtrar por nombre:<br>Albertt |            | Filtrar por cédula: | 0987612354 |
|--------|--------------------------------|------------|---------------------|------------|
| Nombre | Apellidos                      | Cédula     | Visualizar          | Modificar  |
| Victor | Fleming                        | 0987654321 | Ver                 | Editar     |
| Carol  | Reed                           | 0981273645 | Ver                 | Editar     |
| Orson  | Welles                         | 0912836475 | Ver                 | Editar     |
|        |                                |            |                     |            |

Fig. 2. Prototipo de pantalla, Visualización de pacientes para recepcionista

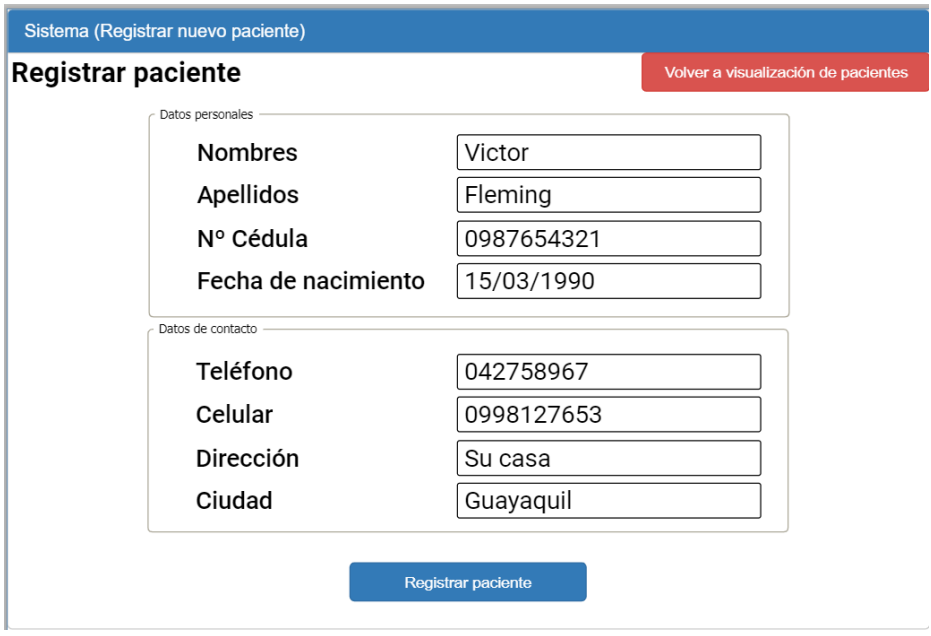

Fig. 3. Prototipo de pantalla, Registrar nuevo paciente.

Luego de definir los requisitos, el modelo de dominio y los prototipos de interfaces de usuario, se diseñaron los diagramas de caso de uso, donde se ha decidido la división en dependiendo de los actores involucrados en los casos de uso, de forma que se generaron cuatro paquetes: Sesión de usuarios (ver Fig. 4), Actor Recepcionista (ver Fig. 5), Actor Terapistas (ver Fig. 6) y Actor Administrador (ver Fig. 7).

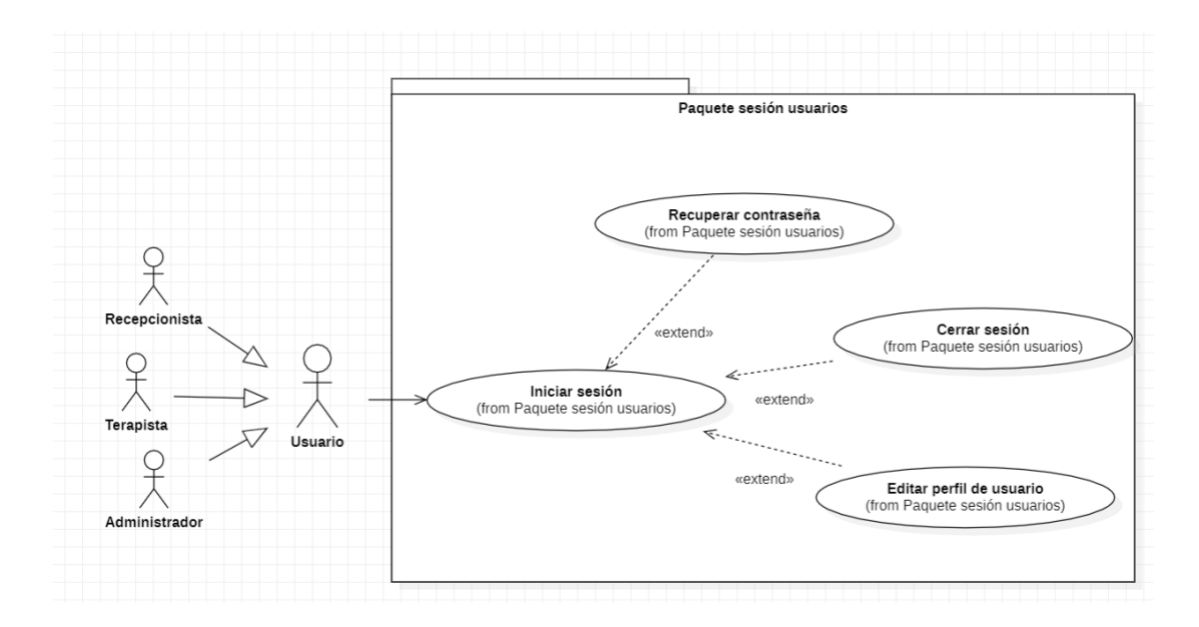

Fig. 4. Diagramas de casos de uso: Sesión de usuarios.

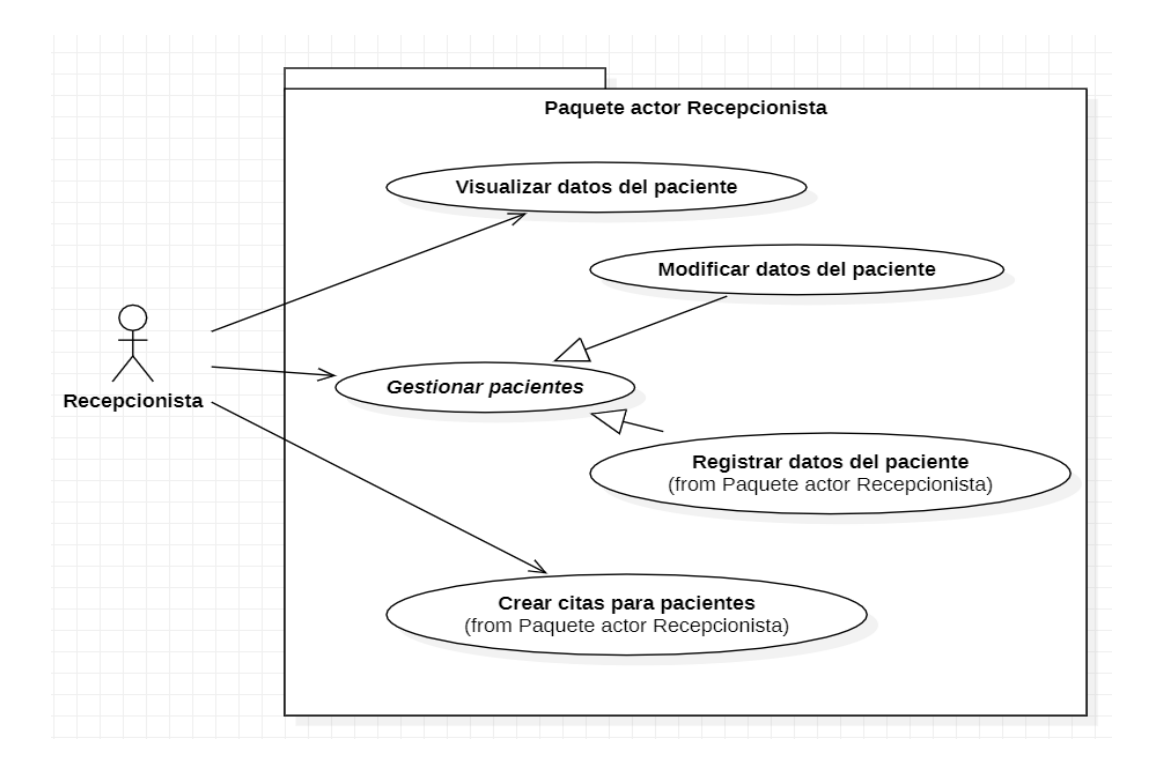

Fig. 5. Diagrama de casos de uso: Recepcionista.

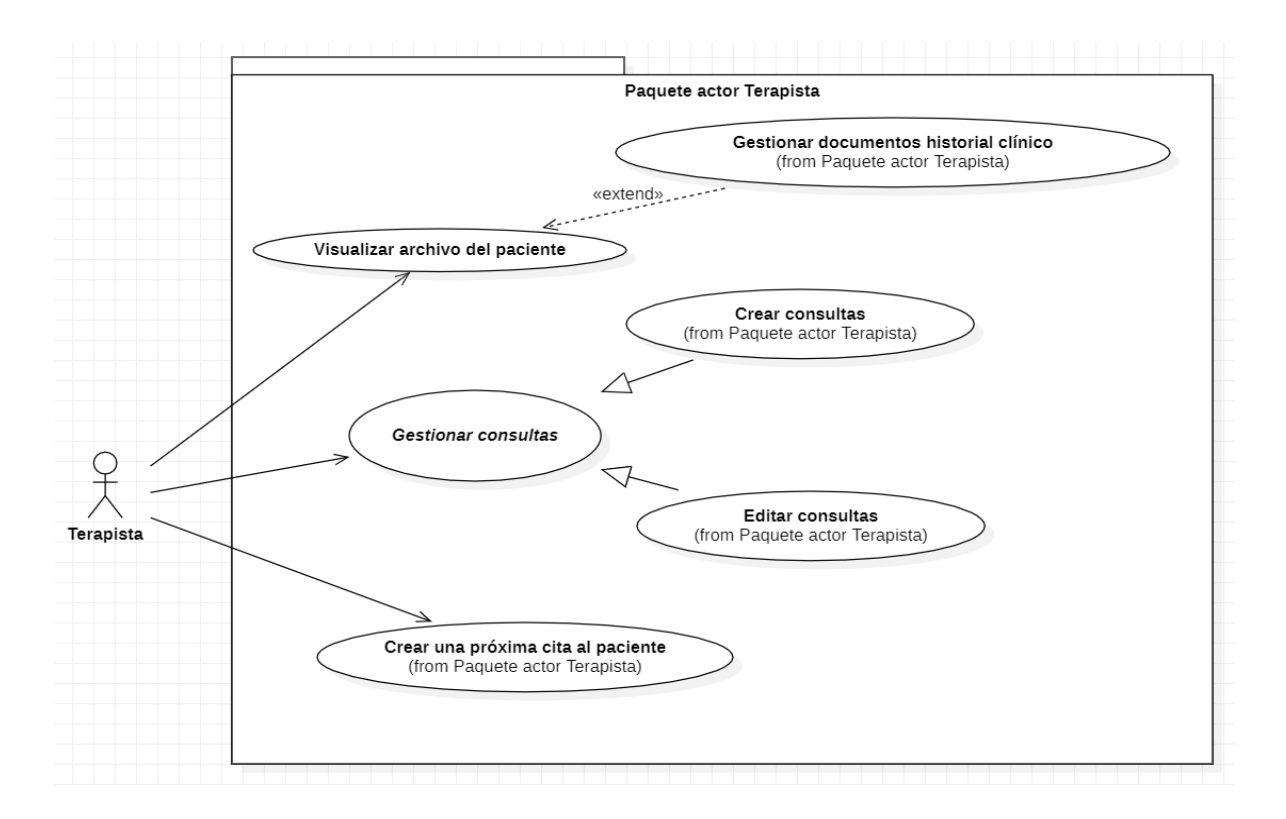

Fig. 6. Diagrama de casos de uso: Terapista.

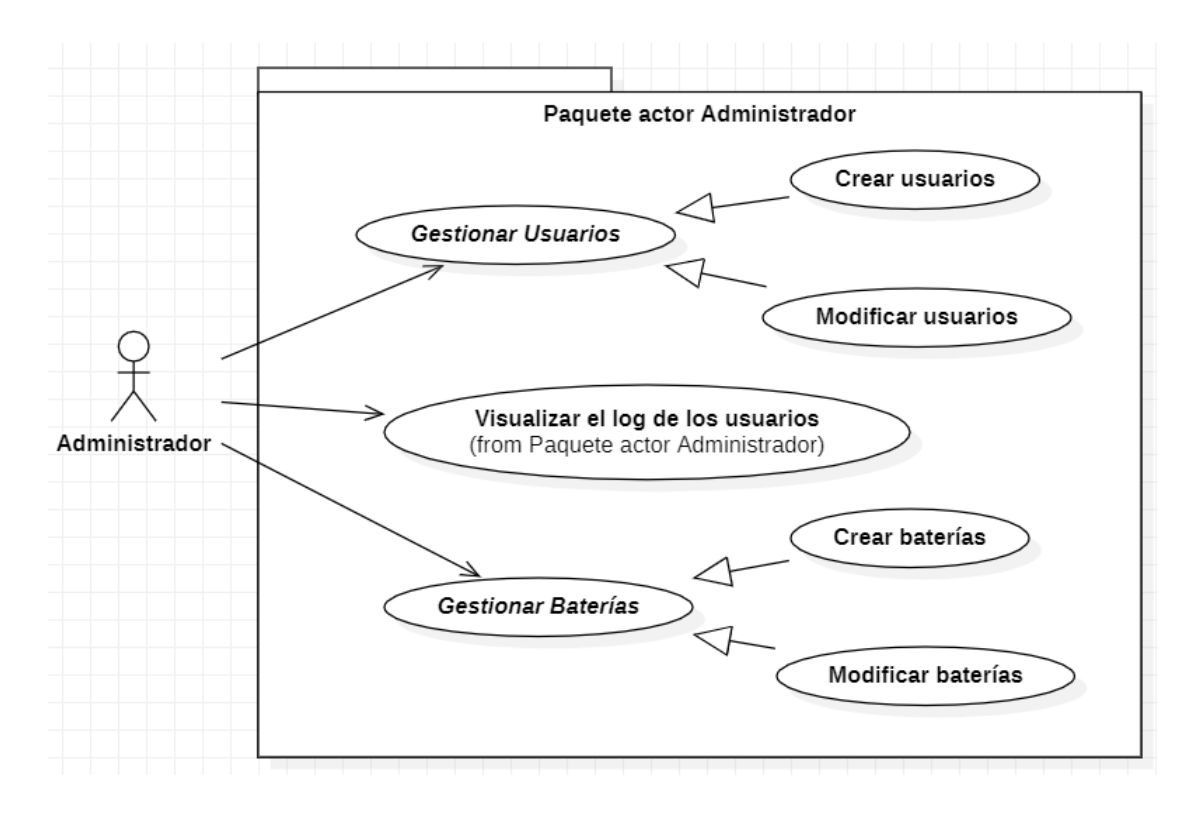

Fig. 7. Diagrama de casos de uso: Administrador.

## **Fase: Análisis y diseño preliminar**

Para esta fase se describieron los casos de uso en el siguiente formato, por ejemplo, el caso de uso mostrado en la Tabla VIII corresponde al CU-008: Registrar datos del paciente, su actor es el Recepcionista y hace uso de los prototipos de Visualización de pacientes para Recepcionista y Registrar nuevo paciente.

|                     |                         |                         | 000 KEUBHAAK DATUB DEETACIENTE                         |                                                                             |
|---------------------|-------------------------|-------------------------|--------------------------------------------------------|-----------------------------------------------------------------------------|
| Caso de uso         | Registrar               | datos<br>del            | Actor(es):                                             | Recepcionista                                                               |
|                     | paciente                |                         |                                                        |                                                                             |
| Código              | <b>CU-008</b>           |                         | Pantalla(s)                                            | Visualización<br>de                                                         |
|                     |                         |                         |                                                        | pacientes: Recepcionista.                                                   |
|                     |                         |                         |                                                        | Registrar nuevo paciente.                                                   |
| Ref. requerimientos | <b>RF012</b>            |                         |                                                        |                                                                             |
| Obj. asociados      |                         |                         |                                                        | Permitir al usuario registrar nuevos pacientes en el sistema.               |
| Descripción         |                         |                         |                                                        | El usuario puede registrar nuevos pacientes en un formulario, en caso de    |
|                     |                         |                         | que estos no se encuentren registrados en el sistema.  |                                                                             |
| Precondición        | $\bullet$               |                         | El usuario tiene el rol de Recepcionista.              |                                                                             |
|                     |                         |                         | El usuario ha accedido a la visualización de pacientes |                                                                             |
|                     |                         |                         | El usuario visualiza los pacientes existentes          |                                                                             |
| Secuencia normal    | Paso                    | Acción                  |                                                        |                                                                             |
|                     | 1                       |                         | El usuario solicita el registro de un nuevo paciente   |                                                                             |
|                     | $\overline{2}$          |                         |                                                        | El sistema retorna un formulario en el cual completar los datos             |
|                     |                         |                         | personales y de contacto del paciente                  |                                                                             |
|                     | $\overline{\mathbf{3}}$ |                         |                                                        | El usuario llena el formulario con los datos del paciente y solicita        |
|                     |                         | registrar en el sistema |                                                        |                                                                             |
|                     | $\overline{\mathbf{4}}$ |                         |                                                        | Si el paciente no existe en el sistema, y todos los datos se validan        |
|                     |                         |                         |                                                        | correctamente completados, el sistema registra al paciente y                |
|                     |                         |                         | muestra un mensaje de éxito en el registro.            |                                                                             |
| <b>Excepciones</b>  | Paso                    | Acción                  |                                                        |                                                                             |
|                     | 4.1                     |                         |                                                        | Si el paciente no existe en el sistema, pero hay datos incompletos          |
|                     |                         |                         |                                                        | o incorrectos en el formulario, el sistema muestra un mensaje de            |
|                     |                         |                         | error. Volver al paso 2 de la secuencia normal.        |                                                                             |
|                     | 4.2                     |                         |                                                        | Si el paciente existe en el sistema, el sistema muestra un mensaje          |
|                     |                         |                         |                                                        | de aviso. Vuelve a la pantalla de visualización de pacientes.               |
| Postcondición       |                         |                         |                                                        | El usuario visualiza al paciente registrado en la lista de visualización de |
|                     | pacientes.              |                         |                                                        |                                                                             |
| <b>Comentarios</b>  | Ninguno                 |                         |                                                        |                                                                             |

TABLA VIII CASO DE USO: CU-008 REGISTRAR DATOS DEL PACIENTE

Luego de haber descrito los casos de uso, se han diseñado los diagramas de robustez, como en la Fig. 8 que muestra el funcionamiento del CU-008: Registrar datos del paciente.

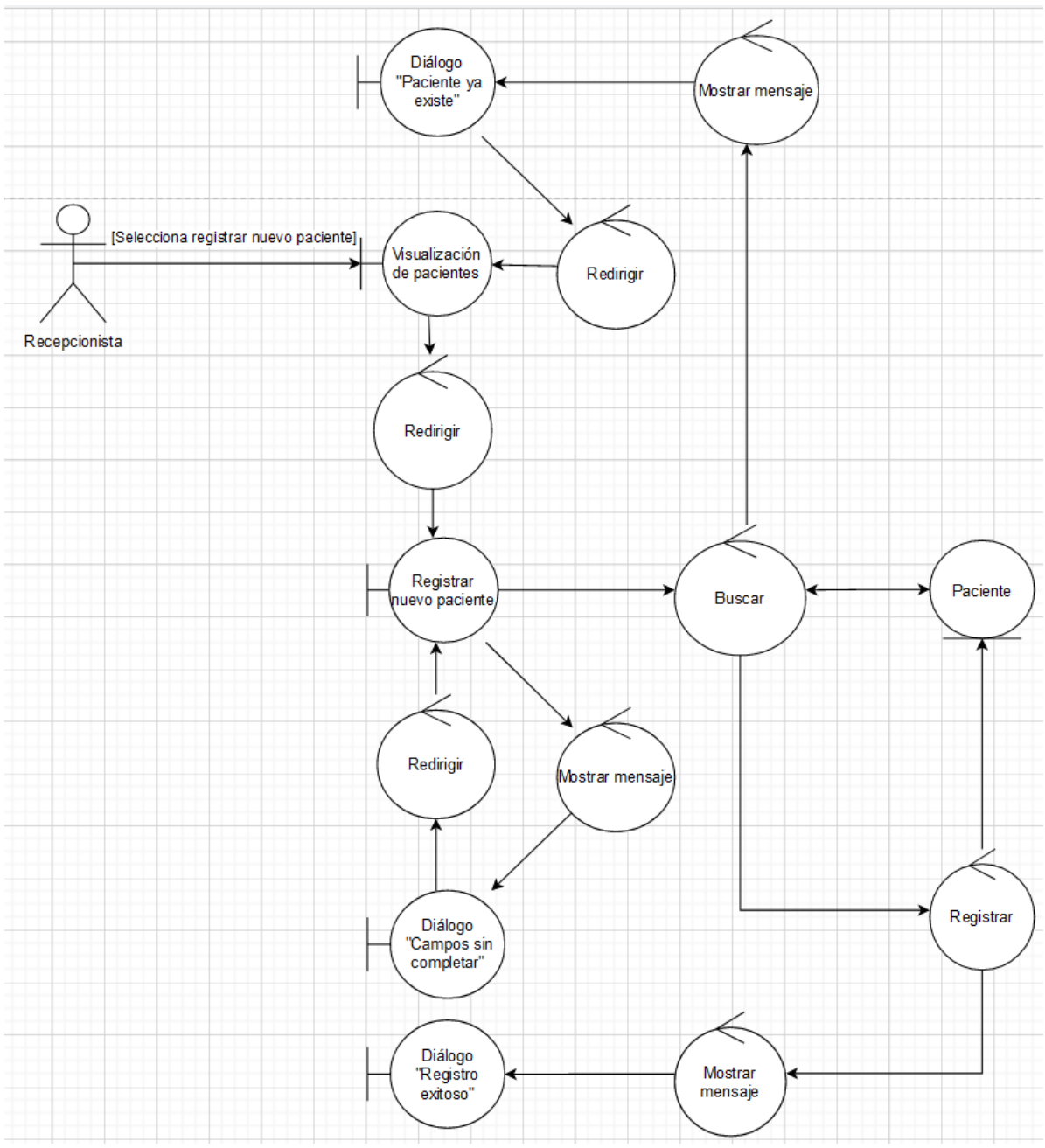

Fig. 8. Diagrama de robustez: CU-008 Registrar datos del paciente

#### **Fase: Diseño**

En la última fase de la metodología utilizada, primero se construyeron los diagramas de secuencia, que muestran en detalle la interacción generada entre el usuario y el sistema, por ejemplo, la Fig. 9 muestra la secuencia del CU-008: Registrar datos del paciente.

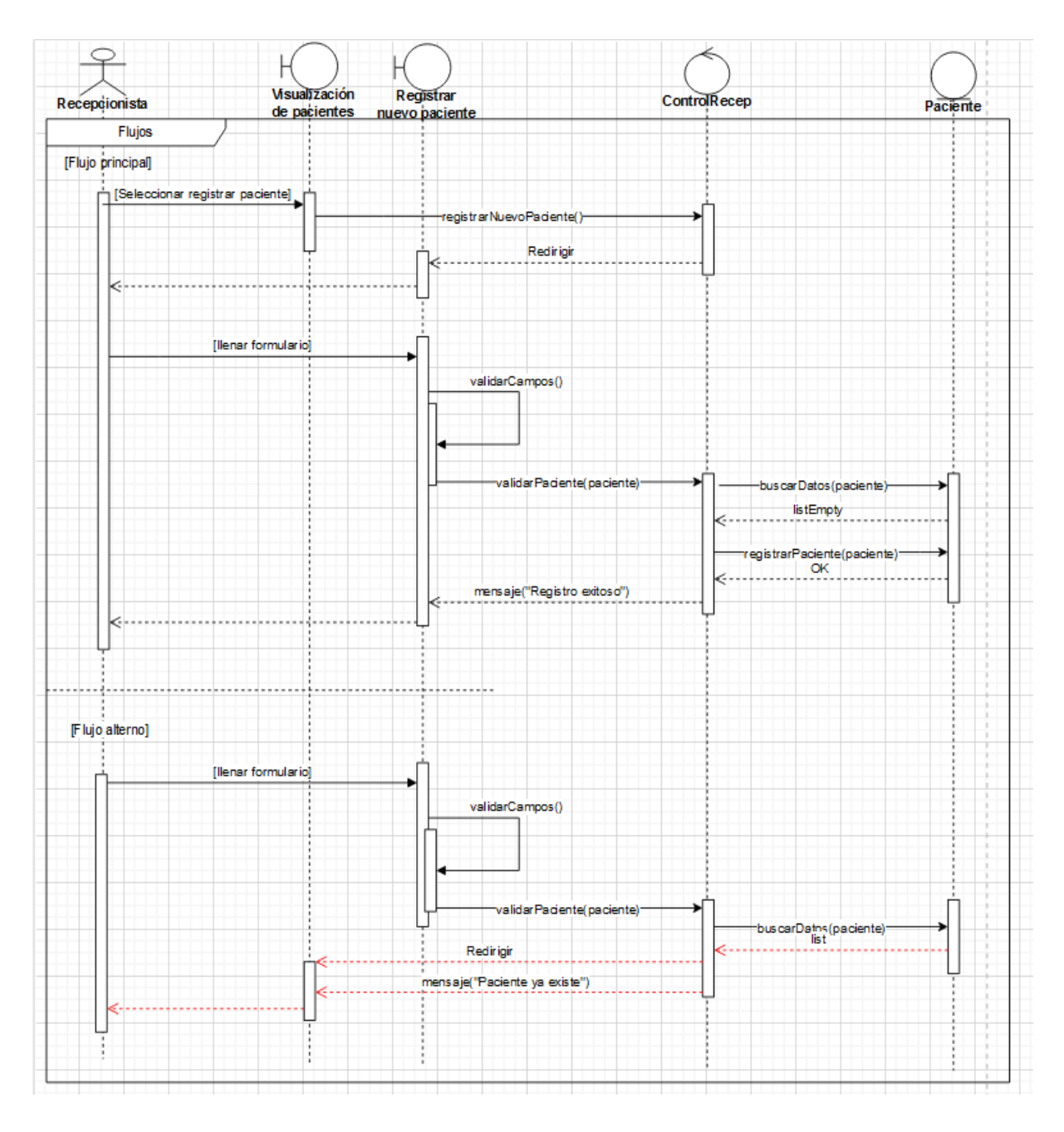

Fig. 9. Diagrama de secuencia: CU-008 Registrar datos del paciente

También se elaboraron diagramas de clase particulares para cada caso de uso, por ejemplo en la Fig. 10 que muestra las clases que interactúan en el CU-008: Registrar datos del paciente.

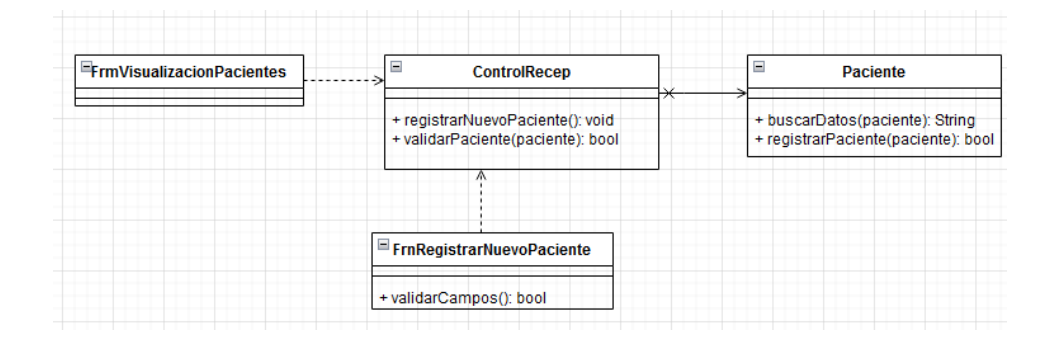

Fig. 10. Diagrama de clases: CU-008 Registrar datos del paciente

Luego de todos los diagramas elaborados se ha actualizado el modelo de dominio inicial, para concretar el diagrama de clases final, que se muestra en la Fig. 11.

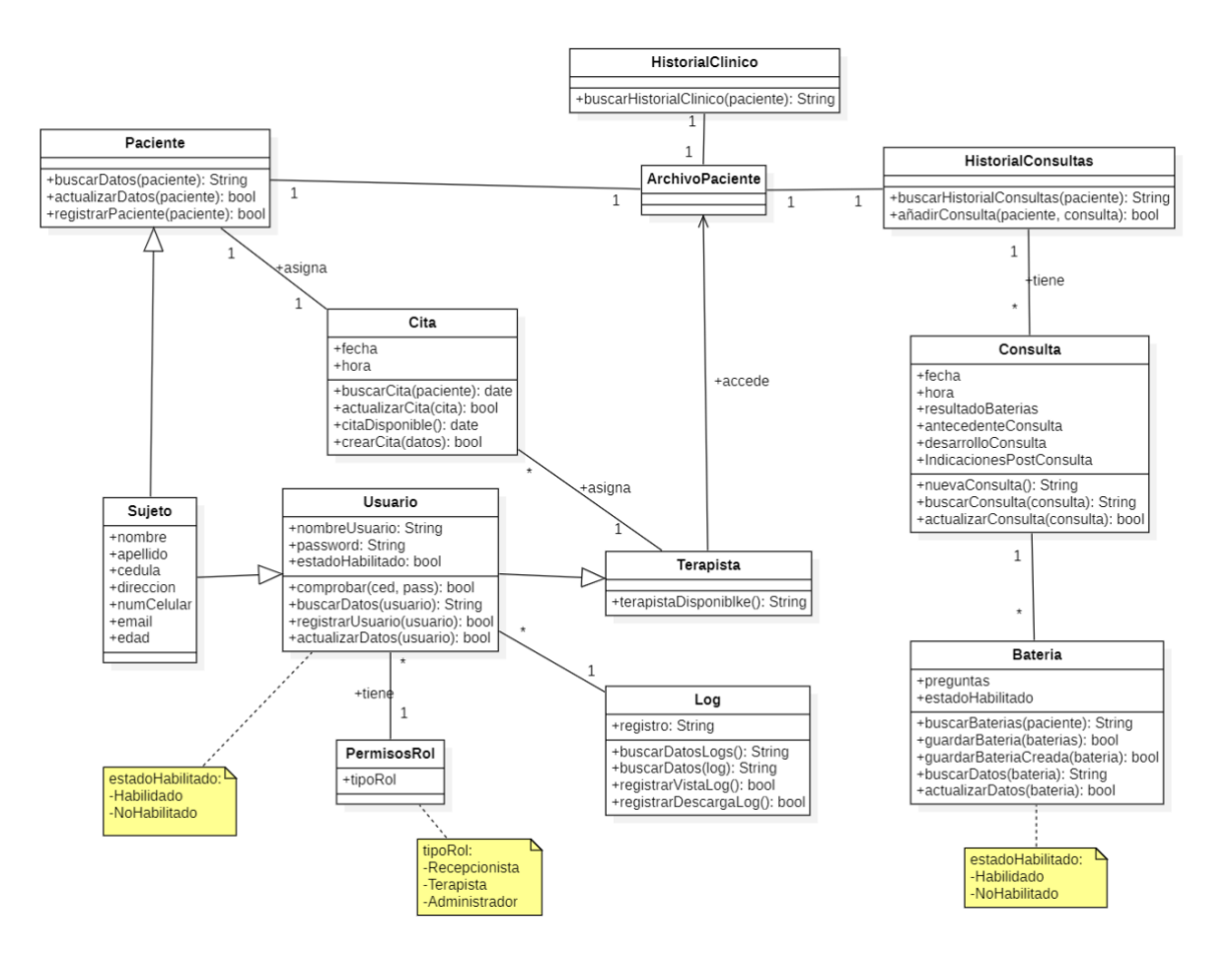

Fig. 11. Diagrama de clases final

Continuando con los diagramas añadidos a la adaptación de Iconix, se ha diseñado el diagrama de paquetes presente en la Fig. 12.

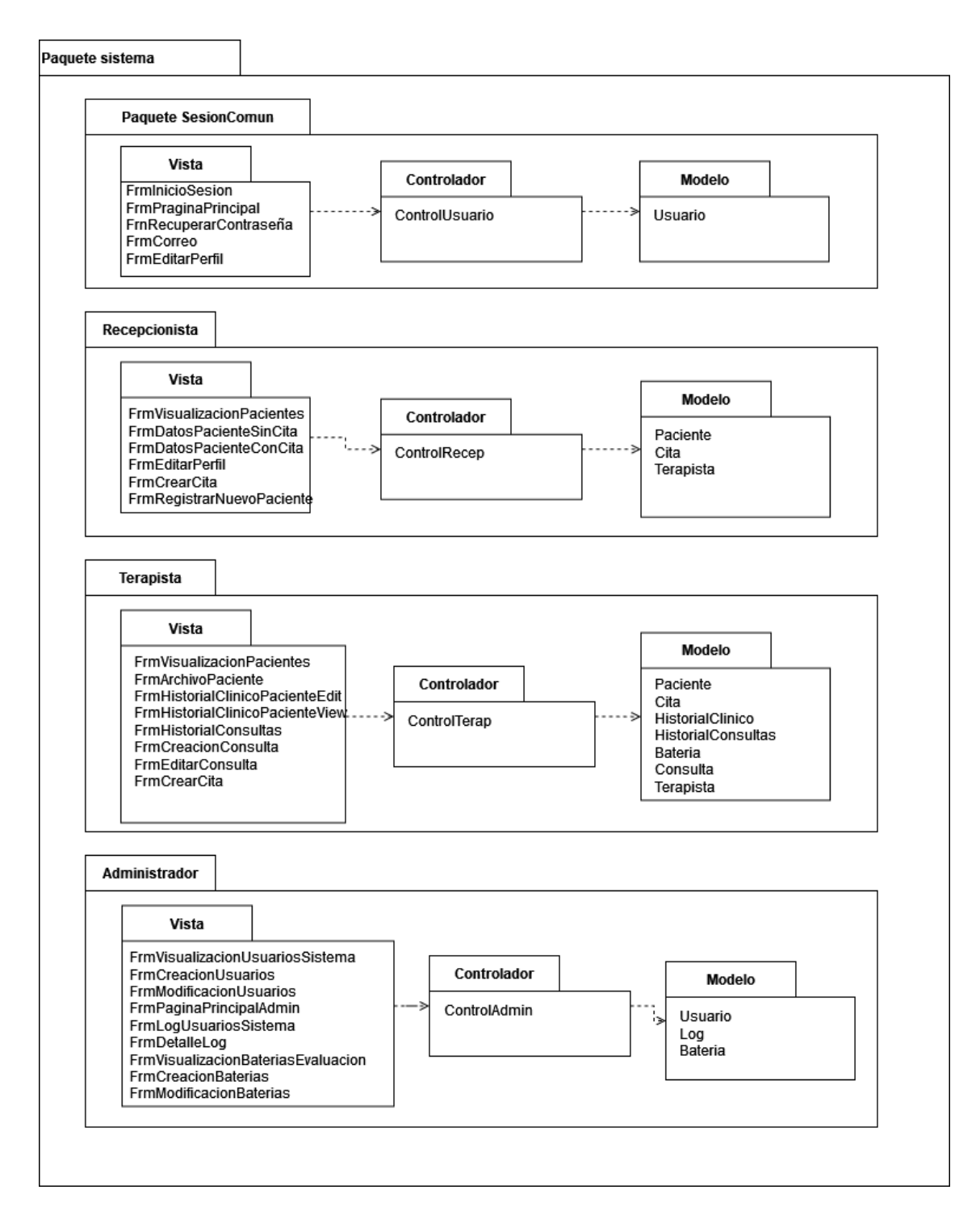

Fig. 12. Diagrama de paquetes del sistema

Para mostrar más detalle del sistema, en la Fig. 13 se ha construido el diagrama de componentes.

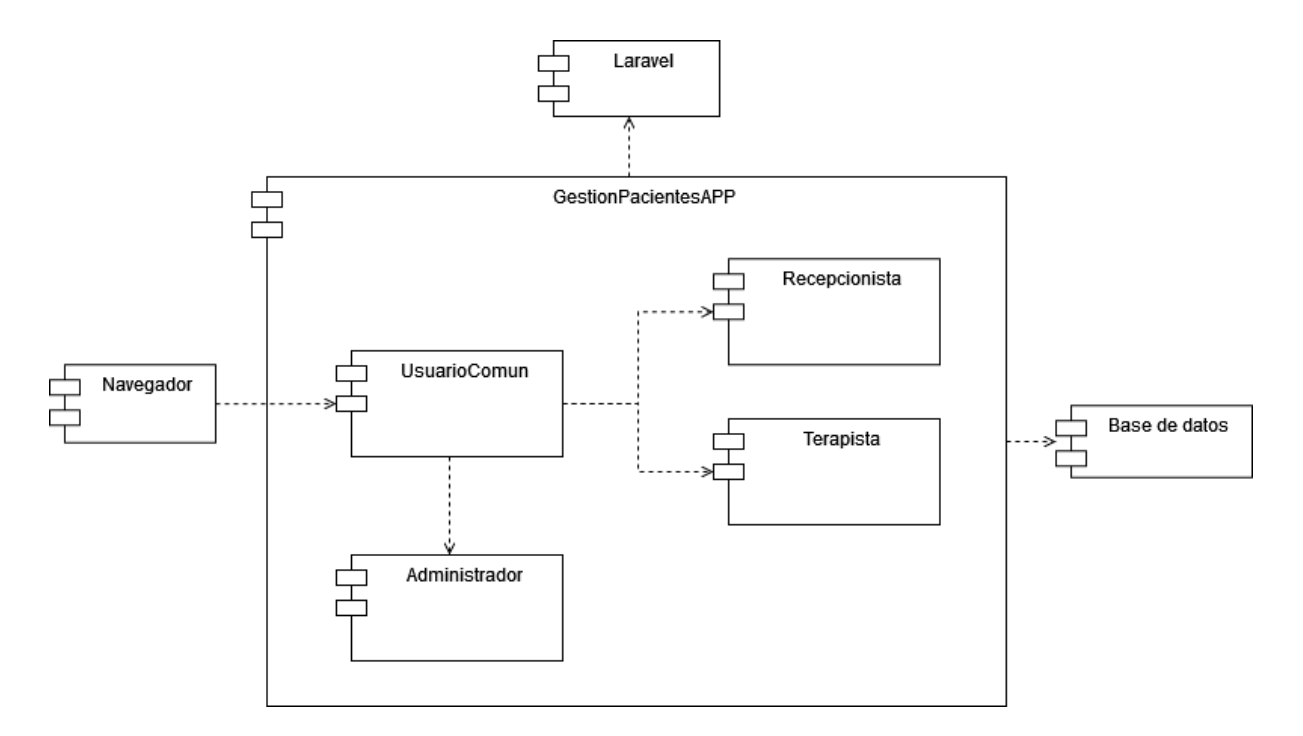

Fig. 13. Diagrama de componentes del sistema

Y finalmente para concluir, se ha diseñado el diagrama de implementación (ver Fig. 14) donde se ha presentado como debería implementarse el sistema diseñado.

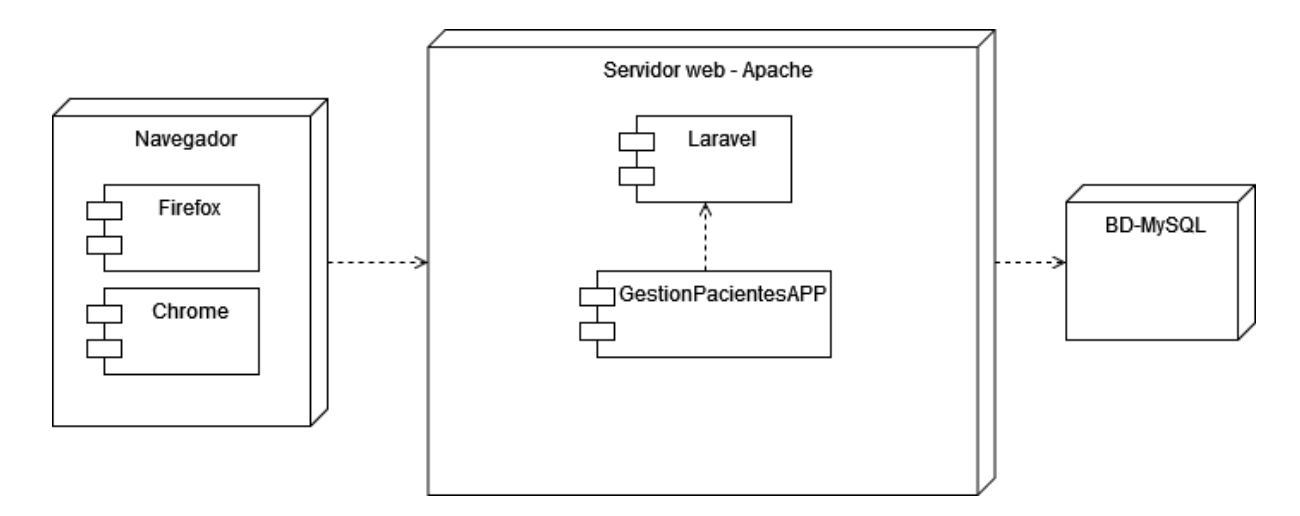

Fig. 14. Diagrama de implementación del sistema

Siendo esos todos los diseños arquitectónicos necesarios para que el interesado pueda implementar el sistema cuando estime conveniente.

#### **7. Discusión**

La integración de la tecnología a cualquier área de salud, como indican en [3], es el fundamento principal de la digitalización de procesos que en su origen son manuales y mecánicos, tal como otros autores en [5]–[8] demostraron, la implementación de la tecnología en el área médica no es un asunto sencillo, pero tampoco imposible.

Con este concepto presente y la pregunta de investigación que dio origen a este proyecto, donde se plantea: ¿Cómo el diseño de arquitectura de un software incide en la gestión de pacientes en un centro de terapia ocupacional? Es posible responderla luego de considerar todas las ventajas que implica la digitalización de este proceso de gestión de pacientes, incluyendo todos los beneficios que proporciona maneja una historia clínica electrónica, que en conjunto facilitan y normaliza este elemento que ha ido evolucionando con el avance de la tecnología y las necesidades de la sociedad.

Es grato afirmar que la arquitectura diseñada incide, e incidirá en muchos aspectos de lo que implica gestionar el centro de terapia ocupacional en el cual está inspirado, esto gracias a la guía proporcionada por los objetivos específicos del proyecto, que fueron inspirados en responder el resto de las preguntas de investigación.

Los resultados muestran que los planteamientos generados fueron apropiados para el desarrollo de la arquitectura del software planteado, pero no perfectos. Con una postura crítica se determinaron algunas incongruencias que no pudieron ser anticipadas hasta que fue desarrollado y completado el proyecto.

Fue imperativo e importante la recolección de las necesidades del usuario, por lo que comenzar por este punto no es del todo incorrecto, hay un proceso que fue postergado a una segunda fase del análisis, la cual radica en determinar el proceso a seguir para conseguir el objetivo general de la investigación. Determinar este proceso con anterioridad podría reorientar el proceso de recolección de información y facilitar así la toma de decisiones del analista y el arquitecto.

Finalmente es posible garantizar que los objetivos se cumplieron, el producto final es el deseado, pero es destacable señalar que el desarrollo del mismo pudo haber sido más pulcra y eficiente si se hubiesen establecido procesos como definir el tipo de metodología a utilizar antes de identificar los requerimientos del proyecto.

#### **8. Conclusiones**

Como conclusión de este TT es vital señalar que los objetivos fueron cumplidos plenamente, donde la recolección de información fue fundamental para el análisis de los requerimientos. Donde se tuvo que considerar factores propios del contexto al que estaba orientada la arquitectura, lo que fue complementado por una completa investigación bibliográfica.

También es destacable señalar como la metodología Iconix al ser tan completa y sencilla de comprender en su fundamento, se torna muy fácil de adaptar a las necesidades del proyecto. Lo cual la convirtió en el marco ideal para organizar y orientar el diseño del producto.

Finalmente, los diseños generados fueron ideados pensando en la sencilla interpretación de los interesados, por ello, la utilización del estándar UML es perfecta, ya que evita ambigüedades y facilita la comprensión de conceptos con alto nivel abstracto. Lo que fue determinante al momento de decidir qué tipo metodología utilizar para conseguir el producto deseado.

## **9. Recomendaciones**

Como recomendaciones, y utilizando de referencia las experiencias obtenidas de este TT se destaca la importancia de una correcta planificación, considerar una metodología que funcione como marco de procesos es fundamental. Incluso antes siquiera de recolectar información sobre el cliente, tener establecido buenos procesos que seguir será de mucha ayuda para conseguir un desarrollo más eficiente.

Además es muy recomendable hacer un avance con retrospectiva, lo cual implica que cada nuevo producto o avance generado en el proyecto genere una mejoría en los elementos ya antes generados, es difícil tener un buen producto en el primer intento, por ello los matices obtenidos en los próximos productos pulirán los productos anteriores. Un ejemplo de ello sería corregir nombres de atributos o métodos a clases una vez se van generando nuevos elementos, o generar nomenclatura que facilite interpretar tipos de clases que luego deberán ser entendidas sin un contexto previo.

Finalmente, es muy recomendable utilizar otros trabajos como referencia, especialmente si la experiencia que se posee en este tipo de proyectos es muy poca o nula, ya que facilita identificar y considerar aspectos que por inexperiencia podrían aparecer en fases muy tardías del diseño.

#### **10. Bibliografía**

- [1] "Historia Clínica en Papel vs Historia Clínica Electrónica | Gesmed News." https://gesmednews.com/historia-clinica-en-papel-vs-historia-clinica-electronica/ (accessed Oct. 15, 2022).
- [2] "¿Por qué debe abandonar la historia clínica en papel?" https://espanol.apolo.app/porque-abandonar-historia-clinica-papel/ (accessed Oct. 15, 2022).
- [3] "Promover el acceso a las tecnologías médicas y la innovación Intersecciones entre la salud pública, la propiedad intelectual y el comercio," 2013, Accessed: Oct. 15, 2022. [Online]. Available: www.wipo.int/freepublications/es/
- [4] "▷ La historia clínica. Orígenes y evolución Ocronos Editorial Científico-Técnica." https://revistamedica.com/historia-clinica-origen/ (accessed Mar. 09, 2023).
- [5] L. Fonticoba, J. Viña, M. Tellería, M. Faife, and B. Herrera, "Gestión de la historia clínica electrónica del servicio de Cirugía Refractiva," *Revista de Ciencias Médicas de Pinar del Río*, vol. 22, no. 4, pp. 783–792, 2018, Accessed: Nov. 18, 2022. [Online]. Available: www.revcmpinar.sld.cu/index.php/publicaciones/article/view/3413
- [6] Z. Carrete, M. Tellería, and G. Iglesias, "Arquitectura de información para la gestión de la historia clínica de psiquiatría," *Revista de Ciencias Médicas de Pinar del Río*, vol. 25, no. 5, p. 5148, Sep. 2021, Accessed: Nov. 18, 2022. [Online]. Available: http://www.revcmpinar.sld.cu/index.php/publicaciones/article/view/5148
- [7] D. Socarrás, L. Vega, and Y. Afonso, "Propuesta de nuevas funcionalidades para la gestión de la Historia Clínica Electrónica en el sistema XAVIA HIS New features proposal to the Electronic Health Record management in the XAVIA HIS system," *Revista Cubana de Informática Médica*, 2021, Accessed: Nov. 18, 2022. [Online]. Available: https://www.medigraphic.com/cgi-

bin/new/resumen.cgi?IDARTICULO=105409

- [8] A. Beltrán, A. LastNameBojacá, R. Martínez, N. Duarte, M. García, and I. Saavedra, "Sistema de gestión de información de historia clínica electrónica en terapias alternativas," vol. 27, no. 3, pp. 311–326, 2016, Accessed: Nov. 18, 2022. [Online]. Available: https://www.redalyc.org/articulo.oa?id=377646639005
- [9] J. Jiménez-Echenique, "La terapia ocupacional, fundamentos de la disciplina," *Cuadernos Hospital de Clínicas*, vol. 59, no. ESPECIAL, pp. 82–87, 2018, Accessed: Mar. 02, 2023. [Online]. Available:

44

http://www.scielo.org.bo/scielo.php?script=sci\_arttext&pid=S1652-

67762018000300012&lng=es&nrm=iso&tlng=es

- [10] "Occupational Therapy and Rehabilitation | WFOT," 2019. https://www.wfot.org/resources/occupational-therapy-and-rehabilitation (accessed Mar. 02, 2023).
- [11] "gestionar | Definición | Diccionario de la lengua española | RAE ASALE." https://dle.rae.es/gestionar (accessed Oct. 22, 2022).
- [12] "paciente | Definición | Diccionario de la lengua española | RAE ASALE." https://dle.rae.es/paciente?m=form (accessed Oct. 22, 2022).
- [13] "AOTA-2020 CUARTA EDICION Marco de Trabajo para la Practica de Terapia Ocupacional: Dominio y - Studocu." https://www.studocu.com/es/document/universidad-de-burgos/la-terapia-ocupacionalen-los-trastornos-cognitivos/aota-2020-cuarta-edicion/17349125 (accessed Mar. 02, 2023).
- [14] "Batería de test." https://www.euroresidentes.com/diccionario-psicologia/bateria-detest.html (accessed Mar. 03, 2023).
- [15] P. Ruiz and J. Ruiz, "Concepto de la Historia Clínica," 2021. https://revistamedica.com/concepto-historia-clinica/ (accessed Oct. 22, 2022).
- [16] "Ecuador va a fortalecer los Sistemas de Información para la Salud a través del establecimiento de la capacidad para el diseño e implementación de documentos clínicos electrónicos y manejo de estándares de interoperabilidad en salud." https://www3.paho.org/ish/index.php/es/todas-las-historias?id=115 (accessed Nov. 16, 2022).
- [17] "About Health Level Seven International | HL7 International." https://www.hl7.org/about/index.cfm?ref=nav (accessed Nov. 16, 2022).
- [18] Ministerio Salud Pública, "Acuerdo ministerial 1190-2012," 2011.
- [19] "software | Definición | Diccionario de la lengua española | RAE ASALE." https://dle.rae.es/software (accessed Oct. 20, 2022).
- [20] "Definición de software Qué es, Significado y Concepto." https://definicion.de/software/ (accessed Oct. 20, 2022).
- [21] "¿Qué es el SDLC? Explicación del ciclo de vida del desarrollo de software AWS." https://aws.amazon.com/es/what-is/sdlc/ (accessed Mar. 04, 2023).
- [22] "Diseño de software Ingeniería de requerimientos y realización." https://www.voigtmann.de/es/desarrollo-de-software/diseno-de-software/ (accessed Mar. 04, 2023).
- [23] Autentia, "Software Design Principios y patrones del desarrollo de software", Accessed: Mar. 10, 2023. [Online]. Available: https://www.autentia.com/libros/
- [24] "Arquitectura de Software | SG Buzz." https://sg.com.mx/revista/27/arquitecturasoftware (accessed Oct. 20, 2022).
- [25] "Arquitectura de software: Qué es y qué tipos existen | OpenWebinars." https://openwebinars.net/blog/arquitectura-de-software-que-es-y-que-tipos-existen/ (accessed Oct. 20, 2022).
- [26] O. J. Blancarte Iturralde, *Introducción a la arquitectura de software*, 1ra edición. Ciudad de México: Oscar Blancarte Blog, 2020.
- [27] "MVC Glosario de MDN Web Docs: Definiciones de términos relacionados con la Web | MDN." https://developer.mozilla.org/es/docs/Glossary/MVC (accessed Apr. 12, 2023).
- [28] "Qué es MVC." https://desarrolloweb.com/articulos/que-es-mvc.html (accessed Apr. 12, 2023).
- [29] "Laravel." https://desarrolloweb.com/home/laravel (accessed Apr. 12, 2023).
- [30] "Qué es Laravel: Características y ventajas | OpenWebinars." https://openwebinars.net/blog/que-es-laravel-caracteristicas-y-ventajas/ (accessed Apr. 12, 2023).
- [31] "Qué es MySQL: Características y ventajas | OpenWebinars." https://openwebinars.net/blog/que-es-mysql/ (accessed Apr. 12, 2023).
- [32] "Utilidades de los clientes MySQL/SQL." https://www.unir.net/ingenieria/revista/clientes-mysql-sql/ (accessed Apr. 18, 2023).
- [33] "Manual Introductorio de Iconix: 1-¿Qué es Iconix?".
- [34] M. Alexandra, T. León, R. Moisés, L. Bermudez, D. Alexander, and V. Paredes, "Memorias del 1er. Congreso Internacional de Software Aplicado a la Agricultura, Turismo e Industria Compiladores", Accessed: Apr. 18, 2023. [Online]. Available: www.cidecuador.org
- [35] L. Lizcano, "UML: Un lenguaje de modelo de objetos," *Respuestas, ISSN 0122-820X, ISSN-e 2422-5053, Vol. 7, N<sup>o</sup> . 1, 2002, págs. 25-29*, vol. 7, no. 1, pp. 25–29, 2002,

Accessed: Nov. 16, 2022. [Online]. Available: https://dialnet.unirioja.es/servlet/articulo?codigo=5555261&info=resumen&idioma=S PA

- [36] L. Fernández, "¿Cómo analizar datos cualitativos?," 2006, Accessed: Oct. 22, 2022. [Online]. Available: https://www.academia.edu/7572064/\_C%C3%B3mo\_analizar\_datos\_cualitativos
- [37] T. Otzen and C. Manterola, "Técnicas de Muestreo sobre una Población a Estudio Sampling Techniques on a Population Study," *Int. J. Morphol*, vol. 35, no. 1, pp. 227– 232, 2017.

# **11. Anexos**

## **Anexo 1.** Instrumento: Entrevista

Para conseguir el cumplimiento del Objetivo específico 1, y recolectar información se utilizó el cuestionario de entrevista, cuyo modelo se muestra en la Tabla IX:

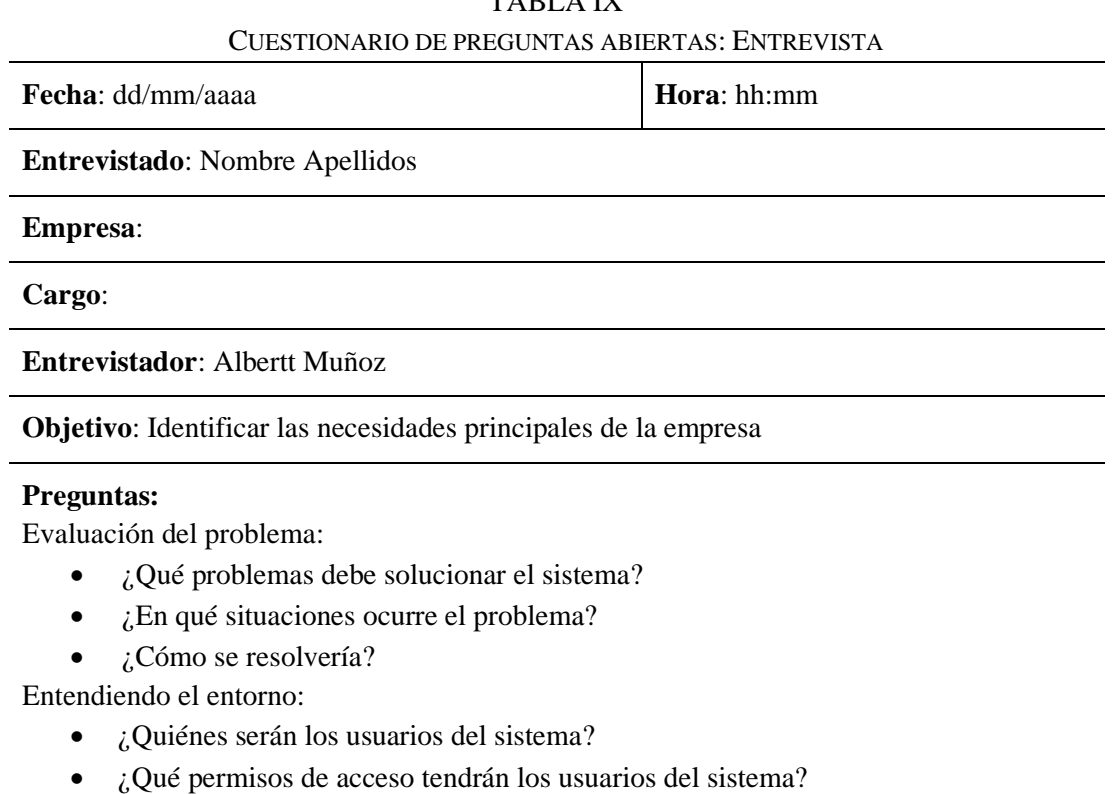

TABLA IX

- $\bullet$  *i*, Qué nivel de control de pc o dispositivos tendrán?
- ¿Qué expectativas de usabilidad tiene para el producto?

Otros requisitos:

- ¿Existen requisitos legales que deban considerarse?
- *i*Algún otro requisito a considerar?

El cual fue el único instrumento necesario para desarrollar este proyecto, debido que solamente se requería recolectar información del representante del cliente.

#### **Anexo 2**. Resumen transcrito de la entrevista

Para el desarrollo de las actividades de terapia ocupacional se requiere de un sistema que permita tener un control sobre los pacientes, permitiendo al cliente gestionar los datos del paciente, antecedentes médicos y hacer seguimiento continuo de las distintas consultas.

El sistema debe permitir a los terapistas poder ingresar antecedentes médicos que así requieran, hacer uso de "baterías" (que en el campo son cuestionarios especializados para valorar distintos aspectos del paciente), y hacer registro de los antecedentes en las que llega el paciente, hacer registro del desarrollo de la consulta en sí misma y hacer registro de las indicaciones realizadas al paciente posterior a la finalización de la consulta.

También es importante que el terapista ocupacional pueda registrar una futura cita con el paciente de ser necesario, definiendo fecha y hora de esta.

Paralelamente, la recepción tendría la posibilidad de revisar la información de contacto del paciente, revisar cuándo y con quién tiene cita el paciente. Además en caso de que el paciente no tenga consulta programada, la recepción puede generar un nuevo archivo del paciente y asignarle una cita con un terapista respectivo.

El administrador del sistema debe poder habilitar y deshabilitar usuarios del sistema, así como también poder añadir nuevas baterías para que los terapistas ocupacionales ocupen en sus consultas, y por último poder controlar los inicios de sesión de los distintos usuarios.

El cliente indica que le gustaría que el sistema sea fácil de utilizar, de ser posible posea un filtro por nombre y cédula para poder encontrar los archivos de los pacientes, también que los historiales clínicos y de consulta de los pacientes se mantengan exclusivamente para los terapistas ocupacionales, para respetar la privacidad del paciente.

# **Anexo 3**. Codificación de necesidades

En la Tabla X se muestran las necesidades del sistema, las cuales permitieron establecer los requerimientos funcionales y no funcionales del sistema, tal y como se muestran en los resultados del TT.

|                | NECESIDADES DEL SISTEMA AGRUPADAS POR ACTOR                                           |
|----------------|---------------------------------------------------------------------------------------|
| Actor          | <b>Necesidad del Usuario</b>                                                          |
| Terapista,     | Iniciar sesión en el sistema.                                                         |
| Recepcionista, |                                                                                       |
| Administrador  |                                                                                       |
|                | Visualizar una lista con los pacientes registrados en el sistema<br>$\bullet$         |
|                | Poder filtrar los pacientes usando su Nombre o su Número de cédula.                   |
| Terapista,     | Poder revisar los datos personales de los pacientes (nombres, apellidos,              |
| recepcionista  | número de cédula, dirección, número de teléfono, correo electrónico) y                |
|                | fecha de cita activa.                                                                 |
|                | Poder Crear y Modificar las citas de los pacientes                                    |
|                | Debe poder añadir al archivo del paciente documentos médicos<br>$\bullet$             |
|                | presentados por el cliente como historias clínicas, interconsultas, etc.              |
| Terapista      | Debe poder crear y modificar una página de consulta dentro del sistema,               |
|                | que le permita añadir en detalle los datos que requiera de esa consulta.              |
|                | En el módulo de consulta debe poder visualizar la fecha y hora                        |
|                | correspondiente; seleccionar de necesitarlo una "batería" para poder                  |
|                | valorar al paciente; poseer también 3 campos donde escribir sobre el                  |
|                | paciente los antecedentes con los que llega a la consulta, el desarrollo de           |
|                | la consulta y las indicaciones dadas para la siguiente consulta; y por último,        |
|                | poder definir la fecha y hora de una próxima cita.                                    |
|                | Debe poder registrar y modificar pacientes nuevos que llegan solicitando<br>$\bullet$ |
|                | consulta, recolectando sus datos personales.                                          |
| Recepcionista  | No debe poder acceder a historias clínicas, ni detalles de las consultas más          |
|                | allá de la fecha, hora y terapista correspondiente para la cita que posea el          |
|                | paciente, por privacidad del paciente.                                                |
|                | Debe poder crear, modificar y eliminar usuarios del sistema.<br>٠                     |
|                | Debe poder definir los roles y permisos de los usuarios del sistema.                  |
|                | Debe poder habilitar y dar de baja a los usuarios de ser necesario.                   |
|                | Debe poder visualizar un registro sobre el control de inicio de sesión de             |
| Administrador  | todos los usuarios del sistema (para poder saber quién inició sesión al               |
|                | sistema, cuándo lo hizo y desde dónde lo hizo.                                        |
|                | Debe poder crear nuevas "baterías" (cuestionarios de valoración técnica),             |
|                | para que puedan utilizar los terapistas en sus consultas.                             |
|                | Debe poder habilitar y deshabilitar las "baterías" que pueden utilizar los            |
|                | terapistas.                                                                           |

TABLA X

**Anexo 4.** Prototipos y Descripciones de casos de uso.

En la Fig. 15 se muestra el prototipo de la pantalla de inicio de sesión común para los usuarios del sistema.

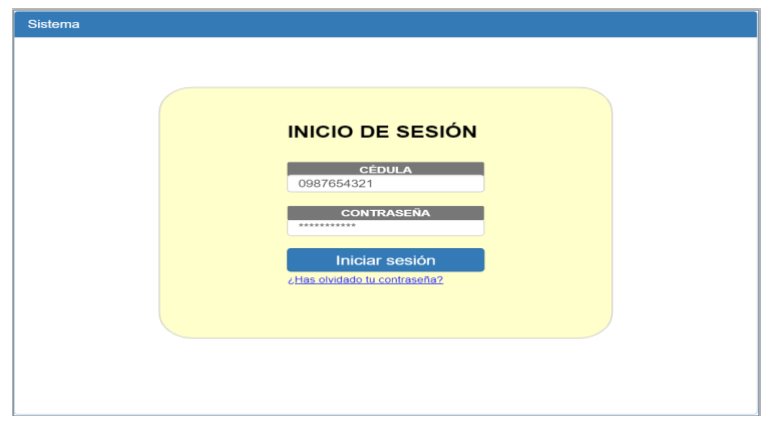

Fig. 15. Prototipo de pantalla: Inicio de sesión

En la Fig. 16 se muestra el prototipo de la pantalla principal de recepcionista y terapista.

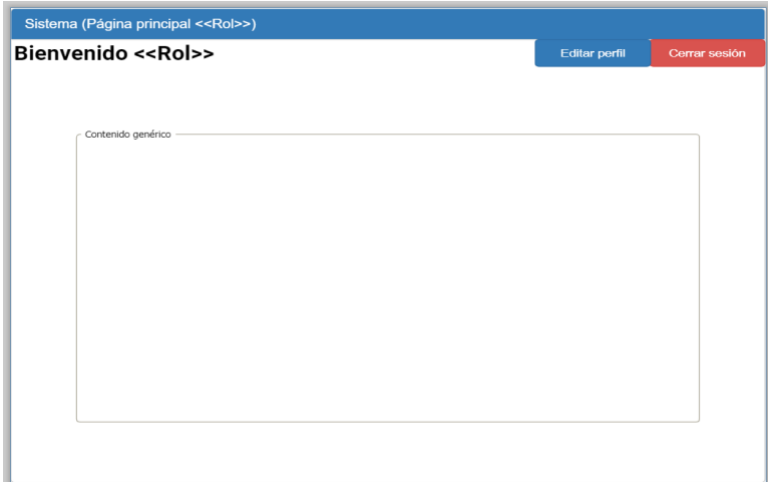

Fig. 16. Prototipo de pantalla: Página principal recepcionista y Terapista

En la Fig. 17 se muestra el prototipo de la pantalla de cierre de sesión de los usuarios.

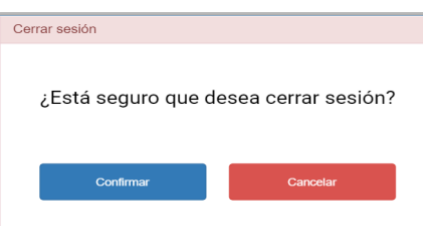

Fig. 17. Prototipo de pantalla: Cierre de sesión

En la Fig. 18 se muestra el prototipo de la pantalla de recuperación de contraseña para los usuarios del sistema

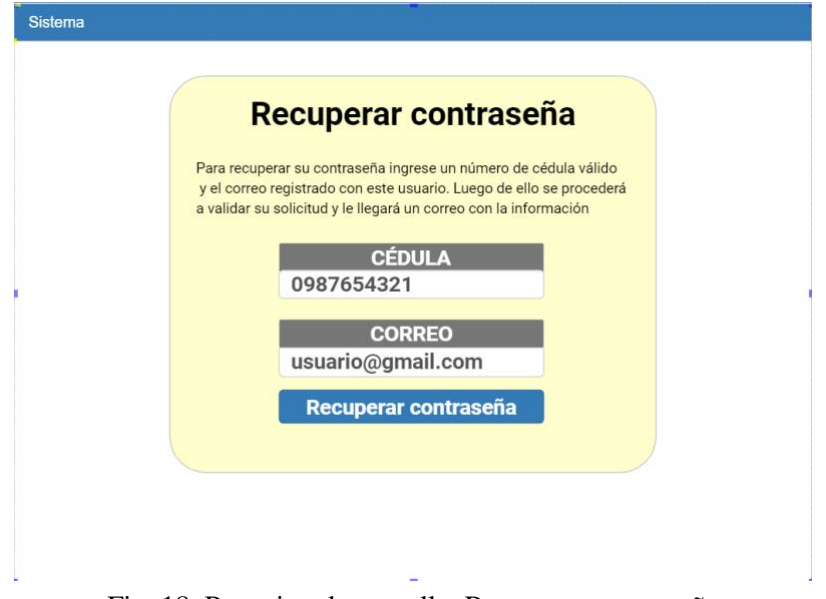

Fig. 18. Prototipo de pantalla: Recuperar contraseña

En la Fig. 19 se muestra el prototipo de la pantalla de edición de perfil de usuario, donde cambiar sus datos y actualizar contraseña.

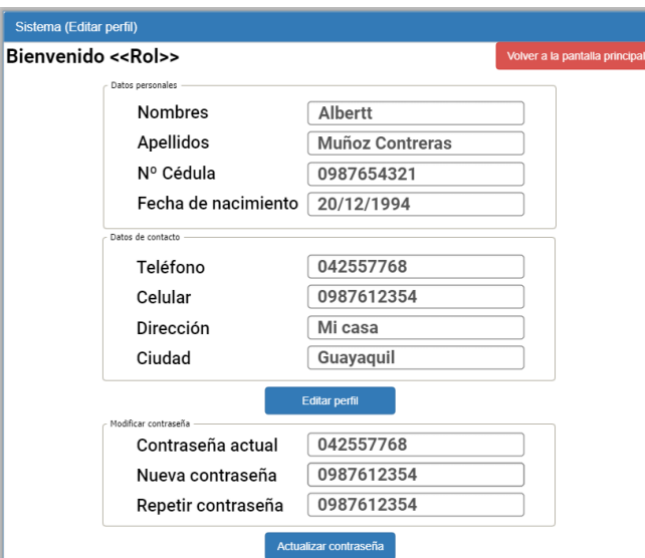

Fig. 19. Prototipo de pantalla: Editar perfil

En la Fig. 20 se muestra el prototipo de la pantalla que permite al recepcionista visualizar los pacientes del sistema.

| Filtro<br>Filtrar por nombre:<br>Albertt |           |            | Filtrar por cédula: | 0987612354 |  |
|------------------------------------------|-----------|------------|---------------------|------------|--|
| Nombre                                   | Apellidos | Cédula     | Visualizar          | Modificar  |  |
| Victor                                   | Fleming   | 0987654321 | Ver                 | Editar     |  |
| Carol                                    | Reed      | 0981273645 | Ver                 | Editar     |  |
| Orson                                    | Welles    | 0912836475 | Ver                 | Editar     |  |
|                                          |           |            |                     |            |  |

Fig. 20. Prototipo de pantalla: Visualización de pacientes para recepcionista

En la Fig. 21 se muestra el prototipo de la pantalla que permite al recepcionista visualizar los datos del paciente seleccionado, el cual posee una cita activa.

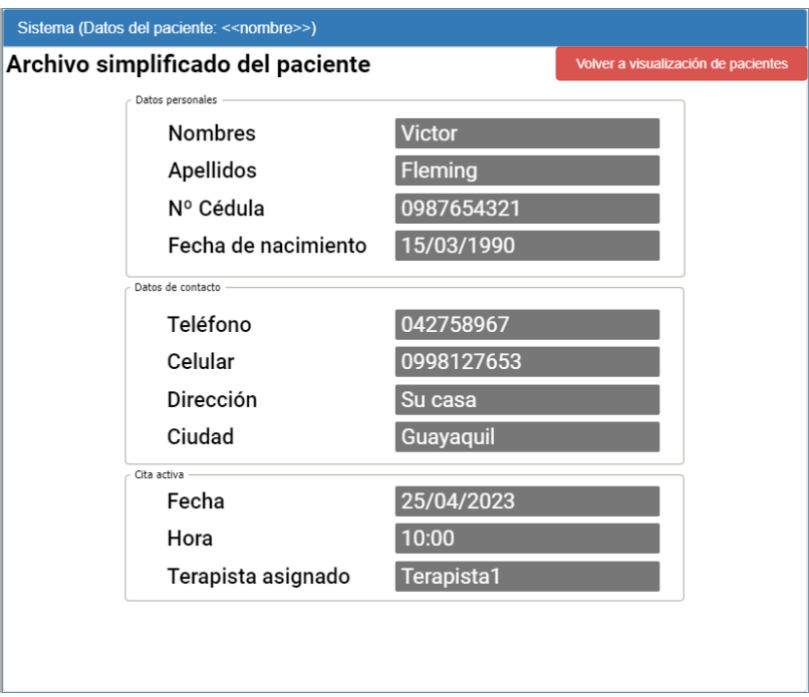

Fig. 21. Prototipo de pantalla: Datos del paciente

En la Fig. 22 se muestra el prototipo de la pantalla que permite al recepcionista editar los datos del paciente seleccionado.

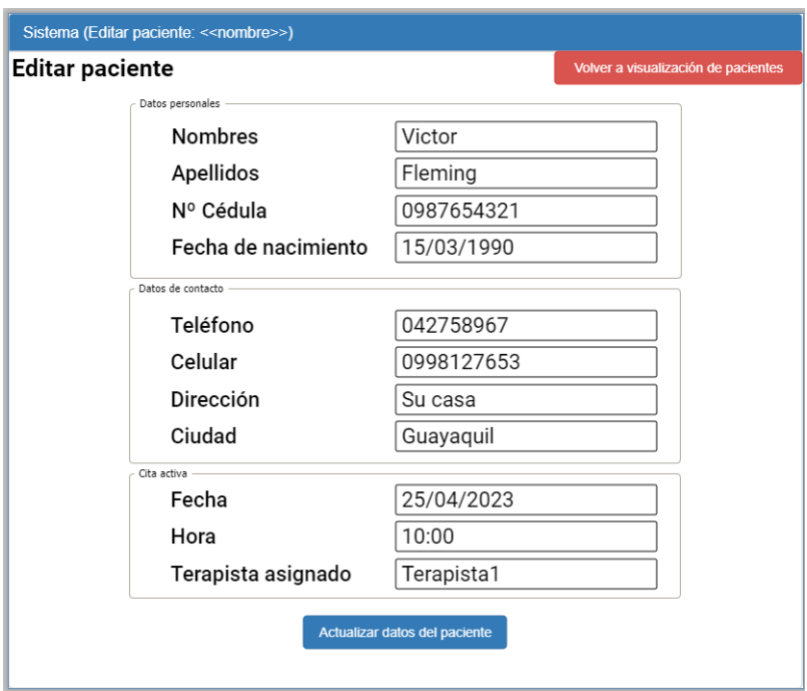

Fig. 22. Prototipo de pantalla: Editar paciente

En la Fig. 23 se muestra el prototipo de la pantalla que permite al recepcionista visualizar los datos del paciente seleccionado, el cual no posee cita activa.

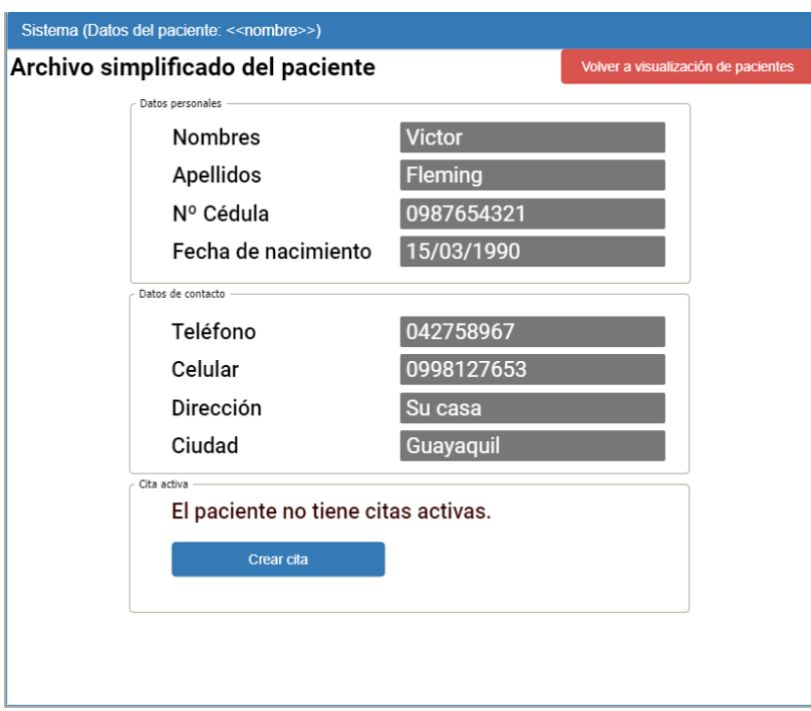

Fig. 23. Prototipo de pantalla: Datos del paciente sin cita

En la Fig. 24 se muestra el prototipo de la pantalla que permite al recepcionista crear una cita para un paciente seleccionado.

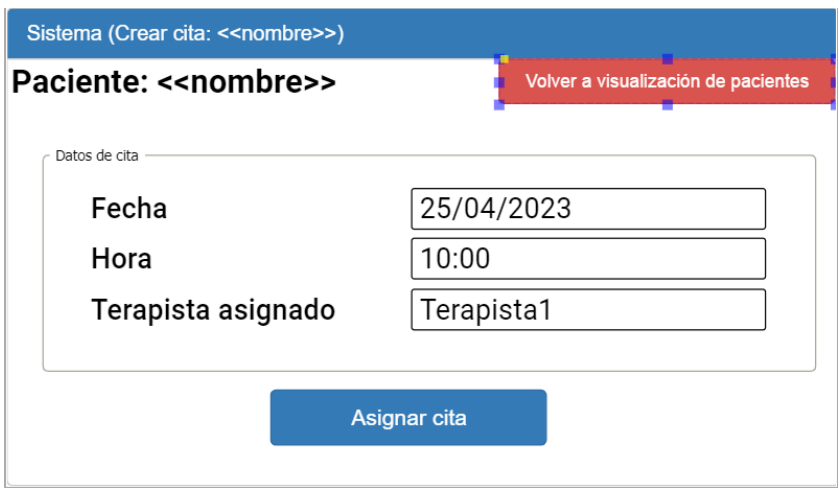

Fig. 24. Prototipo de pantalla: Crear cita

En la Fig. 25 se muestra el prototipo de la pantalla que permite al recepcionista registrar los datos de un nuevo paciente al sistema.

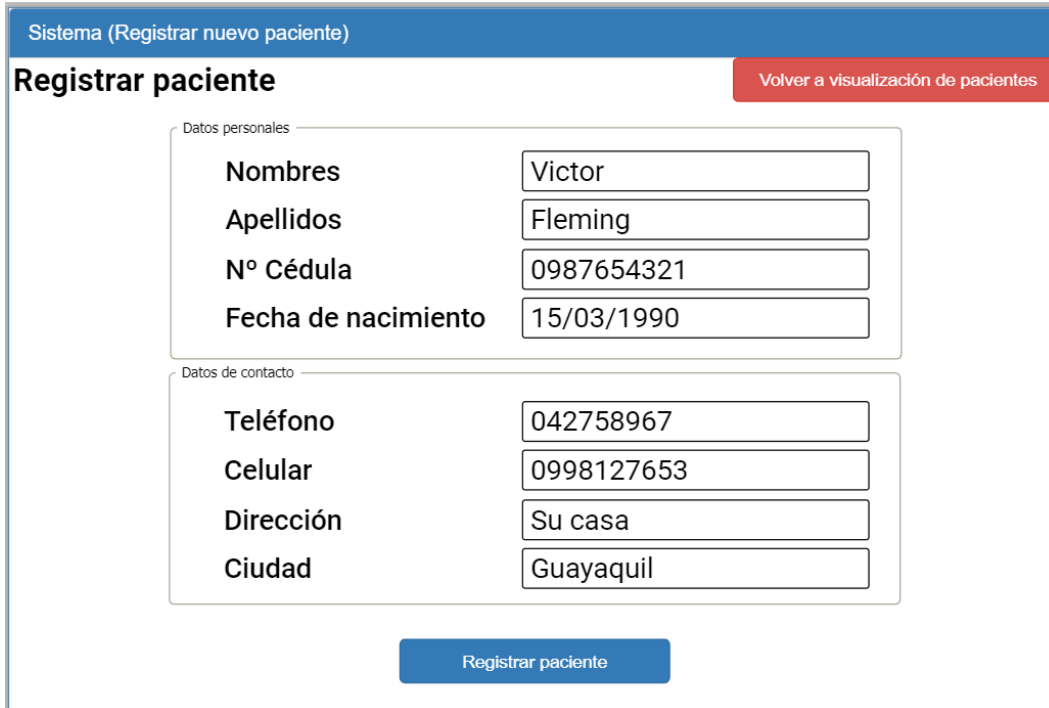

Fig. 25. Prototipo de pantalla: Registrar nuevo paciente

En la Fig. 26 se muestra el prototipo de la pantalla que permite al terapista visualizar los pacientes del sistema.

| Pacientes del sistema<br>Filtro                                     |           |            |                      |  |
|---------------------------------------------------------------------|-----------|------------|----------------------|--|
| Filtrar por nombre:<br>Albertt<br>Filtrar por cédula:<br>0987612354 |           |            |                      |  |
| Nombre                                                              | Apellidos | Cédula     | Archivo del paciente |  |
| Victor                                                              | Fleming   | 0987654321 | Ver archivo          |  |
| Carol                                                               | Reed      | 0981273645 | Ver archivo          |  |
| Orson                                                               | Welles    | 0912836475 | Ver archivo          |  |
|                                                                     |           |            |                      |  |

Fig. 26. Prototipo de pantalla: Visualización de pacientes para terapista

En la Fig. 27 se muestra el prototipo de la pantalla que permite al terapista visualizar el archivo detallado del paciente seleccionado.

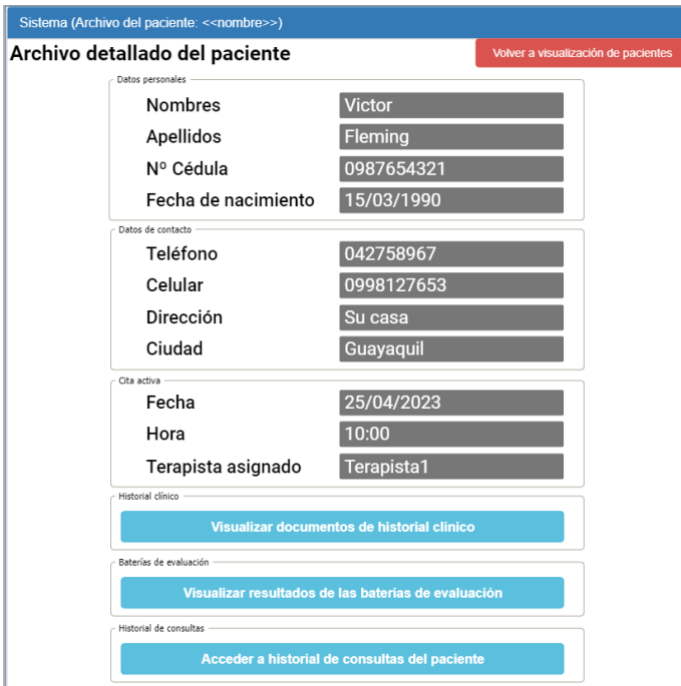

Fig. 27. Prototipo de pantalla: Archivo del paciente

En la Fig. 28 se muestra el prototipo de la pantalla que permite al terapista gestionar los documentos clínicos del paciente seleccionado.

| Historial clínico: << nombre>>     |                       |                          |                         |                           |  |
|------------------------------------|-----------------------|--------------------------|-------------------------|---------------------------|--|
| Documentos subidos                 | Subir nuevo documento |                          |                         |                           |  |
| Nombre de documento                | Fecha de<br>subida    | Responsable de<br>subida | Visualizar<br>documento | Eliminar                  |  |
| Antecedentes médicos<br>personales | 20/12/2022            | Terapista1               | Ver documento           | $\mathsf{x}$              |  |
| Antecedentes médicos<br>familiares | 20/12/2012            | Terapista1               | Ver documento           | $\mathbf{x}$              |  |
| Recetas médicas                    | 20/12/2022            | Terapista1               | Ver documento           | $\mathsf{x}$              |  |
| Examenes previos                   | 20/12/2022            | Terapista1               | Ver documento           | $\mathsf{x}$              |  |
| Examenes posteriores               | 27/12/2022            | Terapista2               | Ver documento           | $\boldsymbol{\mathsf{x}}$ |  |

Fig. 28. Prototipo de pantalla: Historial clínico de paciente

En la Fig. 29 se muestra el prototipo de la pantalla que permite al terapista visualizar el historial de consultas del paciente.

| Paciente: << nombre>><br>Documentos subidos |                   |             |        | Crear nueva consulta |
|---------------------------------------------|-------------------|-------------|--------|----------------------|
| N°                                          | Fecha de consulta | Responsable | Editar | Eliminar             |
| 1                                           | 20/12/2022        | Terapista1  | Editar | $\mathsf{x}$         |
| $\overline{2}$                              | 27/12/2022        | Terapista2  | Editar | $\mathsf{x}$         |
|                                             |                   |             |        |                      |
|                                             |                   |             |        |                      |
|                                             |                   |             |        |                      |

Fig. 29. Prototipo de pantalla: Historial de consultas

En la Fig. 30 se muestra el prototipo de la pantalla que permite la creación de una consulta nueva.

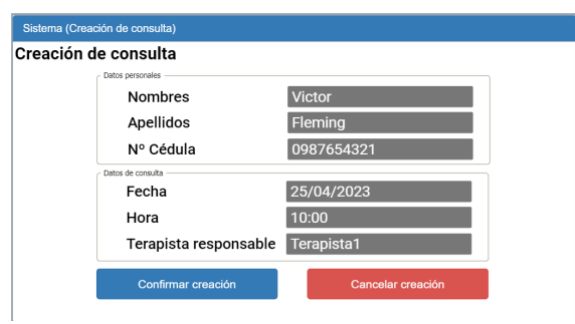

Fig. 30. Prototipo de pantalla: Creación de consulta

En la Fig. 31 se muestra el prototipo de la pantalla que permite la edición de una consulta seleccionada por el terapista.

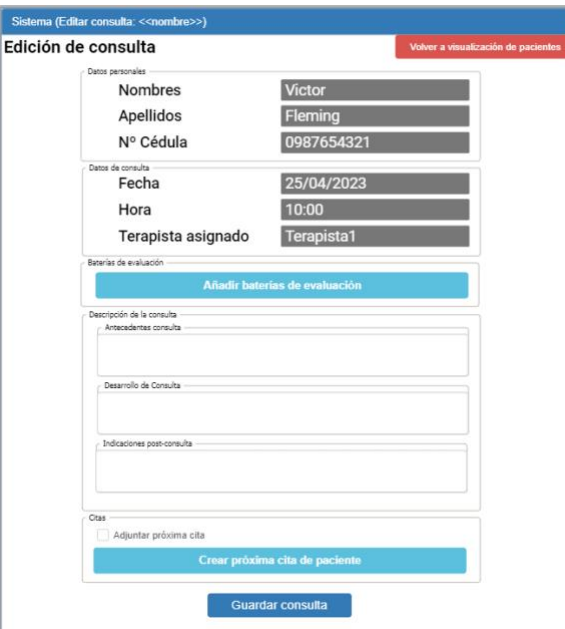

Fig. 31. Prototipo de pantalla: Editar consulta

En la Fig. 32 se muestra el prototipo de la pantalla que permite la creación de una próxima cita para el paciente en consulta.

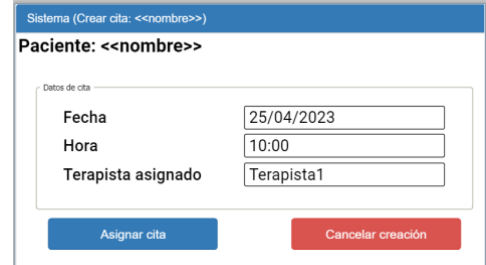

Fig. 32. Prototipo de pantalla: Crear cita en consulta

En la Fig. 33 se muestra el prototipo de la pantalla que permite al administrador visualizar los usuarios del sistema.

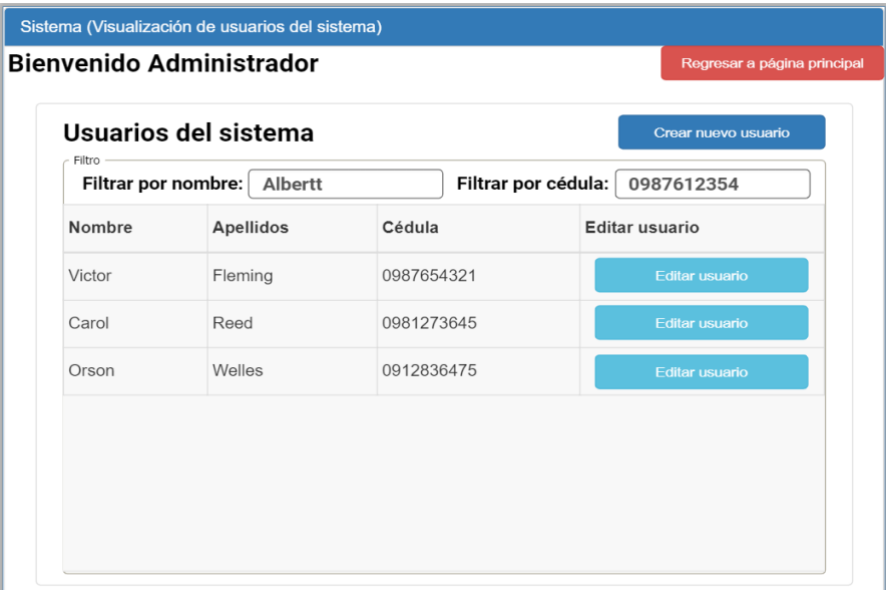

Fig. 33. Prototipo de pantalla: Visualización de usuarios del sistema

En la Fig. 34 se muestra el prototipo de la pantalla que permite al administrador crear nuevos usuarios en el sistema.

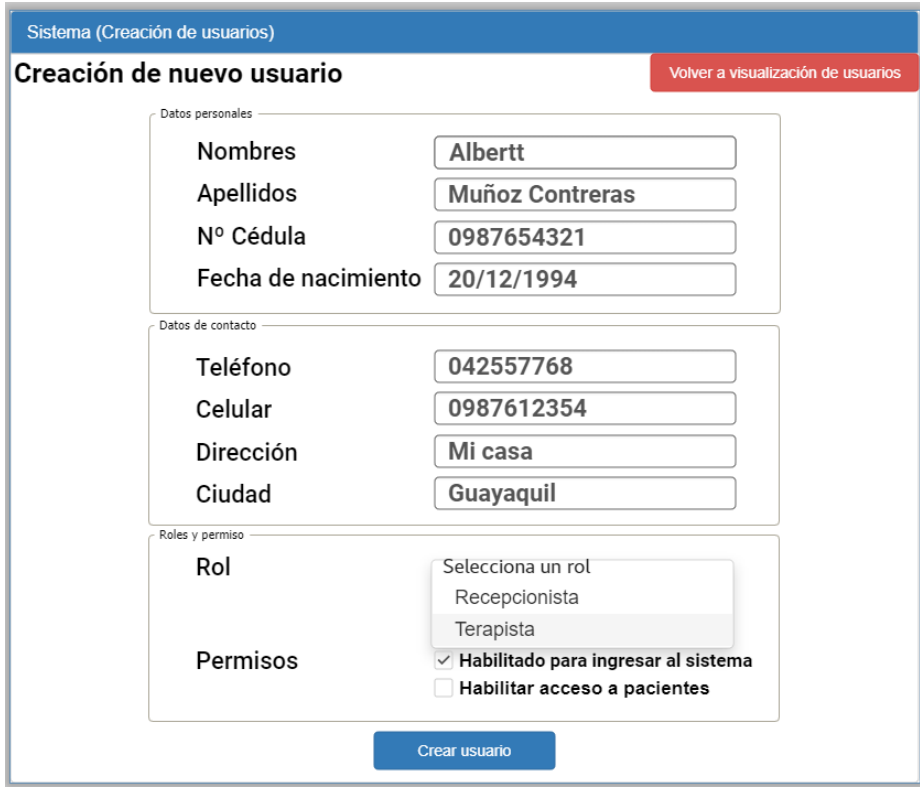

Fig. 34. Prototipo de pantalla: Creación de usuarios
En la Fig. 35 se muestra el prototipo de la pantalla que permite al administrador modificar datos, roles y permisos de los usuarios del sistema.

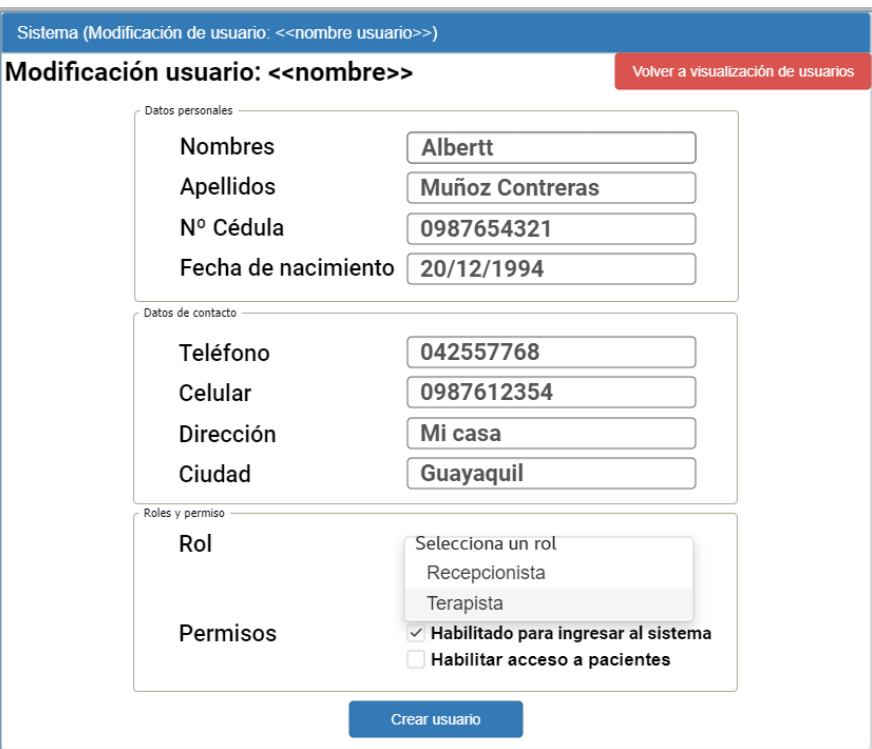

Fig. 35. Prototipo de pantalla: Modificación de usuarios

En la Fig. 36 se muestra el prototipo de la pantalla principal del administrador.

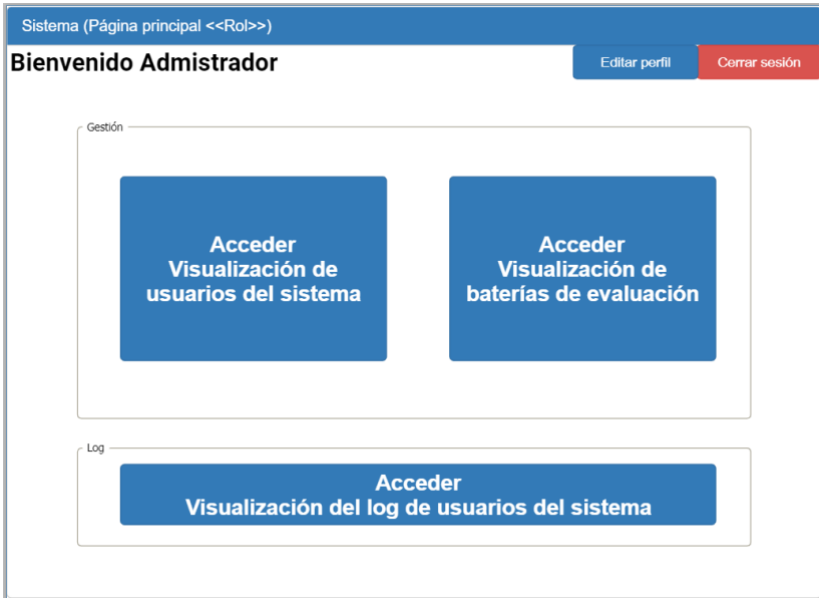

Fig. 36. Prototipo de pantalla: Pantalla principal para administrador

En la Fig. 37 se muestra el prototipo de la pantalla que permite al administrador visualizar el log de los usuarios del sistema.

| Log de usuarios del sistema                                                          |                            |       |  |                               |                                                    |                              |                |                |
|--------------------------------------------------------------------------------------|----------------------------|-------|--|-------------------------------|----------------------------------------------------|------------------------------|----------------|----------------|
| Filtro<br>Filtrar por fecha: *<br>Filtrar por nombre: $*$<br>Filtrar por evento: $*$ |                            |       |  |                               |                                                    |                              |                |                |
| Rol                                                                                  | Usuario                    | Fecha |  | Hora Pantalla                 | Evento                                             |                              | Dirección IP   | Ver<br>detalle |
| Recepcionista 0987654321 12/02/2023 8:45                                             |                            |       |  | Inicio de sesión              | Ingreso exitoso                                    |                              | 86.130.123.145 | Ver            |
| Terapista                                                                            | 0981273645 12/02/2023 8:45 |       |  | Inicio de sesión              | Ingreso exitoso                                    |                              | 86.130.124.14  | Ver            |
| Terapista                                                                            | 0981273645 12/02/2023 9:30 |       |  | Visualización de<br>pacientes | Ingreso al archivo del<br>paciente: Victor Fleming |                              | 86.130.124.14  | Ver            |
| Terapista                                                                            | 0981273645 12/02/2023 9:40 |       |  | Historial de<br>consultas     | Fleming                                            | Crear nueva consulta: Victor | 86.130.124.14  | Ver            |

Fig. 37. Prototipo de pantalla: Log de usuarios del sistema

En la Fig. 38 se muestra el prototipo de la pantalla que permite al administrador visualizar las baterías de evaluación existentes en el sistema.

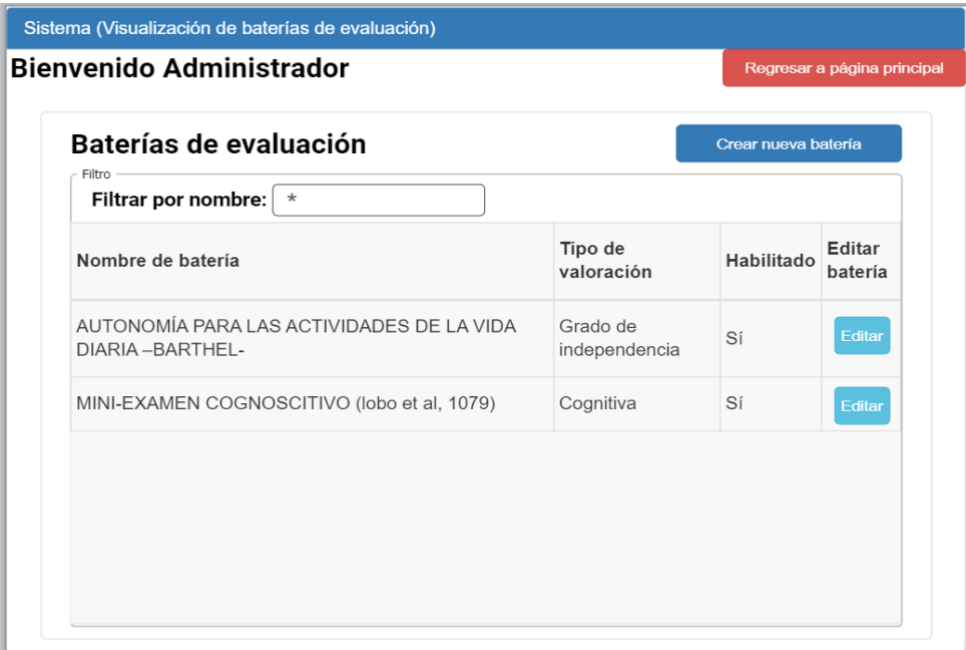

Fig. 38. Prototipo de pantalla: Visualización de baterías de evaluación

En la Fig. 39 se muestra el prototipo de la pantalla que permite al administrador crear nuevas baterías de evaluación en el sistema.

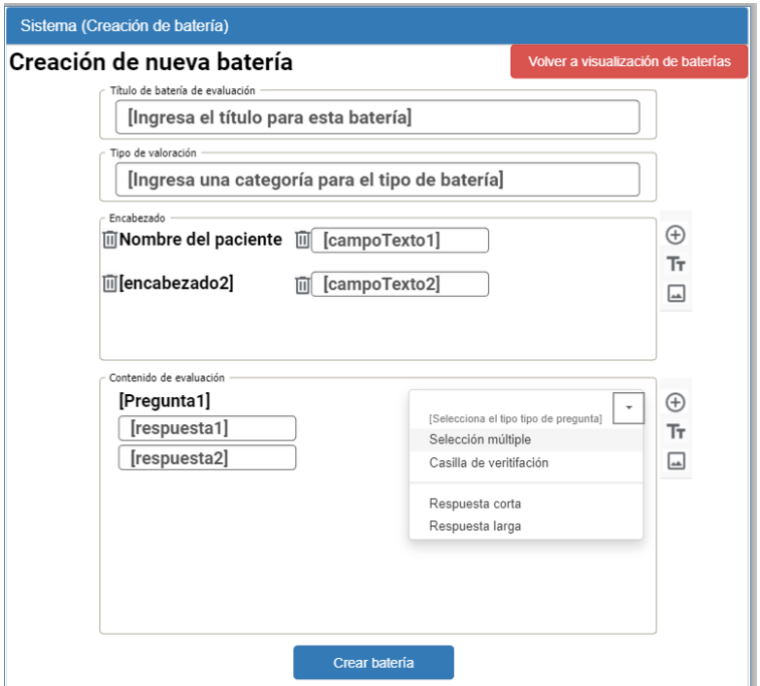

Fig. 39. Prototipo de pantalla: Creación de baterías

En la Fig. 40 se muestra el prototipo de la pantalla que permite al administrador editar baterías de evaluación existentes en el sistema.

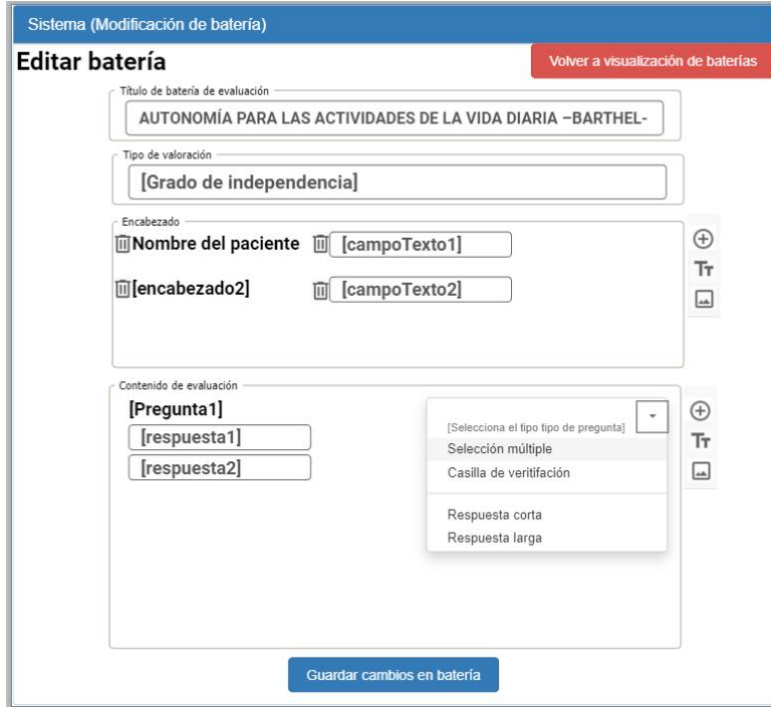

Fig. 40. Prototipo de pantalla: Modificación de batería

## **Anexo 5**. Descripciones de casos de uso

En la Tabla XI se describe el caso de uso CU-001, de inicio de sesión de usuarios.

|                     | Inicio de sesión        |                               |                                                                |                                                                             |
|---------------------|-------------------------|-------------------------------|----------------------------------------------------------------|-----------------------------------------------------------------------------|
| Caso de uso         |                         |                               | Actor(es):                                                     | Recepcionista,                                                              |
|                     |                         |                               |                                                                | Terapista,                                                                  |
|                     |                         |                               |                                                                | Administrador                                                               |
| Código              | <b>CU-001</b>           |                               | Pantalla(s)                                                    | Inicio de sesión                                                            |
| Ref. requerimientos | <b>RF001</b>            |                               |                                                                |                                                                             |
| Obj. asociados      | $\bullet$               |                               | Acceder al sistema validando las credenciales del usuario      |                                                                             |
| Descripción         |                         |                               |                                                                | El usuario solicita acceder al sistema validando las credenciales de acceso |
|                     |                         | para autentificar su permiso. |                                                                |                                                                             |
| Precondición        | $\bullet$               |                               | El sistema se encuentra funcionando.                           |                                                                             |
|                     |                         |                               | El usuario se encuentra en la pantalla principal de acceso.    |                                                                             |
| Secuencia normal    | Paso                    | Acción                        |                                                                |                                                                             |
|                     | 1                       |                               | El usuario solicita al sistema iniciar sesión                  |                                                                             |
|                     | $\overline{2}$          |                               |                                                                | El sistema solicita al usuario ingresar su número de cédula y su            |
|                     |                         | contraseña                    |                                                                |                                                                             |
|                     | $\overline{\mathbf{3}}$ |                               | El usuario introduce su número de cédula y su contraseña       |                                                                             |
|                     | $\boldsymbol{4}$        |                               |                                                                | El sistema busca al usuario con las credenciales de acceso                  |
|                     |                         |                               | ingresadas como número de cédula y contraseña                  |                                                                             |
|                     | 5                       |                               |                                                                | Si las credenciales son correctas, el sistema redirige a la página          |
|                     |                         |                               |                                                                | principal correspondiente al rol del usuario que inicia sesión              |
|                     |                         |                               | (Recepcionista, Terapista o Administrador)                     |                                                                             |
| <b>Excepciones</b>  | Paso                    | Acción                        |                                                                |                                                                             |
|                     | 5                       |                               |                                                                | Si las credenciales son incorrectas, el sistema muestra un                  |
|                     |                         | mensaje. Volver al paso 2.    |                                                                |                                                                             |
|                     | 5                       |                               |                                                                | Si las credenciales corresponden a un usuario inhabilitado, el              |
|                     |                         |                               | sistema muestra un mensaje. Volver al paso 2.                  |                                                                             |
| Postcondición       |                         |                               |                                                                | Si el número de cédula y la contraseña son correctos accede a la pantalla   |
|                     |                         |                               | principal del rol asociado al usuario dentro de la aplicación. |                                                                             |
| <b>Comentarios</b>  |                         |                               |                                                                | Es vital que el sistema redirija al usuario correctamente a una pantalla    |
|                     |                         |                               | principal con las funciones pertinentes a su rol.              |                                                                             |

TABLA XI CASO DE USO CU-001: INICIO DE SESIÓN

En la Tabla XII se describe el caso de uso CU-002, de cierre de sesión de usuarios.

| Caso de uso         | Cerrar sesión                                     |                                                             | Actor(es):                                    | Recepcionista,                                                               |  |  |
|---------------------|---------------------------------------------------|-------------------------------------------------------------|-----------------------------------------------|------------------------------------------------------------------------------|--|--|
|                     |                                                   |                                                             |                                               | Terapista,                                                                   |  |  |
|                     |                                                   |                                                             |                                               | Administrador                                                                |  |  |
| Código              | <b>CU-002</b>                                     |                                                             | Pantalla(s)                                   | Página principal                                                             |  |  |
|                     |                                                   |                                                             |                                               | Cerrar sesión                                                                |  |  |
| Ref. requerimientos | <b>RF002</b>                                      |                                                             |                                               |                                                                              |  |  |
| Obj. asociados      | $\bullet$                                         |                                                             | Salir del sistema de forma segura             |                                                                              |  |  |
| Descripción         |                                                   |                                                             | El usuario finaliza su sesión en el sistema.  |                                                                              |  |  |
| Precondición        | El sistema se encuentra funcionando.<br>$\bullet$ |                                                             |                                               |                                                                              |  |  |
|                     | $\bullet$                                         | El usuario se encuentra en la pantalla principal de su rol. |                                               |                                                                              |  |  |
| Secuencia normal    | Paso                                              | Acción                                                      |                                               |                                                                              |  |  |
|                     | 1                                                 |                                                             | El usuario solicita al sistema cerrar sesión  |                                                                              |  |  |
|                     | $\overline{2}$                                    |                                                             | El sistema muestra un mensaje de confirmación |                                                                              |  |  |
|                     | 3                                                 |                                                             | El usuario confirma el cierre de sesión       |                                                                              |  |  |
|                     | $\boldsymbol{4}$                                  |                                                             |                                               | El sistema finaliza la sesión del usuario, y redirige a la pantalla          |  |  |
|                     |                                                   | principal de acceso.                                        |                                               |                                                                              |  |  |
| <b>Excepciones</b>  | Paso                                              | Acción                                                      |                                               |                                                                              |  |  |
|                     | <b>За</b>                                         |                                                             |                                               | El usuario cancela el cierre de sesión, retorna a Pantalla principal         |  |  |
| Postcondición       |                                                   |                                                             |                                               | El acceso a cualquier pantalla de la aplicación debe estar restringido hasta |  |  |
|                     |                                                   |                                                             | volver a ejecutar el CU-001: Inicio de sesión |                                                                              |  |  |
| <b>Comentarios</b>  | Ninguno.                                          |                                                             |                                               |                                                                              |  |  |

TABLA XII CASO DE USO CU-002: CERRAR SESIÓN

En la Tabla XIII se describe el caso de uso CU-003, de recuperación de contraseñas para usuarios del sistema.

| CASO DE USO CU-003: RECUPERAR CONTRASEÑA |                         |                                                               |                                                                                |                                                                   |  |  |
|------------------------------------------|-------------------------|---------------------------------------------------------------|--------------------------------------------------------------------------------|-------------------------------------------------------------------|--|--|
| Caso de uso                              |                         | Recuperar contraseña                                          | $\text{Actor}(\text{es})$ :                                                    | Recepcionista,                                                    |  |  |
|                                          |                         |                                                               |                                                                                | Terapista,                                                        |  |  |
|                                          |                         |                                                               |                                                                                | Administrador                                                     |  |  |
| Código                                   | CU-003                  |                                                               | Pantalla(s)                                                                    | Recuperar contraseña                                              |  |  |
| Ref. requerimientos                      | <b>RF003</b>            |                                                               |                                                                                |                                                                   |  |  |
| Obj. asociados                           | $\bullet$               |                                                               |                                                                                | Solicitar el restablecimiento de la credencial de contraseña para |  |  |
|                                          |                         |                                                               | recuperar el acceso al sistema.                                                |                                                                   |  |  |
| Descripción                              |                         |                                                               | El usuario solicita el restablecimiento de la contraseña al sistema con el fin |                                                                   |  |  |
|                                          |                         |                                                               | de recuperar el acceso a su cuenta de usuario.                                 |                                                                   |  |  |
| Precondición                             |                         |                                                               | El usuario posee una cuenta habilitada en el sistema.                          |                                                                   |  |  |
|                                          | $\bullet$               |                                                               | El usuario se encuentra en la pantalla principal de acceso.                    |                                                                   |  |  |
| Secuencia normal                         | Paso                    | Acción                                                        |                                                                                |                                                                   |  |  |
|                                          | 1                       |                                                               | El usuario solicita al sistema recuperar la contraseña                         |                                                                   |  |  |
|                                          | $\mathbf{2}$            |                                                               | El sistema solicita al usuario ingresar su número de cédula y                  |                                                                   |  |  |
|                                          |                         |                                                               | confirmar el correo electrónico asociado                                       |                                                                   |  |  |
|                                          | 3                       |                                                               | El usuario introduce su número de cédula y el correo electrónico               |                                                                   |  |  |
|                                          | $\overline{\mathbf{4}}$ | El sistema busca al usuario con la credencial de su número de |                                                                                |                                                                   |  |  |
|                                          |                         |                                                               | cédula, comprueba el correo electrónico asociado                               |                                                                   |  |  |
|                                          | 5                       |                                                               | Si el número de cédula y el correo electrónico coinciden con los               |                                                                   |  |  |
|                                          |                         |                                                               | registrados en el sistema, el sistema envía un correo con una                  |                                                                   |  |  |
|                                          |                         |                                                               | contraseña provisoria al usuario, y muestra un mensaje de aviso                |                                                                   |  |  |
| <b>Excepciones</b>                       | Paso                    | Acción                                                        |                                                                                |                                                                   |  |  |
|                                          | 5.1                     |                                                               | Si el número de cédula está habilitado pero el correo electrónico              |                                                                   |  |  |
|                                          |                         |                                                               | no coincide con el correo asociado en el sistema, el sistema                   |                                                                   |  |  |
|                                          |                         |                                                               | muestra un mensaje de error. Vuelve al paso 2.                                 |                                                                   |  |  |
|                                          | 5.2                     |                                                               | Si el número de cédula corresponde a un usuario inhabilitado, el               |                                                                   |  |  |
|                                          |                         |                                                               | sistema muestra un mensaje. Volver al paso 2.                                  |                                                                   |  |  |
| Postcondición                            |                         |                                                               | Si el número de cédula está habilitado y el correo es correcto, el usuario     |                                                                   |  |  |
|                                          |                         |                                                               | debe recibir las instrucciones en su correo para ingresar a su cuenta          |                                                                   |  |  |
|                                          |                         |                                                               | utilizando la contraseña provisoria que se le proporcionaría                   |                                                                   |  |  |
| <b>Comentarios</b>                       |                         |                                                               | Las indicaciones del correo con la contraseña provisoria deben ser claras      |                                                                   |  |  |
|                                          | y explicitas.           |                                                               |                                                                                |                                                                   |  |  |

TABLA XIII

En la Tabla XIV se describe el caso de uso CU-004, de edición de perfil de usuario.

| Caso de uso        | Editar perfil de usuario |                                                               | Actor(es):                                                                        | Recepcionista, |  |  |  |
|--------------------|--------------------------|---------------------------------------------------------------|-----------------------------------------------------------------------------------|----------------|--|--|--|
|                    |                          |                                                               |                                                                                   | Terapista,     |  |  |  |
|                    |                          |                                                               |                                                                                   | Administrador  |  |  |  |
| Código             | <b>CU-004</b>            |                                                               | Pantalla(s)                                                                       | Editar perfil  |  |  |  |
| Ref.               | RF003, RF004             |                                                               |                                                                                   |                |  |  |  |
| requerimientos     |                          |                                                               |                                                                                   |                |  |  |  |
| Obj. asociados     |                          |                                                               | Permitir la edición completa del perfil de usuario, incluyendo la                 |                |  |  |  |
|                    |                          | actualización de la contraseña                                |                                                                                   |                |  |  |  |
| Descripción        |                          |                                                               | El usuario ingresa a un formulario para editar el perfil con sus datos personales |                |  |  |  |
|                    | y contraseña activa      |                                                               |                                                                                   |                |  |  |  |
| Precondición       |                          |                                                               | El usuario ha iniciado sesión correctamente                                       |                |  |  |  |
|                    |                          |                                                               | El usuario se encuentra en la pantalla principal de su rol.                       |                |  |  |  |
| Secuencia normal   | Paso                     | Acción                                                        |                                                                                   |                |  |  |  |
|                    | $\mathbf{1}$             |                                                               | El usuario solicita al sistema editar su perfil.                                  |                |  |  |  |
|                    | $\overline{2}$           |                                                               | El sistema redirige al usuario a un formulario con campos                         |                |  |  |  |
|                    |                          |                                                               | editables con sus datos personales, de contacto y un apartado                     |                |  |  |  |
|                    |                          |                                                               | opcional para actualizar la contraseña                                            |                |  |  |  |
|                    | $\overline{\mathbf{3}}$  |                                                               | El usuario modifica los campos de su perfil según desee y                         |                |  |  |  |
|                    |                          | solicita al sistema actualizar su perfil                      |                                                                                   |                |  |  |  |
|                    | $\overline{\mathbf{4}}$  | El sistema valida que todos los campos obligatorios estén     |                                                                                   |                |  |  |  |
|                    |                          | completos                                                     |                                                                                   |                |  |  |  |
|                    | 5                        | Si todos los campos están validados correctamente, el sistema |                                                                                   |                |  |  |  |
|                    |                          |                                                               | actualiza los datos del perfil del usuario y muestra un mensaje                   |                |  |  |  |
|                    |                          |                                                               | de éxito. Vuelve a la pantalla principal de su rol.                               |                |  |  |  |
| <b>Excepciones</b> | Paso                     | Acción                                                        |                                                                                   |                |  |  |  |
|                    | 3a                       |                                                               | El usuario modifica los campos de actualización de contraseña y                   |                |  |  |  |
|                    |                          |                                                               | solicita al sistema cambiar su credencial de acceso                               |                |  |  |  |
|                    | 4a                       |                                                               | Si se valida la contraseña actual y la nueva contraseña                           |                |  |  |  |
|                    |                          |                                                               | correctamente, se actualiza la contraseña en el sistema. Continua                 |                |  |  |  |
|                    |                          |                                                               | en paso 5 de la secuencia normal.                                                 |                |  |  |  |
|                    | 4a.1                     |                                                               | Si se valida la contraseña actual como incorrecta, se muestra un                  |                |  |  |  |
|                    |                          |                                                               | mensaje. Vuelve al paso 2 de la secuencia normal                                  |                |  |  |  |
|                    | 5.1                      |                                                               | Si alguno de los campos validados está incompleto o incorrecto,                   |                |  |  |  |
|                    |                          |                                                               | se muestra un mensaje de error. Volver al paso 3.                                 |                |  |  |  |
| Postcondición      |                          |                                                               | Al editar el perfil de usuario correctamente el usuario debería visualizar los    |                |  |  |  |
|                    |                          |                                                               | nuevos datos correctamente. Al actualizar la contraseña correctamente el          |                |  |  |  |
| <b>Comentarios</b> |                          |                                                               | usuario debería visualizar un mensaje de éxito.                                   |                |  |  |  |
|                    |                          |                                                               | El campo de actualización de contraseña debe ser validado opcionalmente           |                |  |  |  |
|                    |                          | su llenado se vuelve obligatorio.                             | siempre y cuando la casilla de verificación correspondiente, en caso de ser así,  |                |  |  |  |
|                    |                          |                                                               |                                                                                   |                |  |  |  |

TABLA XIV CASO DE USO CU-004: EDITAR PERFIL DE USUARIO

En la Tabla XV se describe el caso de uso CU-005, de la visualización de datos del paciente para el recepcionista.

|                     |                         |                                                                 |     | ZASU DE USU CU-00J. "VISUALIZAN DATUS DEL I ACIENTE          |                                                                               |  |
|---------------------|-------------------------|-----------------------------------------------------------------|-----|--------------------------------------------------------------|-------------------------------------------------------------------------------|--|
| Caso de uso         | Visualizar              | datos                                                           | del | Actor(es):                                                   | Recepcionista                                                                 |  |
|                     | paciente                |                                                                 |     |                                                              |                                                                               |  |
| Código              | <b>CU-005</b>           |                                                                 |     | Pantalla(s)                                                  | Visualización<br>de                                                           |  |
|                     |                         |                                                                 |     |                                                              | pacientes.                                                                    |  |
|                     |                         |                                                                 |     |                                                              | Datos del paciente.                                                           |  |
| Ref. requerimientos |                         | RF005, RF006, RF007, RF008, RF011                               |     |                                                              |                                                                               |  |
| Obj. asociados      |                         |                                                                 |     |                                                              | Presentar los datos personales del paciente, contacto y citas activas         |  |
| Descripción         |                         |                                                                 |     |                                                              | El usuario puede visualizar los datos del paciente que seleccionó en su       |  |
|                     |                         |                                                                 |     |                                                              | visualización, esta presentación se limitará a datos personales, contacto y   |  |
|                     |                         | citas activas si las tiene.                                     |     |                                                              |                                                                               |  |
| Precondición        |                         |                                                                 |     | El usuario tiene el rol de Recepcionista.                    |                                                                               |  |
|                     | ٠                       |                                                                 |     | El Recepcionista ha accedido a la visualización de pacientes |                                                                               |  |
|                     | $\bullet$               |                                                                 |     |                                                              | El Recepcionista seleccionó un paciente en la visualización de                |  |
|                     |                         | pacientes                                                       |     |                                                              |                                                                               |  |
| Secuencia normal    | Paso                    | Acción                                                          |     |                                                              |                                                                               |  |
|                     | $\mathbf{1}$            |                                                                 |     |                                                              | El Recepcionista solicita visualizar el listado de pacientes al               |  |
|                     |                         | sistema                                                         |     |                                                              |                                                                               |  |
|                     | $\overline{2}$          |                                                                 |     |                                                              | El sistema retorna un listado completo de todos los pacientes                 |  |
|                     |                         |                                                                 |     |                                                              | dentro del sistema con sus nombres, apellidos, cédulas (El                    |  |
|                     |                         | resultado puede ser filtrado por nombre o cédula).              |     |                                                              |                                                                               |  |
|                     | $\overline{\mathbf{3}}$ | El Recepcionista selecciona la visualización de los datos de un |     |                                                              |                                                                               |  |
|                     |                         | paciente en particular                                          |     |                                                              |                                                                               |  |
|                     | $\overline{\mathbf{4}}$ | El sistema procesa la solicitud del paciente seleccionado y     |     |                                                              |                                                                               |  |
|                     |                         | muestra una pantalla con los datos personales del paciente y    |     |                                                              |                                                                               |  |
|                     |                         | datos de contacto.                                              |     |                                                              |                                                                               |  |
|                     | 5                       |                                                                 |     |                                                              | Si el paciente tiene alguna cita activa, el sistema mostrará la cita          |  |
|                     |                         |                                                                 |     | anexada en la pantalla con los datos del paciente            |                                                                               |  |
| <b>Excepciones</b>  | Paso                    | <b>Acción</b>                                                   |     |                                                              |                                                                               |  |
|                     | 5a                      |                                                                 |     |                                                              | Si el paciente no tiene una cita activa, el sistema mostrará que              |  |
|                     |                         |                                                                 |     |                                                              | no existe una cita anexando un texto al final de la pantalla con              |  |
|                     |                         | los datos del paciente                                          |     |                                                              |                                                                               |  |
| Postcondición       |                         |                                                                 |     |                                                              | El Recepcionista visualiza los datos personales, de contacto del paciente     |  |
|                     |                         |                                                                 |     |                                                              | consultado, si este tiene una cita podrá visualizar los datos relacionados en |  |
|                     |                         | la misma pantalla                                               |     |                                                              |                                                                               |  |
| <b>Comentarios</b>  |                         |                                                                 |     |                                                              | El recepcionista no puede ver ningún documento médico del paciente, solo      |  |
|                     |                         | datos personales y de contacto.                                 |     |                                                              |                                                                               |  |

TABLA XV CASO DE USO CU-005: VISUALIZAR DATOS DEL PACIENTE

En la Tabla XVI se describe el caso de uso CU-006, de la modificación de datos del paciente.

| Caso de uso         | Modificar               | datos del                                                      | Actor(es):                                                    | Recepcionista                                                              |  |  |
|---------------------|-------------------------|----------------------------------------------------------------|---------------------------------------------------------------|----------------------------------------------------------------------------|--|--|
|                     | paciente                |                                                                |                                                               |                                                                            |  |  |
| Código              | <b>CU-006</b>           |                                                                | Pantalla(s)                                                   | Visualización<br>de                                                        |  |  |
|                     |                         |                                                                |                                                               | pacientes.                                                                 |  |  |
|                     |                         |                                                                |                                                               | Editar paciente.                                                           |  |  |
| Ref. requerimientos | <b>RF014</b>            |                                                                |                                                               |                                                                            |  |  |
| Obj. asociados      | $\bullet$               | activas                                                        |                                                               | Modificar los datos personales del paciente, contacto y/o citas            |  |  |
| Descripción         |                         |                                                                |                                                               | El usuario puede visualizar los datos del paciente que seleccionó en su    |  |  |
|                     |                         |                                                                | visualización, y editar los datos mostrados en un formulario. |                                                                            |  |  |
| Precondición        |                         |                                                                |                                                               |                                                                            |  |  |
|                     | $\bullet$               |                                                                | El usuario tiene el rol de Recepcionista.                     |                                                                            |  |  |
|                     |                         |                                                                | El Recepcionista ha accedido a la visualización de pacientes  |                                                                            |  |  |
|                     |                         |                                                                |                                                               | El Recepcionista seleccionó un paciente en la visualización de             |  |  |
|                     |                         | pacientes                                                      |                                                               |                                                                            |  |  |
| Secuencia normal    | Paso                    | Acción                                                         |                                                               |                                                                            |  |  |
|                     | 1                       |                                                                |                                                               | El Recepcionista solicita visualizar el listado de pacientes al            |  |  |
|                     |                         | sistema                                                        |                                                               |                                                                            |  |  |
|                     | $\boldsymbol{2}$        | El sistema retorna un listado completo de todos los pacientes  |                                                               |                                                                            |  |  |
|                     |                         |                                                                |                                                               | dentro del sistema con sus nombres, apellidos, cédulas (El                 |  |  |
|                     |                         |                                                                | resultado puede ser filtrado por nombre o cédula).            |                                                                            |  |  |
|                     | 3                       | El Recepcionista selecciona la modificación de los datos de un |                                                               |                                                                            |  |  |
|                     |                         | paciente en particular                                         |                                                               |                                                                            |  |  |
|                     | $\overline{\mathbf{4}}$ |                                                                |                                                               | El sistema procesa la solicitud del paciente seleccionado,                 |  |  |
|                     |                         |                                                                |                                                               | muestra una pantalla con los datos personales del paciente y               |  |  |
|                     |                         |                                                                | datos de contacto en un formulario editable.                  |                                                                            |  |  |
|                     | 5                       |                                                                |                                                               | Si el paciente tiene alguna cita activa, el sistema mostrará la cita       |  |  |
|                     |                         |                                                                | anexada en la pantalla con los datos del paciente             |                                                                            |  |  |
|                     | 6                       |                                                                |                                                               | El Recepcionista edita los campos que requiera y solicita la               |  |  |
|                     |                         |                                                                | actualización de datos al sistema                             |                                                                            |  |  |
|                     | $\overline{7}$          |                                                                |                                                               | El sistema comprueba que todos los datos estén correctos, y                |  |  |
|                     |                         | actualiza los datos                                            |                                                               |                                                                            |  |  |
| <b>Excepciones</b>  | Paso                    | Acción                                                         |                                                               |                                                                            |  |  |
|                     | 5a                      |                                                                |                                                               | Si el Recepcionista no tiene una cita activa, el sistema mostrará          |  |  |
|                     |                         |                                                                |                                                               | que no existe una cita anexando un texto al final de la pantalla           |  |  |
|                     |                         | con los datos del paciente                                     |                                                               |                                                                            |  |  |
|                     | 7.1                     |                                                                |                                                               | El sistema comprueba que hay datos sin completar y muestra un              |  |  |
|                     |                         |                                                                | mensaje de error. Vuelve al paso 4.                           |                                                                            |  |  |
| Postcondición       |                         |                                                                |                                                               | El Recepcionista visualiza un mensaje de validación por haber realizado    |  |  |
|                     |                         |                                                                | la modificación de datos exitosamente.                        |                                                                            |  |  |
| <b>Comentarios</b>  |                         |                                                                |                                                               | El recepcionista no puede dejar campos obligatorios en blanco al modificar |  |  |

TABLA XVI CASO DE USO CU-006: MODIFICAR DATOS DEL PACIENTE

En la Tabla XVII se describe el caso de uso CU-007, de la creación de citas para paciente del recepcionista.

|                     | CASO DE USO CU-007: CREAR CITAS PARA PACIENTES |                                                                 |      |                                                    |                                                                            |  |
|---------------------|------------------------------------------------|-----------------------------------------------------------------|------|----------------------------------------------------|----------------------------------------------------------------------------|--|
| Caso de uso         | Crear                                          | citas                                                           | para | Actor(es):                                         | Recepcionista                                                              |  |
|                     | pacientes                                      |                                                                 |      |                                                    |                                                                            |  |
| Código              | <b>CU-007</b>                                  |                                                                 |      | Pantalla(s)                                        | Datos del paciente sin cita.                                               |  |
|                     |                                                |                                                                 |      |                                                    | Crear cita.                                                                |  |
| Ref. requerimientos | RF009, RF010, RF013                            |                                                                 |      |                                                    |                                                                            |  |
| Obj. asociados      |                                                |                                                                 |      | Permitir al usuario crear citas para los pacientes |                                                                            |  |
| Descripción         |                                                |                                                                 |      |                                                    | El usuario puede visualizar los pacientes en una lista de elementos y      |  |
|                     |                                                |                                                                 |      |                                                    | asignarles una cita para consulta, seleccionando fecha, hora y terapista   |  |
|                     | asignado.                                      |                                                                 |      |                                                    |                                                                            |  |
| Precondición        | $\bullet$                                      |                                                                 |      | El usuario tiene el rol de Recepcionista.          |                                                                            |  |
|                     | $\bullet$                                      | El Recepcionista ha accedido a la visualización de pacientes    |      |                                                    |                                                                            |  |
|                     | $\bullet$                                      | El Recepcionista visualiza los datos del paciente seleccionado  |      |                                                    |                                                                            |  |
|                     | $\bullet$                                      | El Recepcionista seleccionado no debe tener citas activas.      |      |                                                    |                                                                            |  |
| Secuencia normal    | Paso                                           | Acción                                                          |      |                                                    |                                                                            |  |
|                     | $\mathbf{1}$                                   | El Recepcionista solicita crear una cita nueva para el paciente |      |                                                    |                                                                            |  |
|                     |                                                | seleccionado en el sistema                                      |      |                                                    |                                                                            |  |
|                     | $\overline{2}$                                 |                                                                 |      |                                                    | El sistema procesa la solicitud del paciente seleccionado y                |  |
|                     |                                                |                                                                 |      |                                                    | muestra una pantalla con las fechas, horas y terapistas                    |  |
|                     |                                                | disponibles                                                     |      |                                                    |                                                                            |  |
|                     | 3                                              |                                                                 |      |                                                    | El Recepcionista selecciona un terapista, fecha y hora y confirma          |  |
|                     |                                                |                                                                 |      | sus preferencias al sistema                        |                                                                            |  |
|                     | $\overline{\mathbf{4}}$                        |                                                                 |      |                                                    | El sistema valida la solicitud, asigna la cita al paciente y muestra       |  |
|                     |                                                |                                                                 |      | un mensaje de registro completado.                 |                                                                            |  |
| <b>Excepciones</b>  | Paso                                           | Acción                                                          |      |                                                    |                                                                            |  |
|                     | 4.1                                            |                                                                 |      | El Recepcionista cancela la solicitud al sistema.  |                                                                            |  |
|                     | 5.1                                            |                                                                 |      |                                                    | El sistema retorna a la pantalla de los Datos del paciente                 |  |
| Postcondición       |                                                |                                                                 |      |                                                    | El Recepcionista debe poder visualizar la cita activa asociada al paciente |  |
|                     | correspondiente.                               |                                                                 |      |                                                    |                                                                            |  |
| <b>Comentarios</b>  | Ninguno                                        |                                                                 |      |                                                    |                                                                            |  |

TABLA XVII

En la Tabla XVIII se describe el caso de uso CU-008, de del registro de datos del paciente.

| Caso de uso         | Registrar               | datos                                 | del | Actor(es):                                                    | Recepcionista                                                            |
|---------------------|-------------------------|---------------------------------------|-----|---------------------------------------------------------------|--------------------------------------------------------------------------|
|                     | paciente                |                                       |     |                                                               |                                                                          |
| Código              | <b>CU-008</b>           |                                       |     | Pantalla(s)                                                   | Visualización<br>de                                                      |
|                     |                         |                                       |     |                                                               | pacientes: Recepcionista.                                                |
|                     |                         |                                       |     |                                                               | Registrar nuevo paciente.                                                |
| Ref. requerimientos | <b>RF012</b>            |                                       |     |                                                               |                                                                          |
| Obj. asociados      | $\bullet$               |                                       |     | Permitir al usuario registrar nuevos pacientes en el sistema. |                                                                          |
| Descripción         |                         |                                       |     |                                                               | El usuario puede registrar nuevos pacientes en un formulario, en caso de |
|                     |                         |                                       |     | que estos no se encuentren registrados en el sistema.         |                                                                          |
| Precondición        |                         |                                       |     | El usuario tiene el rol de Recepcionista.                     |                                                                          |
|                     | $\bullet$               |                                       |     | El Recepcionista ha accedido a la visualización de pacientes  |                                                                          |
|                     |                         |                                       |     | El Recepcionista visualiza los pacientes existentes           |                                                                          |
| Secuencia normal    | Paso                    | Acción                                |     |                                                               |                                                                          |
|                     | 1                       |                                       |     | El Recepcionista solicita el registro de un nuevo paciente    |                                                                          |
|                     | $\overline{2}$          |                                       |     |                                                               | El sistema retorna un formulario en el cual completar los datos          |
|                     |                         | personales y de contacto del paciente |     |                                                               |                                                                          |
|                     | $\overline{\mathbf{3}}$ |                                       |     |                                                               | El Recepcionista llena el formulario con los datos del paciente y        |
|                     |                         |                                       |     | solicita registrar en el sistema                              |                                                                          |
|                     | $\overline{\mathbf{4}}$ |                                       |     |                                                               | Si el paciente no existe en el sistema, y todos los datos se validan     |
|                     |                         |                                       |     |                                                               | correctamente completados, el sistema registra al paciente y             |
|                     |                         |                                       |     | muestra un mensaje de éxito en el registro.                   |                                                                          |
| <b>Excepciones</b>  | Paso                    | Acción                                |     |                                                               |                                                                          |
|                     | 4.1                     |                                       |     |                                                               | Si el paciente no existe en el sistema, pero hay datos incompletos       |
|                     |                         |                                       |     |                                                               | o incorrectos en el formulario, el sistema muestra un mensaje de         |
|                     |                         |                                       |     | error. Volver al paso 2 de la secuencia normal.               |                                                                          |
|                     | 4.2                     |                                       |     |                                                               | Si el paciente existe en el sistema, el sistema muestra un mensaje       |
|                     |                         |                                       |     |                                                               | de aviso. Vuelve a la pantalla de visualización de pacientes.            |
| Postcondición       |                         |                                       |     |                                                               | El Recepcionista visualiza al paciente registrado en la lista de         |
|                     |                         | visualización de pacientes.           |     |                                                               |                                                                          |
| <b>Comentarios</b>  | Ninguno                 |                                       |     |                                                               |                                                                          |

TABLA XVIII CASO DE USO CU-008: REGISTRAR DATOS DEL PACIENTE

En la Tabla XIX se describe el caso de uso CU-009, de la visualización del archivo del paciente para el terapista.

|                     | CASO DE 0SO CO-007. VISOALIZAN ANCHIVO DEL I ACIENTE |                                                            |                                                                               |                                                                           |  |  |  |
|---------------------|------------------------------------------------------|------------------------------------------------------------|-------------------------------------------------------------------------------|---------------------------------------------------------------------------|--|--|--|
| Caso de uso         |                                                      | Visualizar archivo del                                     | Actor(es):                                                                    | Terapista                                                                 |  |  |  |
|                     | paciente                                             |                                                            |                                                                               |                                                                           |  |  |  |
| Código              | CU-009                                               |                                                            | Pantalla(s)                                                                   | Visualización<br>de                                                       |  |  |  |
|                     |                                                      |                                                            |                                                                               | pacientes: Terapista.                                                     |  |  |  |
|                     |                                                      |                                                            |                                                                               | Archivo del paciente.                                                     |  |  |  |
| Ref. requerimientos |                                                      |                                                            | RF005, RF006, RF007, RF008, RF015                                             |                                                                           |  |  |  |
| Obj. asociados      |                                                      |                                                            | Presentar el archivo completo del paciente al usuario                         |                                                                           |  |  |  |
| Descripción         |                                                      |                                                            |                                                                               | El usuario puede visualizar el archivo completo del paciente que          |  |  |  |
|                     |                                                      |                                                            |                                                                               | seleccionó en su visualización, esta presentación incluirá personales,    |  |  |  |
|                     |                                                      |                                                            | contacto, citas activas, historial clínico, baterías asociadas e historial de |                                                                           |  |  |  |
|                     | consultas.                                           |                                                            |                                                                               |                                                                           |  |  |  |
| Precondición        | $\bullet$                                            |                                                            | El usuario tiene el rol de Terapista.                                         |                                                                           |  |  |  |
|                     | $\bullet$                                            |                                                            | El Terapista ha accedido a la visualización de pacientes                      |                                                                           |  |  |  |
|                     | $\bullet$                                            |                                                            |                                                                               | El Terapista seleccionó un paciente en la visualización de                |  |  |  |
|                     |                                                      | pacientes                                                  |                                                                               |                                                                           |  |  |  |
| Secuencia normal    | Paso                                                 | Acción                                                     |                                                                               |                                                                           |  |  |  |
|                     | $\mathbf{1}$                                         |                                                            | El Terapista solicita visualizar el listado de pacientes al sistema           |                                                                           |  |  |  |
|                     | $\overline{2}$                                       |                                                            | El sistema retorna un listado completo de todos los pacientes                 |                                                                           |  |  |  |
|                     |                                                      | dentro del sistema con sus nombres, apellidos, cédulas (El |                                                                               |                                                                           |  |  |  |
|                     |                                                      |                                                            |                                                                               |                                                                           |  |  |  |
|                     |                                                      |                                                            | resultado puede ser filtrado por nombre o cédula).                            |                                                                           |  |  |  |
|                     | $\overline{\mathbf{3}}$                              |                                                            |                                                                               | El Terapista selecciona la visualización del archivo de un                |  |  |  |
|                     |                                                      | paciente en particular                                     |                                                                               |                                                                           |  |  |  |
|                     | $\overline{\mathbf{4}}$                              |                                                            |                                                                               | El sistema procesa la solicitud del paciente seleccionado y               |  |  |  |
|                     |                                                      |                                                            |                                                                               | muestra una pantalla con los datos personales del paciente y              |  |  |  |
|                     |                                                      |                                                            |                                                                               | datos de contacto, citas activas, historial clínico, baterías             |  |  |  |
|                     |                                                      |                                                            | asociadas e historial de consultas.                                           |                                                                           |  |  |  |
| Postcondición       |                                                      |                                                            |                                                                               | El Terapista debe poder visualizar toda la información relacionada con el |  |  |  |
|                     |                                                      | paciente en el Archivo de paciente.                        |                                                                               |                                                                           |  |  |  |
| <b>Comentarios</b>  |                                                      |                                                            |                                                                               | Es importante que exclusivamente el terapista pueda visualizar la         |  |  |  |

TABLA XIX CASO DE USO CU-009: VISUALIZAR ARCHIVO DEL PACIENTE

En la Tabla XX se describe el caso de uso CU-010, de la gestión de documentos del historial clínico del paciente.

| CASO DE USO CU-010: GESTIONAR DOCUMENTOS HISTORIAL CLÍNICO |                                                             |                                                             |                                                                            |                       |  |  |
|------------------------------------------------------------|-------------------------------------------------------------|-------------------------------------------------------------|----------------------------------------------------------------------------|-----------------------|--|--|
| Caso de uso                                                |                                                             | Gestionar documentos                                        | $\text{Actor}(\text{es})$ :                                                | Terapista             |  |  |
|                                                            | historial clínico                                           |                                                             |                                                                            |                       |  |  |
| Código                                                     | <b>CU-010</b>                                               |                                                             | Pantalla(s)                                                                | Archivo del paciente. |  |  |
|                                                            |                                                             |                                                             |                                                                            | Historial clínico de  |  |  |
|                                                            |                                                             |                                                             |                                                                            | paciente.             |  |  |
| Ref. requerimientos                                        | <b>RF016</b>                                                |                                                             |                                                                            |                       |  |  |
| Obj. asociados                                             | $\bullet$                                                   | Gestionar                                                   | la visualización, integración y eliminación de                             |                       |  |  |
|                                                            |                                                             |                                                             | documentos de carácter médico al archivo del paciente.                     |                       |  |  |
| Descripción                                                |                                                             |                                                             | El usuario debe poder ver, añadir o eliminar al archivo del paciente       |                       |  |  |
|                                                            |                                                             |                                                             | documentos como historiales clínicos, recetas, interconsultas, entre otros |                       |  |  |
|                                                            |                                                             | documentos médicos.                                         |                                                                            |                       |  |  |
| Precondición                                               | El usuario tiene el rol de Terapista.<br>$\bullet$          |                                                             |                                                                            |                       |  |  |
|                                                            | $\bullet$                                                   |                                                             | El Terapista ha accedido a la visualización de pacientes                   |                       |  |  |
|                                                            | El Terapista visualiza el archivo del paciente seleccionado |                                                             |                                                                            |                       |  |  |
| Secuencia normal                                           | Acción<br>Paso                                              |                                                             |                                                                            |                       |  |  |
|                                                            | 1                                                           | El Terapista accede a los documentos dentro del archivo del |                                                                            |                       |  |  |
|                                                            |                                                             | paciente seleccionado.                                      |                                                                            |                       |  |  |
|                                                            | $\mathbf{2}$                                                |                                                             | El sistema presenta los documentos existentes que están                    |                       |  |  |
|                                                            |                                                             |                                                             | relacionados al paciente seleccionado.                                     |                       |  |  |
|                                                            | 3                                                           |                                                             | Si la gestión de los documentos del paciente coincide con la cita          |                       |  |  |
|                                                            |                                                             |                                                             | activa, el sistema habilitará las opciones para añadir y eliminar          |                       |  |  |
|                                                            |                                                             |                                                             | documentos del archivo del paciente.                                       |                       |  |  |
|                                                            | 4                                                           |                                                             | El Terapista podrá visualizar / agregar / eliminar documentos              |                       |  |  |
|                                                            |                                                             |                                                             | médicos del archivo del paciente.                                          |                       |  |  |
| <b>Excepciones</b>                                         | Paso                                                        | Acción                                                      |                                                                            |                       |  |  |
|                                                            | 3.1                                                         |                                                             | Si la gestión de los documentos del paciente no coincide con la            |                       |  |  |
|                                                            |                                                             |                                                             | cita activa, el sistema deshabilitará las opciones para añadir y           |                       |  |  |
|                                                            |                                                             |                                                             | eliminar documentos del archivo del paciente.                              |                       |  |  |
| Postcondición                                              |                                                             |                                                             | El Terapista podrá revisar los documentos subidos en el archivo del        |                       |  |  |
|                                                            |                                                             |                                                             | paciente, y gestionarlos si coinciden con una cita activa                  |                       |  |  |
| <b>Comentarios</b>                                         |                                                             |                                                             | Es importante que la gestión relacionada a la eliminación e integración de |                       |  |  |
|                                                            |                                                             |                                                             | documentos solo ocurra durante una cita activa o consulta, para evitar     |                       |  |  |
|                                                            | irregularidades.                                            |                                                             |                                                                            |                       |  |  |

TABLA XX

En la Tabla XXI se describe el caso de uso CU-011, de la creación de consultas para el paciente.

| Caso de uso         | Crear consultas         |                                                                      | Actor(es):                                                    | Terapista                                                                  |  |  |  |
|---------------------|-------------------------|----------------------------------------------------------------------|---------------------------------------------------------------|----------------------------------------------------------------------------|--|--|--|
| Código              | CU-011                  |                                                                      | Pantalla(s)                                                   | Historial de consultas.                                                    |  |  |  |
|                     |                         |                                                                      |                                                               | Creación de consulta                                                       |  |  |  |
| Ref. requerimientos | <b>RF017</b>            |                                                                      |                                                               |                                                                            |  |  |  |
| Obj. asociados      |                         |                                                                      |                                                               | Añadir consultas nuevas al historial de consultas del archivo del          |  |  |  |
|                     |                         | paciente                                                             |                                                               |                                                                            |  |  |  |
| Descripción         |                         |                                                                      |                                                               | El usuario debe poder crear nuevas consultas asociadas a un paciente, para |  |  |  |
|                     |                         |                                                                      | poder registrar el desarrollo de la cita activa.              |                                                                            |  |  |  |
| Precondición        | $\bullet$               |                                                                      | El usuario tiene el rol de Terapista.                         |                                                                            |  |  |  |
|                     |                         |                                                                      | El Terapista ha accedido a la visualización de pacientes.     |                                                                            |  |  |  |
|                     | $\bullet$               |                                                                      | El Terapista visualiza el archivo del paciente seleccionado.  |                                                                            |  |  |  |
| Secuencia normal    | Paso                    | Acción                                                               |                                                               |                                                                            |  |  |  |
|                     | 1                       |                                                                      |                                                               | El Terapista ingresa al historial de consultas del paciente                |  |  |  |
|                     |                         | seleccionado.                                                        |                                                               |                                                                            |  |  |  |
|                     | $\overline{2}$          |                                                                      |                                                               | El sistema muestra todas las consultas asociadas con el archivo            |  |  |  |
|                     |                         | del paciente seleccionado                                            |                                                               |                                                                            |  |  |  |
|                     | $\overline{\mathbf{3}}$ | Si la apertura del archivo del paciente coincide con la cita activa, |                                                               |                                                                            |  |  |  |
|                     |                         |                                                                      | el sistema habilitará la creación de consultas nuevas         |                                                                            |  |  |  |
|                     | $\overline{\mathbf{4}}$ |                                                                      | El Terapista selecciona la creación de una nueva consulta     |                                                                            |  |  |  |
|                     | 5                       |                                                                      |                                                               | El sistema asocia la consulta con fecha y hora de creación, al             |  |  |  |
|                     |                         |                                                                      |                                                               | archivo del paciente. Redirigiendo al modo edición de la                   |  |  |  |
|                     |                         | consulta.                                                            |                                                               |                                                                            |  |  |  |
| <b>Excepciones</b>  | Paso                    | Acción                                                               |                                                               |                                                                            |  |  |  |
|                     | 3.1                     |                                                                      |                                                               | Si la apertura del archivo del paciente no coincide con la cita            |  |  |  |
|                     |                         |                                                                      |                                                               | activa, el sistema deshabilitará la creación de consultas nuevas.          |  |  |  |
|                     |                         |                                                                      | El usuario no podrá crear una nueva consulta.                 |                                                                            |  |  |  |
| Postcondición       |                         |                                                                      |                                                               | Si el Terapista ingresa al archivo en una cita activa, se creará una nueva |  |  |  |
|                     |                         |                                                                      | consulta y será redirigido al modo edición de la consulta.    |                                                                            |  |  |  |
| <b>Comentarios</b>  |                         |                                                                      |                                                               | Es importante que se valide la fecha y hora para comprobar que la consulta |  |  |  |
|                     |                         |                                                                      |                                                               | activa en el archivo del paciente coincide con el acceso y se habilite la  |  |  |  |
|                     |                         |                                                                      | creación de la consulta sí, y solo sí se cumple la condición. |                                                                            |  |  |  |

TABLA XXI CASO DE USO CU-011: CREAR CONSULTAS

En la Tabla XXII se describe el caso de uso CU-012, de la edición de consultas.

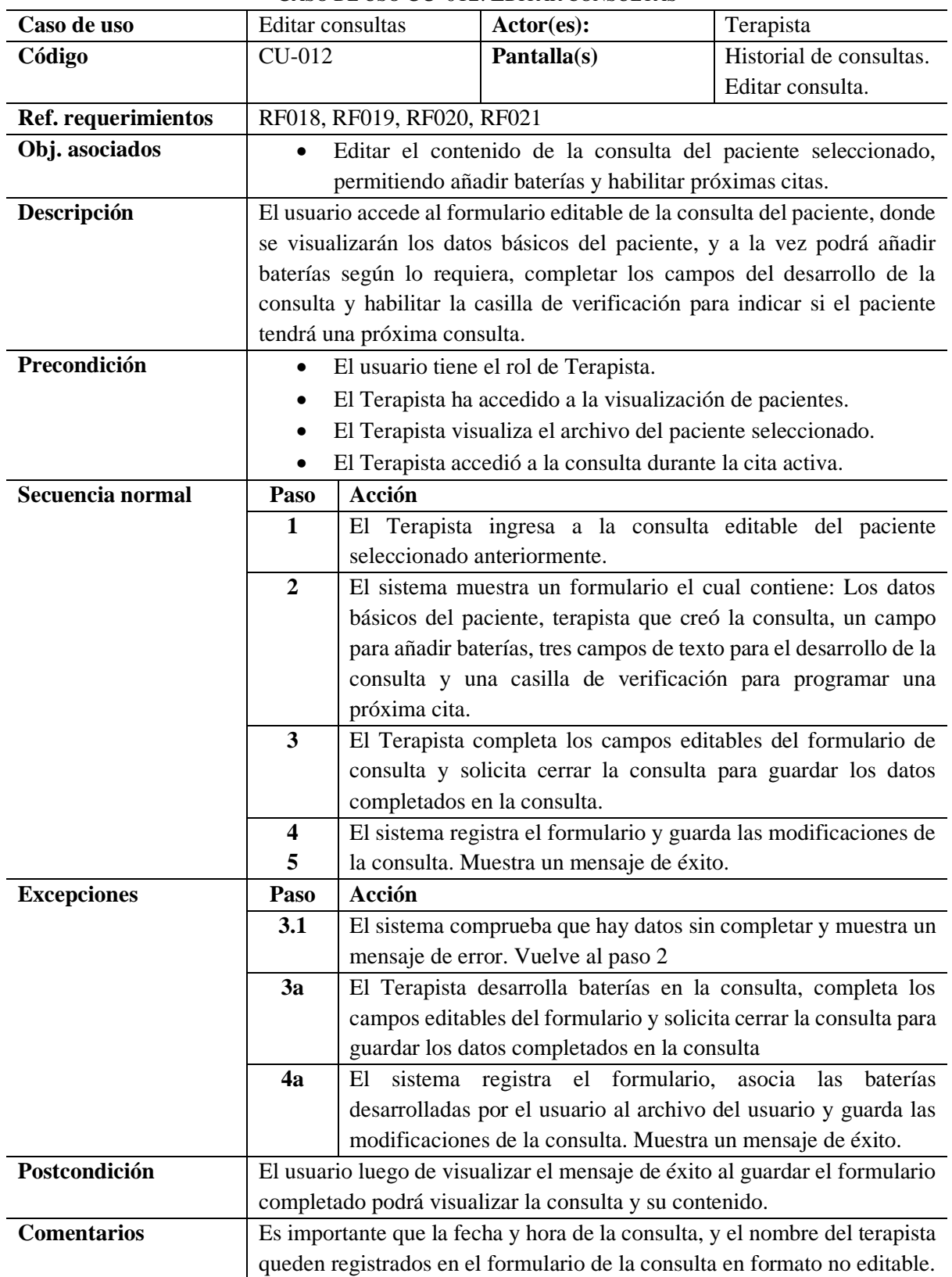

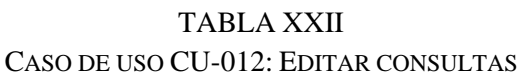

En la Tabla XXIII se describe el caso de uso CU-013, de la creación de una próxima cita para el paciente en consulta.

| CASO DE USO CU-013: CREAR UNA PRÓXIMA CITA AL PACIENTE |                                                                              |                                                                     |                                                                  |                  |  |
|--------------------------------------------------------|------------------------------------------------------------------------------|---------------------------------------------------------------------|------------------------------------------------------------------|------------------|--|
| Caso de uso                                            | Crear una próxima cita                                                       |                                                                     | Actor(es):                                                       | Terapista        |  |
|                                                        | al paciente                                                                  |                                                                     |                                                                  |                  |  |
| Código                                                 | CU-013                                                                       |                                                                     | Pantalla(s)                                                      | Editar consulta. |  |
|                                                        |                                                                              |                                                                     |                                                                  | Crear cita.      |  |
| Ref. requerimientos                                    | REF009, REF010                                                               |                                                                     |                                                                  |                  |  |
| Obj. asociados                                         |                                                                              |                                                                     | Programar una próxima cita activa a consulta para el paciente    |                  |  |
| Descripción                                            | El usuario en el formulario editable de consultas debe poder crear una       |                                                                     |                                                                  |                  |  |
|                                                        | próxima cita activa para el paciente que está en consulta.                   |                                                                     |                                                                  |                  |  |
| Precondición                                           | El usuario tiene el rol de Terapista.<br>$\bullet$                           |                                                                     |                                                                  |                  |  |
|                                                        | El Terapista ha accedido a la visualización de pacientes.<br>$\bullet$       |                                                                     |                                                                  |                  |  |
|                                                        | El Terapista visualiza el archivo del paciente seleccionado.<br>$\bullet$    |                                                                     |                                                                  |                  |  |
|                                                        | El Terapista accedió al formulario de consulta.<br>$\bullet$                 |                                                                     |                                                                  |                  |  |
| Secuencia normal                                       | Paso                                                                         | Acción                                                              |                                                                  |                  |  |
|                                                        | $\mathbf{1}$                                                                 | El Terapista habilita la casilla de verificación para programar     |                                                                  |                  |  |
|                                                        | una próxima cita activa.                                                     |                                                                     |                                                                  |                  |  |
|                                                        | $\overline{2}$                                                               | El sistema procesa la solicitud de habilitar una próxima cita y     |                                                                  |                  |  |
|                                                        |                                                                              | muestra una pantalla con las fechas, horas y terapistas             |                                                                  |                  |  |
|                                                        |                                                                              | disponibles.                                                        |                                                                  |                  |  |
|                                                        | 3                                                                            | El Terapista selecciona un terapista, fecha y hora, y añade la cita |                                                                  |                  |  |
|                                                        |                                                                              | al formulario de consulta                                           |                                                                  |                  |  |
|                                                        | $\overline{\mathbf{4}}$                                                      | El sistema queda a la espera del guardado del formulario editable   |                                                                  |                  |  |
|                                                        |                                                                              | de la consulta y agenda la cita en el sistema.                      |                                                                  |                  |  |
| <b>Excepciones</b>                                     | Paso                                                                         | Acción                                                              |                                                                  |                  |  |
|                                                        | 4.1                                                                          |                                                                     | Si la cita es cancelada, vuelve al formulario de Editar consulta |                  |  |
| Postcondición                                          | Si la cita es agendada con éxito, quedará registrada como cita activa en los |                                                                     |                                                                  |                  |  |
|                                                        | datos del paciente que ve el recepcionista y en el archivo del paciente que  |                                                                     |                                                                  |                  |  |
|                                                        | ve el terapista.                                                             |                                                                     |                                                                  |                  |  |
| <b>Comentarios</b>                                     | Ninguno.                                                                     |                                                                     |                                                                  |                  |  |

TABLA XXIII

En la Tabla XXIV se describe el caso de uso CU-014, de la creación de usuarios del sistema.

| Caso de uso         | Crear usuarios                                                              |                                                                                                    | Actor(es):                                                                  | Administrador         |  |  |
|---------------------|-----------------------------------------------------------------------------|----------------------------------------------------------------------------------------------------|-----------------------------------------------------------------------------|-----------------------|--|--|
| Código              | <b>CU-014</b>                                                               |                                                                                                    | Pantalla(s)                                                                 | Visualización<br>de   |  |  |
|                     |                                                                             |                                                                                                    |                                                                             | usuarios del sistema. |  |  |
|                     |                                                                             |                                                                                                    |                                                                             | Creación de usuarios. |  |  |
| Ref. requerimientos |                                                                             | RF022, RF023, RF024, RF025                                                                                             |                                                                             |                       |  |  |
| Obj. asociados      |                                                                             |                                                                                                    | Permitir al administrador registrar nuevos usuarios en el sistema.          |                       |  |  |
| Descripción         |                                                                             |                                                                                                    | El administrador puede registrar nuevos usuarios en un formulario, en caso  |                       |  |  |
|                     |                                                                             |                                                                                                    | de que estos no se encuentren registrados en el sistema. Además, asignarles |                       |  |  |
|                     |                                                                             | roles y permisos.                                                                                                    |                                                                             |                       |  |  |
| Precondición        |                                                                             | El usuario tiene el rol de Administrador.                                                                              |                                                                             |                       |  |  |
|                     | $\bullet$                                                                   | El usuario ha accedido a la visualización de usuarios del sistema                                                      |                                                                             |                       |  |  |
| Secuencia normal    | Paso                                                                        | Acción                                                                                                    |                                                                             |                       |  |  |
|                     | 1                                                                           | El Administrador solicita al sistema la creación de un nuevo                                                           |                                                                             |                       |  |  |
|                     |                                                                             | usuario                                                                                                    |                                                                             |                       |  |  |
|                     | $\boldsymbol{2}$                                                            | El sistema muestra un formulario con los datos personales de los                                                       |                                                                             |                       |  |  |
|                     |                                                                             | usuarios, datos de contacto, roles y permisos.                                                                         |                                                                             |                       |  |  |
|                     | $\overline{3}$                                                              | El Administrador completa los campos del formulario y solicita                                                         |                                                                             |                       |  |  |
|                     |                                                                             | el registro de los datos en el sistema                                                                                 |                                                                             |                       |  |  |
|                     | $\overline{\mathbf{4}}$                                                     | El sistema valida que todos los campos estén completados, luego                                                        |                                                                             |                       |  |  |
|                     |                                                                             | realiza el registro de los datos ingresados en el formulario.                                                          |                                                                             |                       |  |  |
|                     | 5                                                                           | El sistema envía un mensaje al correo del usuario que fue                                                              |                                                                             |                       |  |  |
|                     |                                                                             | registrado, con indicaciones y una contraseña provisoria para su                                                       |                                                                             |                       |  |  |
|                     |                                                                             | primer inicio de sesión.                                                                                               |                                                                             |                       |  |  |
| <b>Excepciones</b>  | Paso                                                                        | <b>Acción</b>                                                                                                    |                                                                             |                       |  |  |
|                     | 4.1                                                                         | El sistema valida que hay campos sin completar en el formulario<br>y muestra un mensaje advertencia. Vuelve al paso 2. |                                                                             |                       |  |  |
|                     |                                                                             |                                                                                                    |                                                                             |                       |  |  |
|                     |                                                                             | El sistema valida que el usuario que se está registrando ya existe<br>4.2                                              |                                                                             |                       |  |  |
|                     |                                                                             | en el sistema y muestra un mensaje de error. Vuelve al paso 2.                                                         |                                                                             |                       |  |  |
| Postcondición       | El administrador visualiza un mensaje de éxito y el usuario registrado      |                                                                                                    |                                                                             |                       |  |  |
|                     | recibe un correo con lo estipulado.                                         |                                                                                                    |                                                                             |                       |  |  |
| <b>Comentarios</b>  | Es importante que el usuario registrado reciba el correo con la información |                                                                                                    |                                                                             |                       |  |  |
|                     | con prontitud                                                               |                                                                                                    |                                                                             |                       |  |  |

TABLA XXIV CASO DE USO CU-014: CREAR USUARIOS

En la Tabla XXV se describe el caso de uso CU-015, de la modificación de usuarios del sistema.

|                     |                                                                          |                                                                             | <u>iso de oso CO-019. Modifican osoanios</u>     |                                                                            |  |  |
|---------------------|--------------------------------------------------------------------------|-----------------------------------------------------------------------------|--------------------------------------------------|----------------------------------------------------------------------------|--|--|
| Caso de uso         |                                                                          | Modificar usuarios                                                          | Actor(es):                                       | Administrador                                                              |  |  |
| Código              | CU-015                                                                   |                                                                             | Pantalla(s)                                      | Visualización de usuarios                                                  |  |  |
|                     |                                                                          |                                                                             |                                                  | del sistema.                                                               |  |  |
|                     |                                                                          |                                                                             |                                                  | Modificación de usuarios.                                                  |  |  |
| Ref. requerimientos |                                                                          |                                                                             | RF022, RF023, RF024, RF025, RF026                |                                                                            |  |  |
| Obj. asociados      | $\bullet$                                                                |                                                                             |                                                  | Editar los datos personales, datos de contacto y roles/permisos de         |  |  |
|                     |                                                                          |                                                                             |                                                  | los usuarios del sistema, además de habilitar o deshabilitar               |  |  |
|                     |                                                                          | usuarios.                                                                   |                                                  |                                                                            |  |  |
| Descripción         |                                                                          |                                                                             |                                                  | El administrador debe poder editar en un formulario todos los datos de los |  |  |
|                     |                                                                          | usuarios, incluidos sus roles y permisos dentro del sistema, por último, el |                                                  |                                                                            |  |  |
|                     |                                                                          |                                                                             |                                                  | administrador también debe tener la opción de modificar un usuario para    |  |  |
|                     |                                                                          |                                                                             | habilitar o deshabilitar el estado de la cuenta. |                                                                            |  |  |
| Precondición        | El usuario tiene el rol de Administrador.<br>$\bullet$                   |                                                                             |                                                  |                                                                            |  |  |
|                     | ٠                                                                        | El usuario ha accedido a la visualización de usuarios del sistema           |                                                  |                                                                            |  |  |
|                     |                                                                          | El administrador selecciona un usuario del sistema para visualizar          |                                                  |                                                                            |  |  |
|                     | sus datos                                                                |                                                                             |                                                  |                                                                            |  |  |
| Secuencia normal    | Paso                                                                     | Acción                                                                      |                                                  |                                                                            |  |  |
|                     | 1                                                                        |                                                                             |                                                  | El administrador solicita al sistema editar los datos del usuario          |  |  |
|                     |                                                                          | seleccionado                                                                |                                                  |                                                                            |  |  |
|                     | $\overline{2}$                                                           |                                                                             |                                                  | El sistema muestra un formulario editable con todos los datos              |  |  |
|                     |                                                                          | personales, datos de contacto, roles y permisos del usuario                 |                                                  |                                                                            |  |  |
|                     |                                                                          | seleccionado, adicionalmente se presenta una casilla de                     |                                                  |                                                                            |  |  |
|                     |                                                                          | verificación que permite habilitar o deshabilitar al usuario.               |                                                  |                                                                            |  |  |
|                     | 3                                                                        | El usuario modifica los datos del usuario seleccionado y guarda             |                                                  |                                                                            |  |  |
|                     |                                                                          | la edición                                                                  |                                                  |                                                                            |  |  |
|                     | $\overline{\mathbf{4}}$                                                  | El sistema valida que todos los campos se encuentren                        |                                                  |                                                                            |  |  |
|                     |                                                                          | completados, muestra un mensaje de éxito y actualiza los datos              |                                                  |                                                                            |  |  |
|                     |                                                                          | registrados del usuario seleccionado.                                       |                                                  |                                                                            |  |  |
| <b>Excepciones</b>  | Paso                                                                     | Acción                                                                      |                                                  |                                                                            |  |  |
|                     | 4.1                                                                      |                                                                             |                                                  | El sistema valida que hay campos sin completar y muestra un                |  |  |
|                     |                                                                          |                                                                             | mensaje de error. Vuelve al paso 2               |                                                                            |  |  |
| Postcondición       |                                                                          |                                                                             |                                                  | Los datos del usuario seleccionados serán actualizados en el sistema y el  |  |  |
|                     | administrador visualizará un mensaje de éxito. En caso de ser modificada |                                                                             |                                                  |                                                                            |  |  |
|                     |                                                                          | la casilla de verificación el usuario será habilitado o deshabilitado para  |                                                  |                                                                            |  |  |
|                     | utilizar el sistema.                                                     |                                                                             |                                                  |                                                                            |  |  |
| <b>Comentarios</b>  | Ninguno.                                                                 |                                                                             |                                                  |                                                                            |  |  |

TABLA XXV CASO DE USO CU-015: MODIFICAR USUARIOS

En la Tabla XXVI se describe el caso de uso CU-016, de la visualización del log de usuarios del sistema.

| CASO DE USO CU-016: VISUALIZAR EL LOG DE LOS USUARIOS |                                                                              |                                                                                                    |                                                                       |                     |  |  |
|-------------------------------------------------------|------------------------------------------------------------------------------|----------------------------------------------------------------------------------------------------|-----------------------------------------------------------------------|---------------------|--|--|
| Caso de uso                                           | Visualizar el log de los                                                     |                                                                                                    | $\text{Actor}(\text{es})$ :                                           | Administrador       |  |  |
|                                                       | usuarios                                                                     |                                                                                                    |                                                                       |                     |  |  |
| Código                                                | CU-016                                                                       |                                                                                                    | Pantalla(s)                                                           | Página principal    |  |  |
|                                                       |                                                                              |                                                                                                    |                                                                       | Log de usuarios del |  |  |
|                                                       |                                                                              |                                                                                                    |                                                                       | sistema.            |  |  |
| Ref. requerimientos                                   | <b>RF027</b>                                                                 |                                                                                                    |                                                                       |                     |  |  |
| Obj. asociados                                        | $\bullet$                                                                    |                                                                                                    | Identificar los eventos ocurridos en el sistema a través de un log.   |                     |  |  |
| Descripción                                           | El administrador debe poder visualizar un log con el registro de todas las   |                                                                                                    |                                                                       |                     |  |  |
|                                                       | actividades que acontecen en el sistema                                      |                                                                                                    |                                                                       |                     |  |  |
| Precondición                                          | El usuario tiene el rol de Administrador.                                    |                                                                                                    |                                                                       |                     |  |  |
| Secuencia normal                                      | Paso                                                                         | Acción                                                                                                    |                                                                       |                     |  |  |
|                                                       | 1                                                                            | El administrador solicita acceder a la visualización de log de                                                                                                    |                                                                       |                     |  |  |
|                                                       |                                                                              | usuarios del sistema                                                                                                    |                                                                       |                     |  |  |
|                                                       | $\boldsymbol{2}$                                                             | El sistema muestra una pantalla con una lista de todos los                                                                                                    |                                                                       |                     |  |  |
|                                                       |                                                                              | eventos del log de usuarios del sistema<br>El administrador selecciona un evento del log de usuarios para<br>visualizar detalles del evento                                                       |                                                                       |                     |  |  |
|                                                       | 3                                                                            |                                                                                                    |                                                                       |                     |  |  |
|                                                       |                                                                              |                                                                                                    |                                                                       |                     |  |  |
|                                                       | $\overline{\mathbf{4}}$                                                      | El sistema muestra los detalles del evento, incluyendo hora                                                                                                    |                                                                       |                     |  |  |
|                                                       |                                                                              | exacta del evento, dirección IP, entre otros.<br>El administrador puede descargar el log de usuarios del sistema<br>si lo desea<br>Si el administrador no descarga el log de usuarios, el sistema |                                                                       |                     |  |  |
|                                                       | 5                                                                            |                                                                                                    |                                                                       |                     |  |  |
|                                                       |                                                                              |                                                                                                    |                                                                       |                     |  |  |
|                                                       | 6                                                                            |                                                                                                    |                                                                       |                     |  |  |
|                                                       |                                                                              | registra la visualización dentro del Log.                                                                                                    |                                                                       |                     |  |  |
| <b>Excepciones</b>                                    | Paso                                                                         | Acción                                                                                                    |                                                                       |                     |  |  |
|                                                       | 6a                                                                           |                                                                                                    | Si el administrador descarga el log de usuarios, el sistema           |                     |  |  |
|                                                       |                                                                              |                                                                                                    | registra la visualización y la descarga dentro del Log.               |                     |  |  |
| Postcondición                                         |                                                                              |                                                                                                    | El administrador debe poder visualizar y descargar el log del sistema |                     |  |  |
|                                                       | basado en sus preferencias.                                                  |                                                                                                    |                                                                       |                     |  |  |
| <b>Comentarios</b>                                    | Es importante que este log registre todos los eventos relevantes del sistema |                                                                                                    |                                                                       |                     |  |  |

TABLA XXVI

En la Tabla XXVII se describe el caso de uso CU-017, de la creación de baterías de valuación del sistema.

| Caso de uso         | Crear baterías            |                                                                              | Actor(es):                                          | Administrador                                                            |  |  |
|---------------------|---------------------------|------------------------------------------------------------------------------|-----------------------------------------------------|--------------------------------------------------------------------------|--|--|
| Código              | <b>CU-017</b>             |                                                                              | Pantalla(s)                                         | Visualización<br>de                                                      |  |  |
|                     |                           |                                                                              |                                                     | baterías de evaluación.                                                  |  |  |
|                     |                           |                                                                              |                                                     | Creación de baterías.                                                    |  |  |
| Ref. requerimientos | <b>RF028</b>              |                                                                              |                                                     |                                                                          |  |  |
| Obj. asociados      |                           |                                                                              | Crear nuevas baterías para el uso de los terapistas |                                                                          |  |  |
| Descripción         |                           |                                                                              |                                                     | El administrador debe poder crear nuevos instrumentos de evaluación para |  |  |
|                     |                           | los terapistas, estas baterías deben añadirse a las baterías disponibles en  |                                                     |                                                                          |  |  |
|                     |                           |                                                                              | los formularios editables de consultas.             |                                                                          |  |  |
| Precondición        |                           | El usuario tiene el rol de Administrador.                                    |                                                     |                                                                          |  |  |
|                     |                           | El usuario accedió a la visualización de baterías                            |                                                     |                                                                          |  |  |
| Secuencia normal    | Paso                      | Acción                                                                       |                                                     |                                                                          |  |  |
|                     | 1                         | El administrador solicita al sistema crear una nueva batería                 |                                                     |                                                                          |  |  |
|                     | $\overline{2}$            | El sistema muestra un formulario donde solicita datos de                     |                                                     |                                                                          |  |  |
|                     |                           | encabezado de la batería como el nombre del instrumento, la                  |                                                     |                                                                          |  |  |
|                     |                           | categoría, su objetivo y sus instrucciones de uso                            |                                                     |                                                                          |  |  |
|                     | $\overline{\mathbf{3}}$   | El administrador completa los datos de encabezado y el                       |                                                     |                                                                          |  |  |
|                     |                           | contenido de evaluación de la batería y solicita al sistema                  |                                                     |                                                                          |  |  |
|                     |                           | guardar la batería                                                           |                                                     |                                                                          |  |  |
|                     | $\overline{\mathbf{4}}$   | El sistema comprueba los campos del encabezado y contenido                   |                                                     |                                                                          |  |  |
|                     |                           | de evaluación de la batería y lo guarda en el sistema. Luego                 |                                                     |                                                                          |  |  |
|                     |                           | habilita el instrumento en la sección de baterías del formulario             |                                                     |                                                                          |  |  |
|                     |                           | editable de consultas del Terapista                                          |                                                     |                                                                          |  |  |
| <b>Excepciones</b>  | Paso                      | Acción                                                                       |                                                     |                                                                          |  |  |
|                     | 4.1                       |                                                                              |                                                     | El sistema comprueba que hay campos incompletos al continuar             |  |  |
|                     |                           | con la creación del modelo y muestra un mensaje de error.                    |                                                     |                                                                          |  |  |
|                     |                           | Vuelve al paso 2.                                                            |                                                     |                                                                          |  |  |
| Postcondición       |                           | El administrador visualiza un mensaje de éxito. El terapista debe visualizar |                                                     |                                                                          |  |  |
|                     |                           | la nueva batería al editar una consulta de paciente.                         |                                                     |                                                                          |  |  |
| <b>Comentarios</b>  |                           | La batería solo se guardará en el sistema si el encabezado y el modelo están |                                                     |                                                                          |  |  |
|                     | elaborados correctamente. |                                                                              |                                                     |                                                                          |  |  |

TABLA XXVII CASO DE USO CU-017: CREAR BATERÍAS

En la Tabla XXVIII se describe el caso de uso CU-018, de la modificación de baterías de evaluación del sistema.

| CASO DE USO CU-018: MODIFICAR BATERÍA |                                                                              |                                                                             |                                                          |                                                                          |  |
|---------------------------------------|------------------------------------------------------------------------------|-----------------------------------------------------------------------------|----------------------------------------------------------|--------------------------------------------------------------------------|--|
| Caso de uso                           | Modificar batería                                                            |                                                                             | Actor(es):                                               | Administrador                                                            |  |
| Código                                | <b>CU-018</b>                                                                |                                                                             | Pantalla(s)                                              | Visualización<br>de                                                      |  |
|                                       |                                                                              |                                                                             |                                                          | baterías de evaluación.                                                  |  |
|                                       |                                                                              |                                                                             |                                                          | Modificación de batería.                                                 |  |
| Ref. requerimientos                   | RF028, RF029                                                                 |                                                                             |                                                          |                                                                          |  |
| Obj. asociados                        |                                                                              |                                                                             |                                                          | Actualizar el contenido de las baterías y modificar su estado de         |  |
|                                       | Habilitada/Deshabilitada                                                     |                                                                             |                                                          |                                                                          |  |
| Descripción                           |                                                                              | El administrador debe poder seleccionar una batería del sistema y           |                                                          |                                                                          |  |
|                                       |                                                                              | modificar toda su estructura, incluido si se encuentra habilitada o no para |                                                          |                                                                          |  |
|                                       |                                                                              | su uso en las consultas del Terapista                                       |                                                          |                                                                          |  |
| Precondición                          | $\bullet$                                                                    |                                                                             | El usuario tiene el rol de Administrador.                |                                                                          |  |
|                                       | $\bullet$                                                                    | El usuario accedió a la visualización de baterías                           |                                                          |                                                                          |  |
| Secuencia normal                      | Paso                                                                         | Acción                                                                      |                                                          |                                                                          |  |
|                                       | 1                                                                            | El administrador selecciona una batería para editarla                       |                                                          |                                                                          |  |
|                                       | $\overline{2}$                                                               | El sistema muestra el encabezado en formato editable, con una               |                                                          |                                                                          |  |
|                                       |                                                                              | casilla de verificación para habilitar o deshabilitar su uso en el          |                                                          |                                                                          |  |
|                                       |                                                                              | sistema y el formulario editable donde modificar y añadir                   |                                                          |                                                                          |  |
|                                       |                                                                              | preguntas, escalas y campos para estructurar la batería.                    |                                                          |                                                                          |  |
|                                       | $\overline{\mathbf{3}}$                                                      | El administrador modifica el encabezado, el contenido de                    |                                                          |                                                                          |  |
|                                       |                                                                              | evaluación y/o su estado de habilitado/deshabilitado, y solicita            |                                                          |                                                                          |  |
|                                       |                                                                              | guardar los cambios en la batería                                           |                                                          |                                                                          |  |
|                                       | $\overline{\mathbf{4}}$                                                      | El sistema comprueba los campos del encabezado y el contenido               |                                                          |                                                                          |  |
|                                       |                                                                              | de evaluación de la batería, guarda la batería modificada en el             |                                                          |                                                                          |  |
|                                       |                                                                              | sistema y muestra un mensaje de éxito.                                      |                                                          |                                                                          |  |
| <b>Excepciones</b>                    | Paso                                                                         | Acción                                                                      |                                                          |                                                                          |  |
|                                       | 4.1                                                                          |                                                                             |                                                          | El sistema comprueba que hay campos incompletos al guardar la            |  |
|                                       |                                                                              |                                                                             | batería y muestra un mensaje de error. Vuelve al paso 4. |                                                                          |  |
| Postcondición                         |                                                                              |                                                                             |                                                          | El administrador visualiza un mensaje de éxito. Las baterías disponibles |  |
|                                       | en la consulta del paciente deben actualizarse para mostrar los cambios      |                                                                             |                                                          |                                                                          |  |
|                                       | realizados.                                                                  |                                                                             |                                                          |                                                                          |  |
| <b>Comentarios</b>                    | La batería solo se guardará en el sistema si el encabezado y el modelo están |                                                                             |                                                          |                                                                          |  |
|                                       | elaborados correctamente.                                                    |                                                                             |                                                          |                                                                          |  |

TABLA XXVIII

**Anexo 6.** Diagramas de robustez de casos de uso

En la Fig. 41 se muestra el diagrama de robustez correspondiente a la descripción del CU-001.

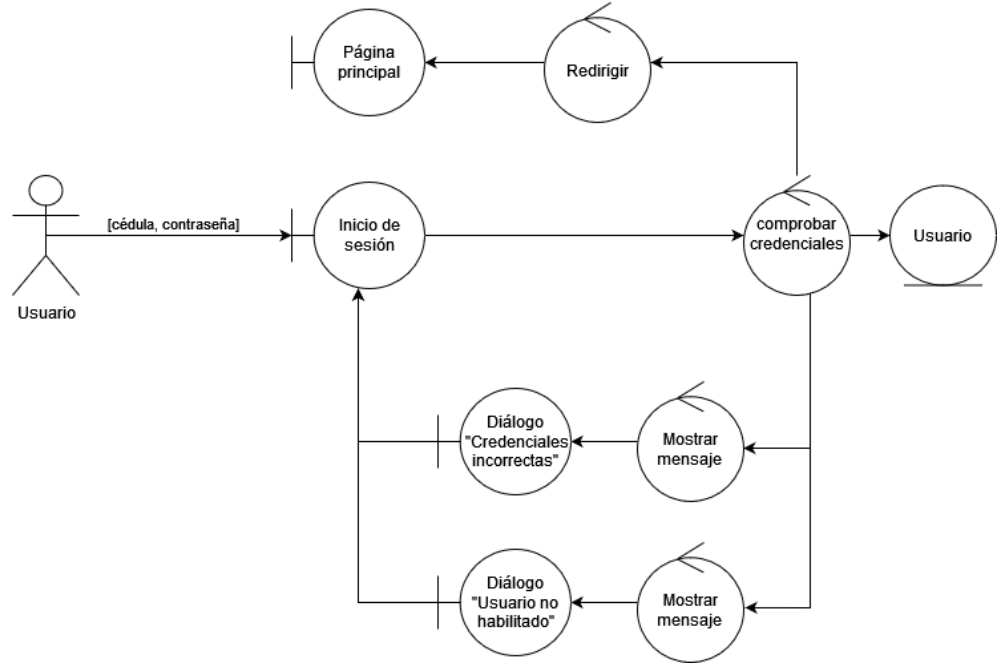

Fig. 41. Diagrama de robustez: CU-001

En la Fig. 42 se muestra el diagrama de robustez correspondiente a la descripción del CU-002.

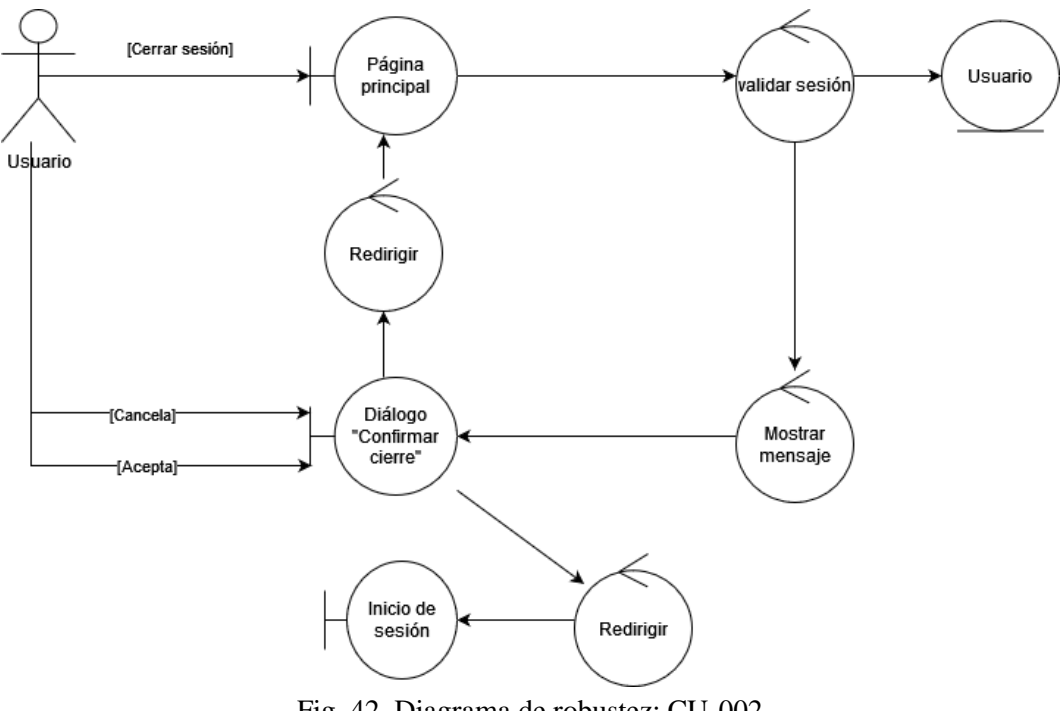

Fig. 42. Diagrama de robustez: CU-002

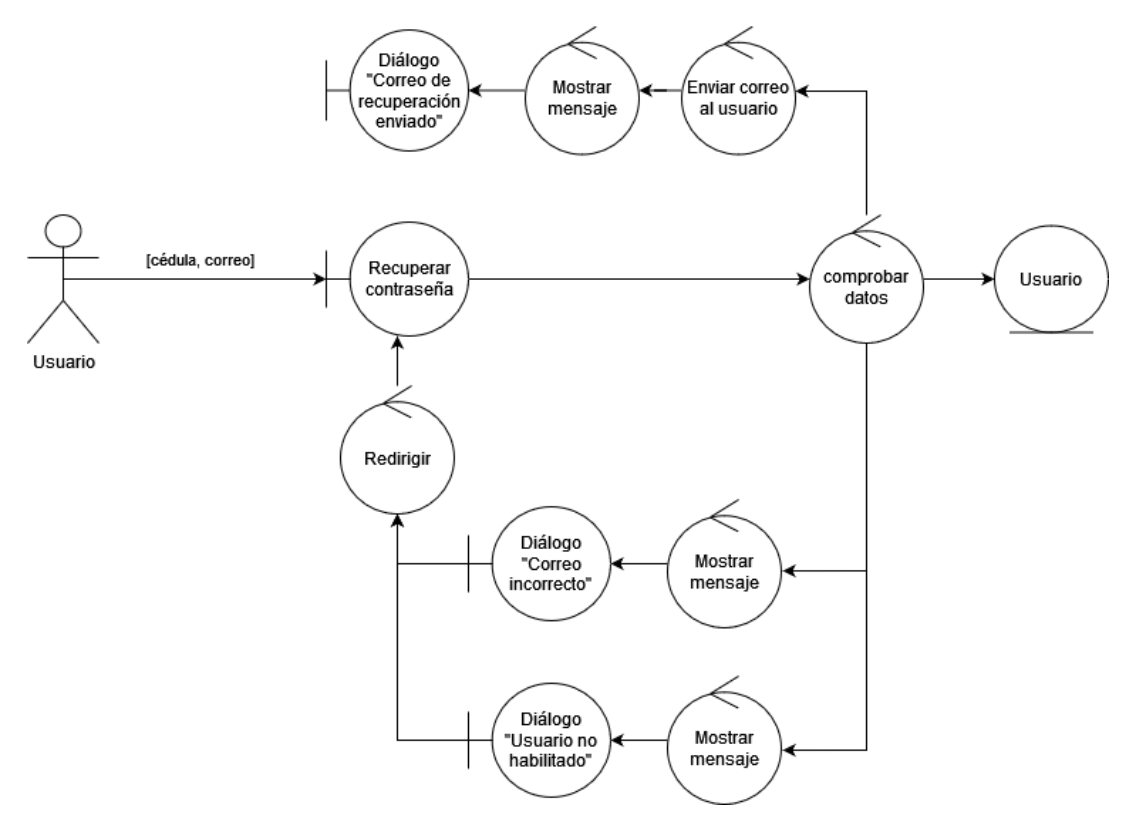

En la Fig. 43 se muestra el diagrama de robustez correspondiente a la descripción del CU-003.

Fig. 43. Diagrama de robustez: CU-003

En la Fig. 44 se muestra el diagrama de robustez correspondiente a la descripción del curso principal del CU-004, y así editar el perfil del usuario.

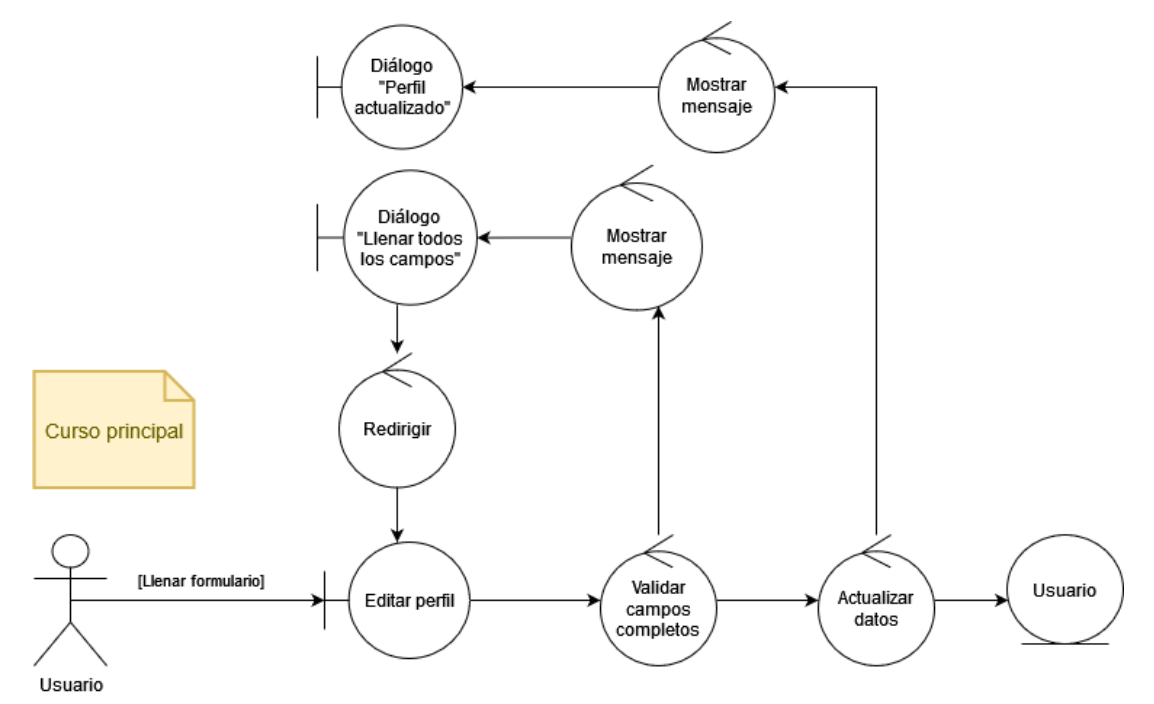

Fig. 44. Diagrama de robustez: CU-004

En la Fig. 45 se muestra el diagrama de robustez correspondiente a la descripción del curso alterno del CU-004, y así actualizar la contraseña del usuario.

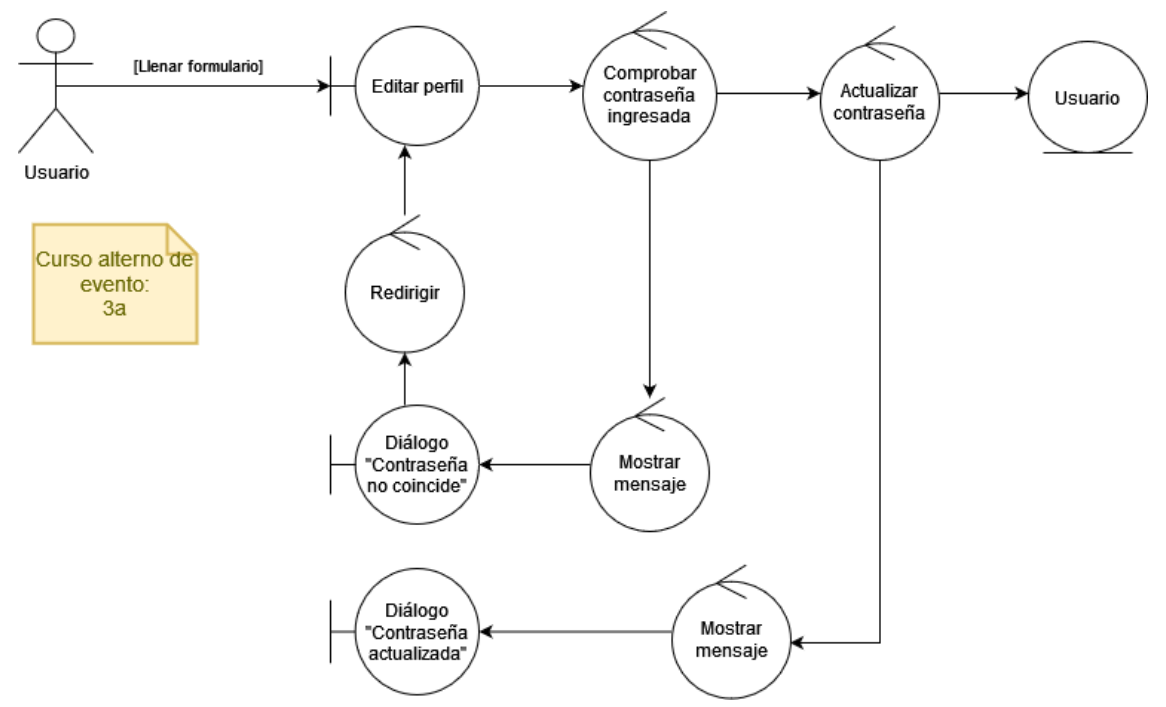

Fig. 45. Diagrama de robustez: CU-004 Flujo alterno

En la Fig. 46 se muestra el diagrama de robustez correspondiente a la descripción del CU-005.

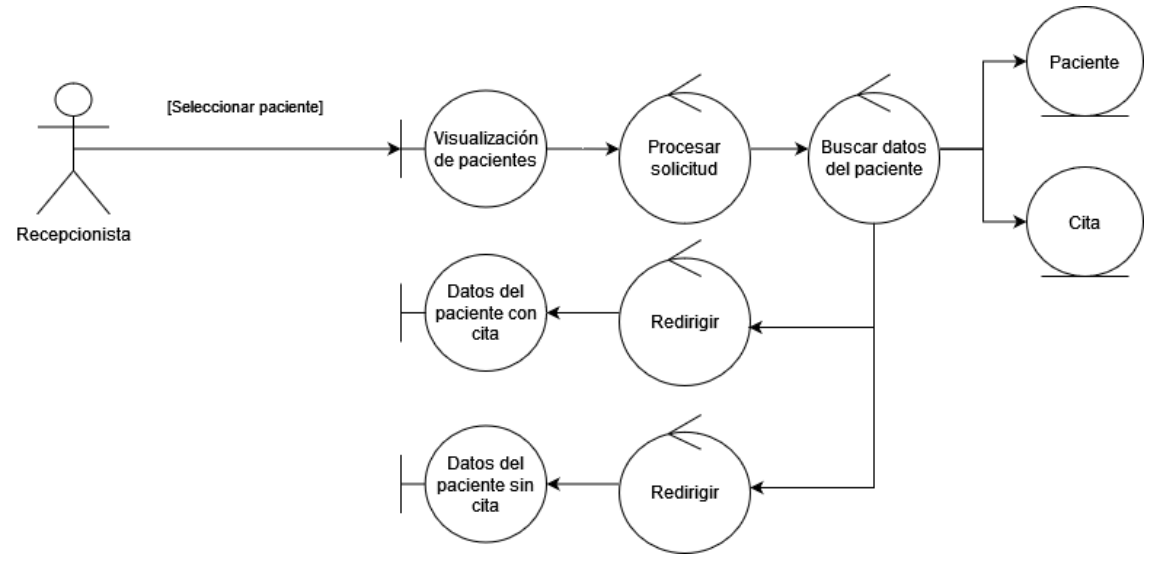

Fig. 46. Diagrama de robustez: CU-005

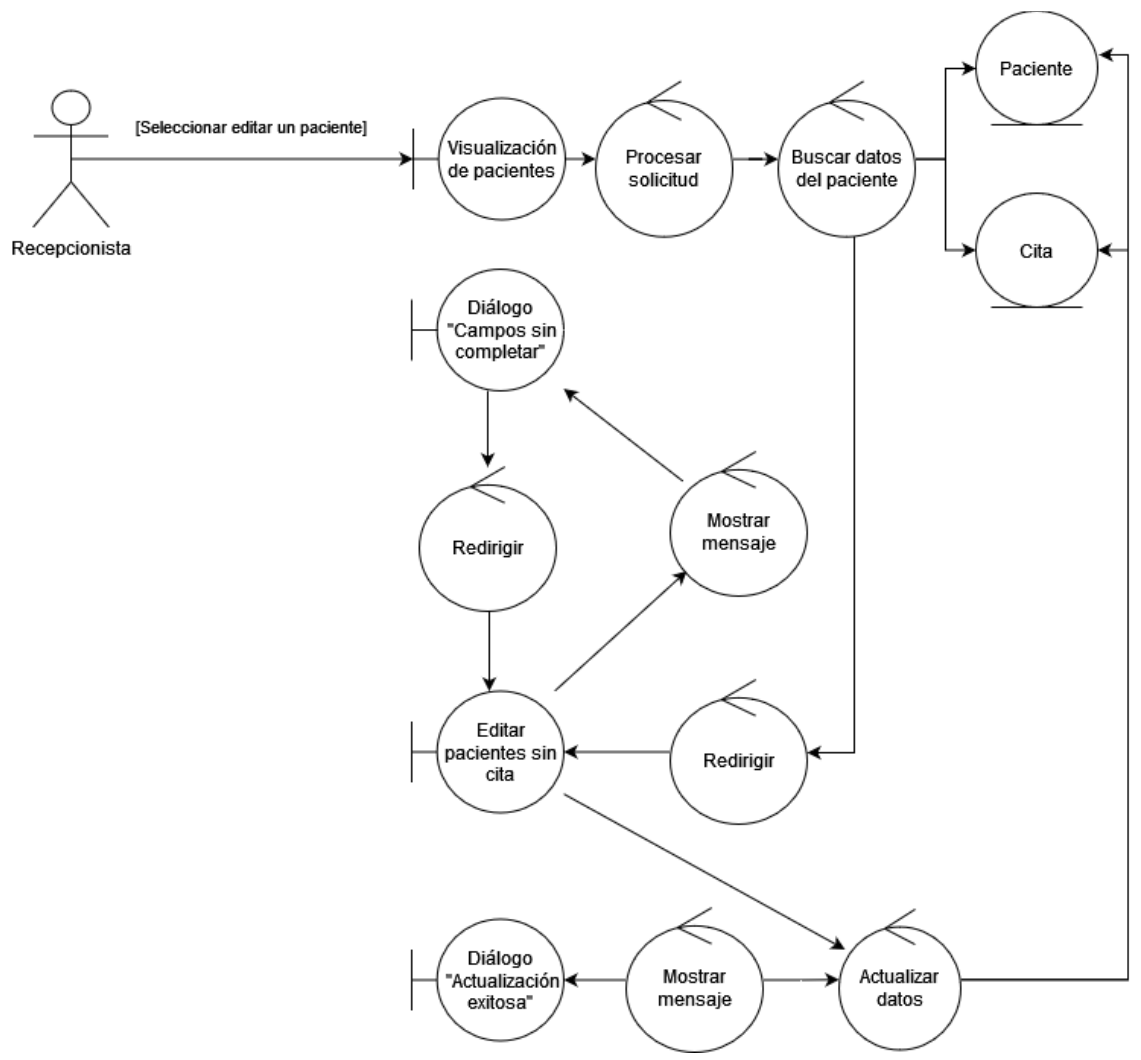

En la Fig. 47 se muestra el diagrama de robustez correspondiente a la descripción del CU-006.

Fig. 47. Diagrama de robustez: CU-006

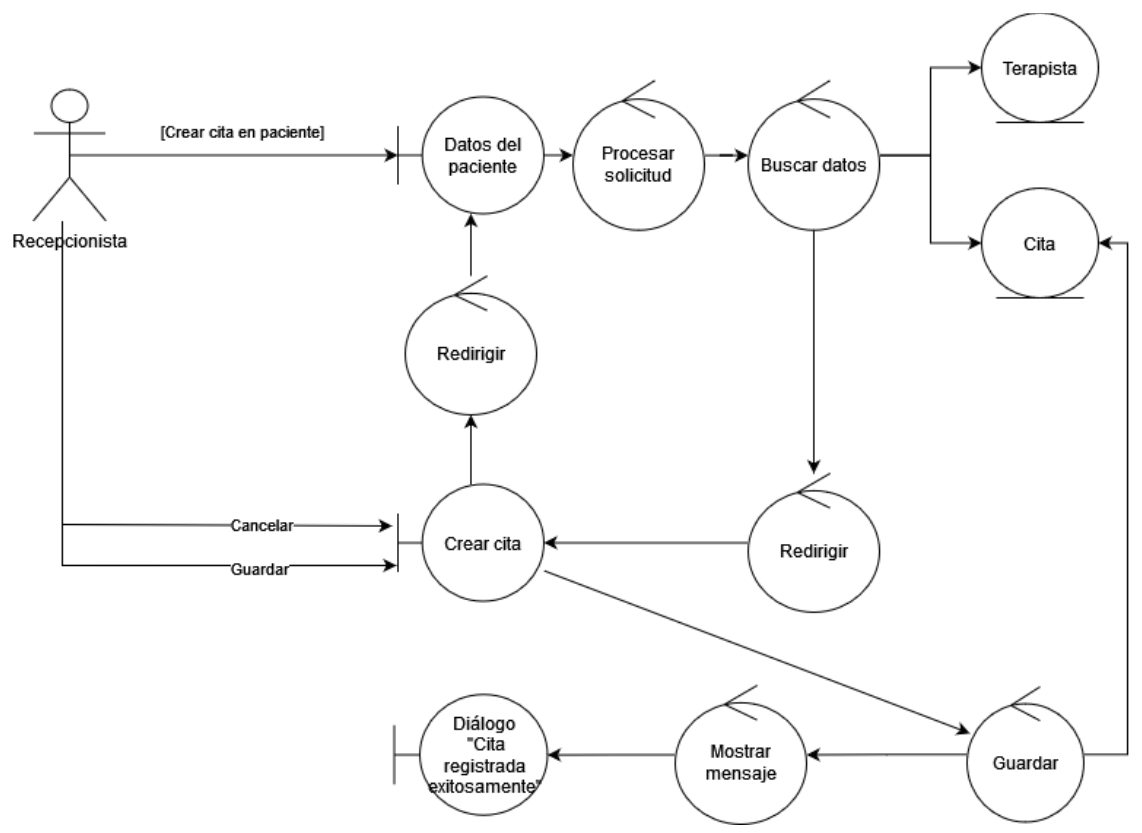

En la Fig. 48 se muestra el diagrama de robustez correspondiente a la descripción del CU-007.

Fig. 48. Diagrama de robustez: CU-007

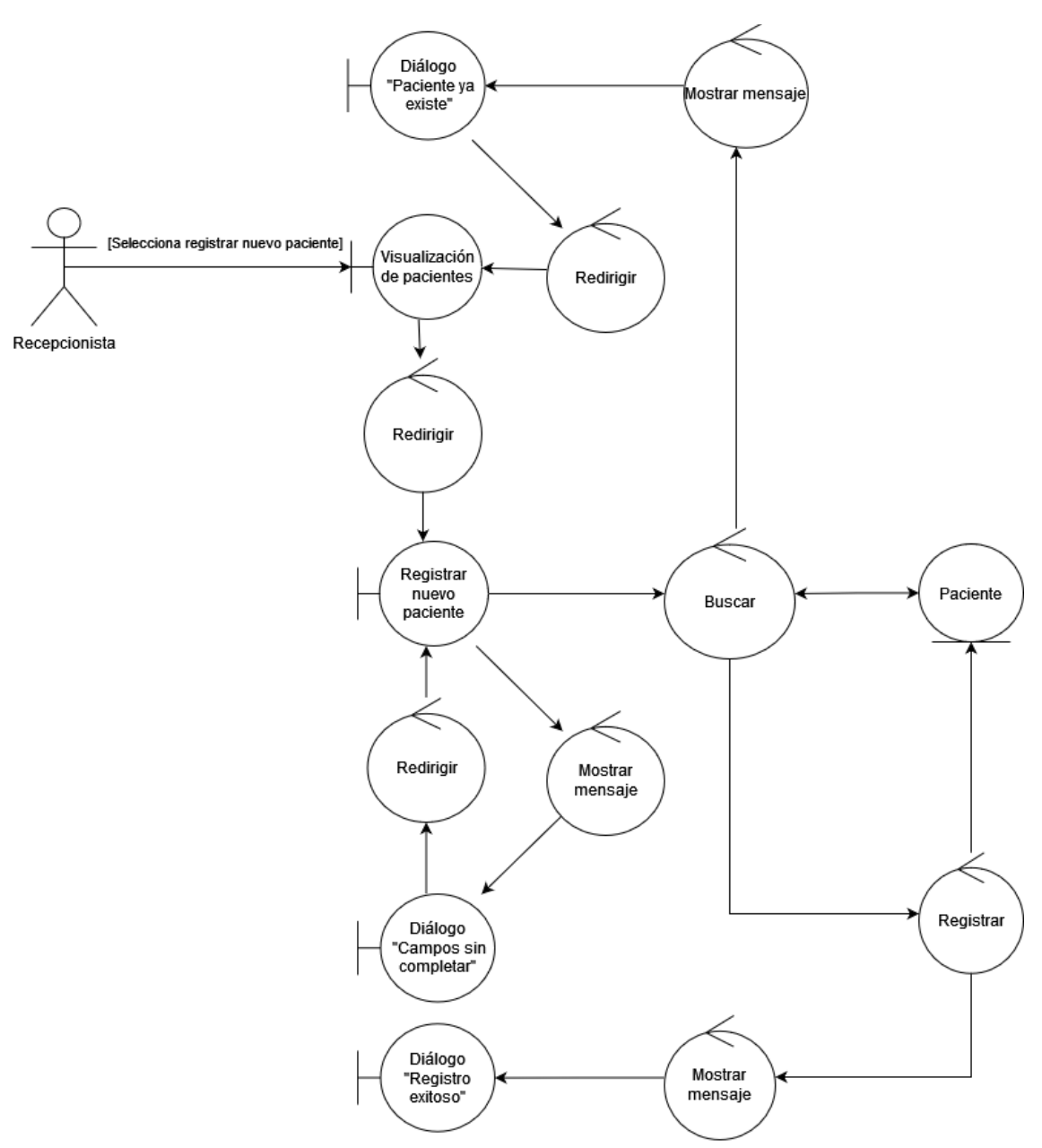

En la Fig. 49 se muestra el diagrama de robustez correspondiente a la descripción del CU-008.

Fig. 49. Diagrama de robustez: CU-008

En la Fig. 50 se muestra el diagrama de robustez correspondiente a la descripción del CU-009.

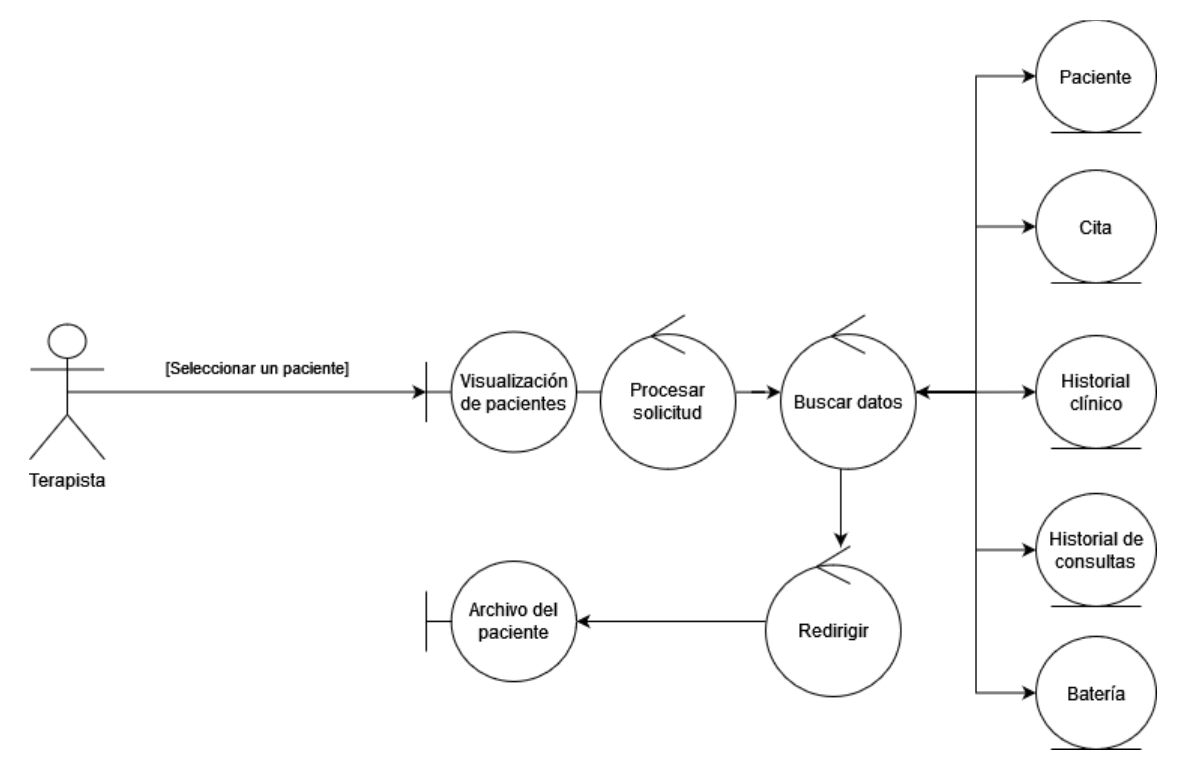

Fig. 50. Diagrama de robustez: CU-009

En la Fig. 51 se muestra el diagrama de robustez correspondiente a la descripción del CU-010.

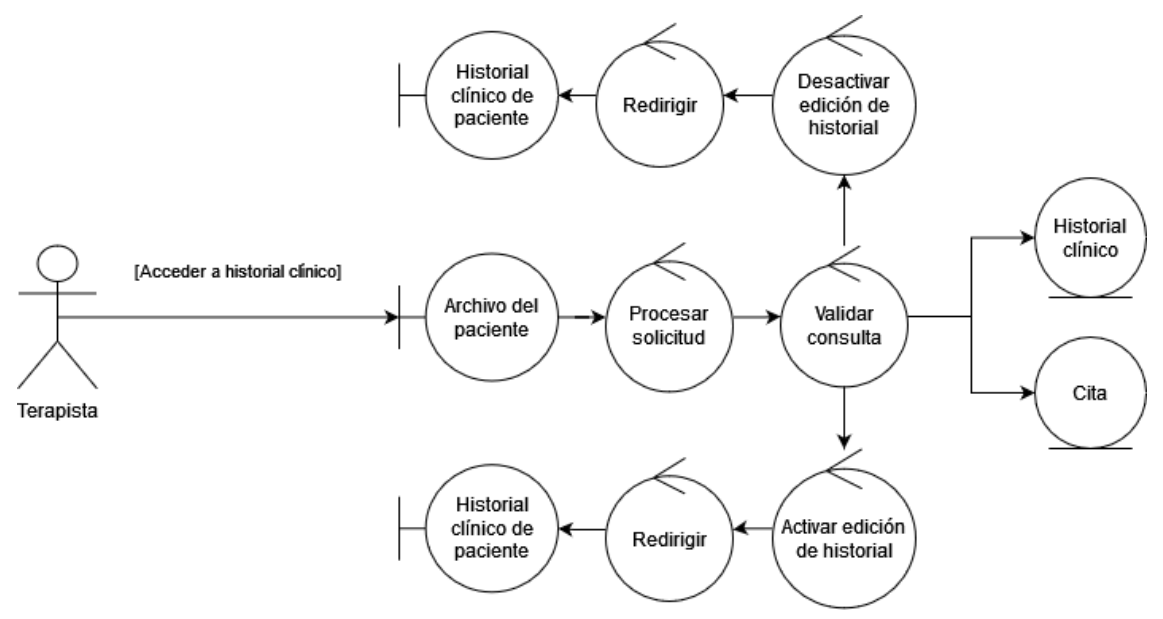

Fig. 51. Diagrama de robustez: CU-010

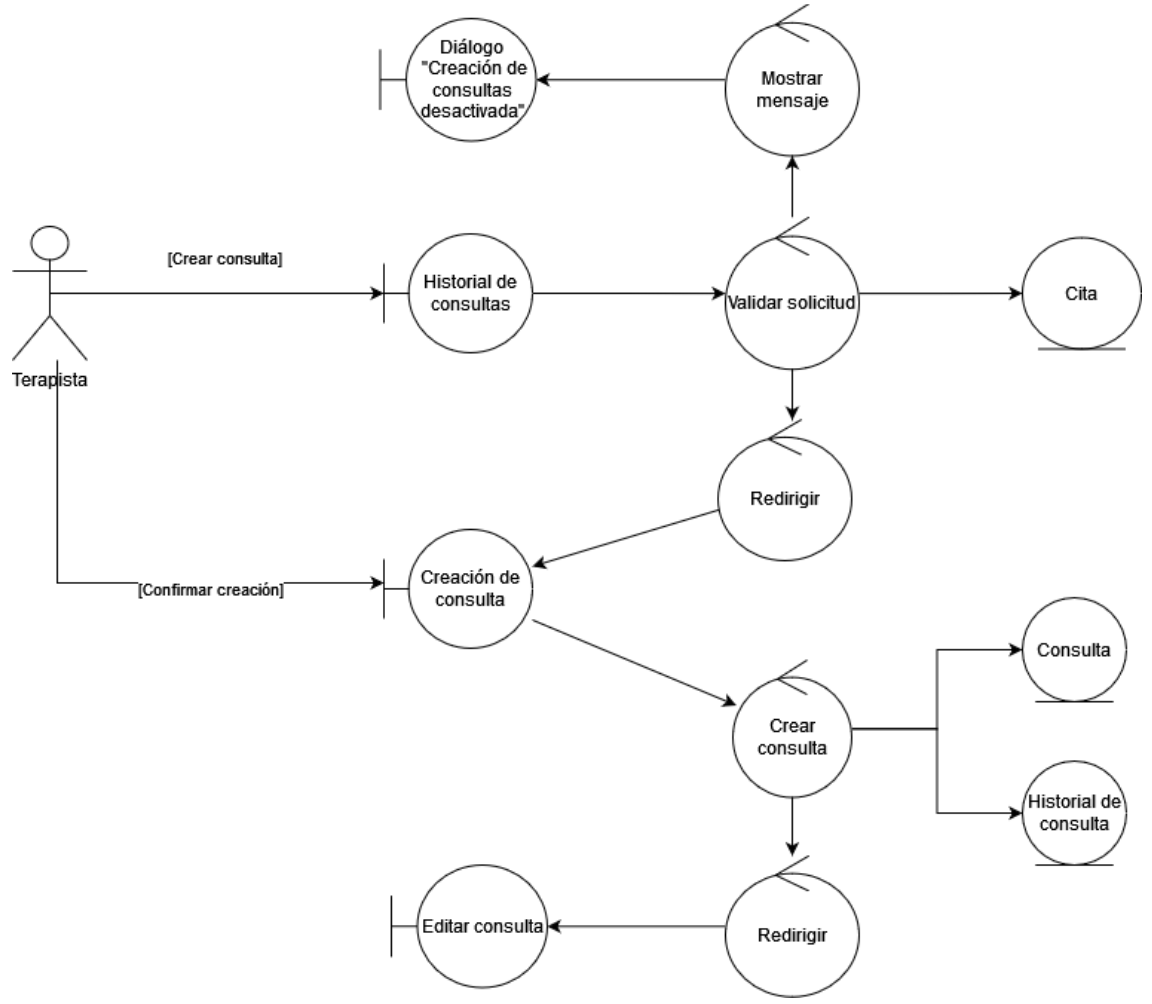

En la Fig. 52 se muestra el diagrama de robustez correspondiente a la descripción del CU-011.

Fig. 52. Diagrama de robustez: CU-011

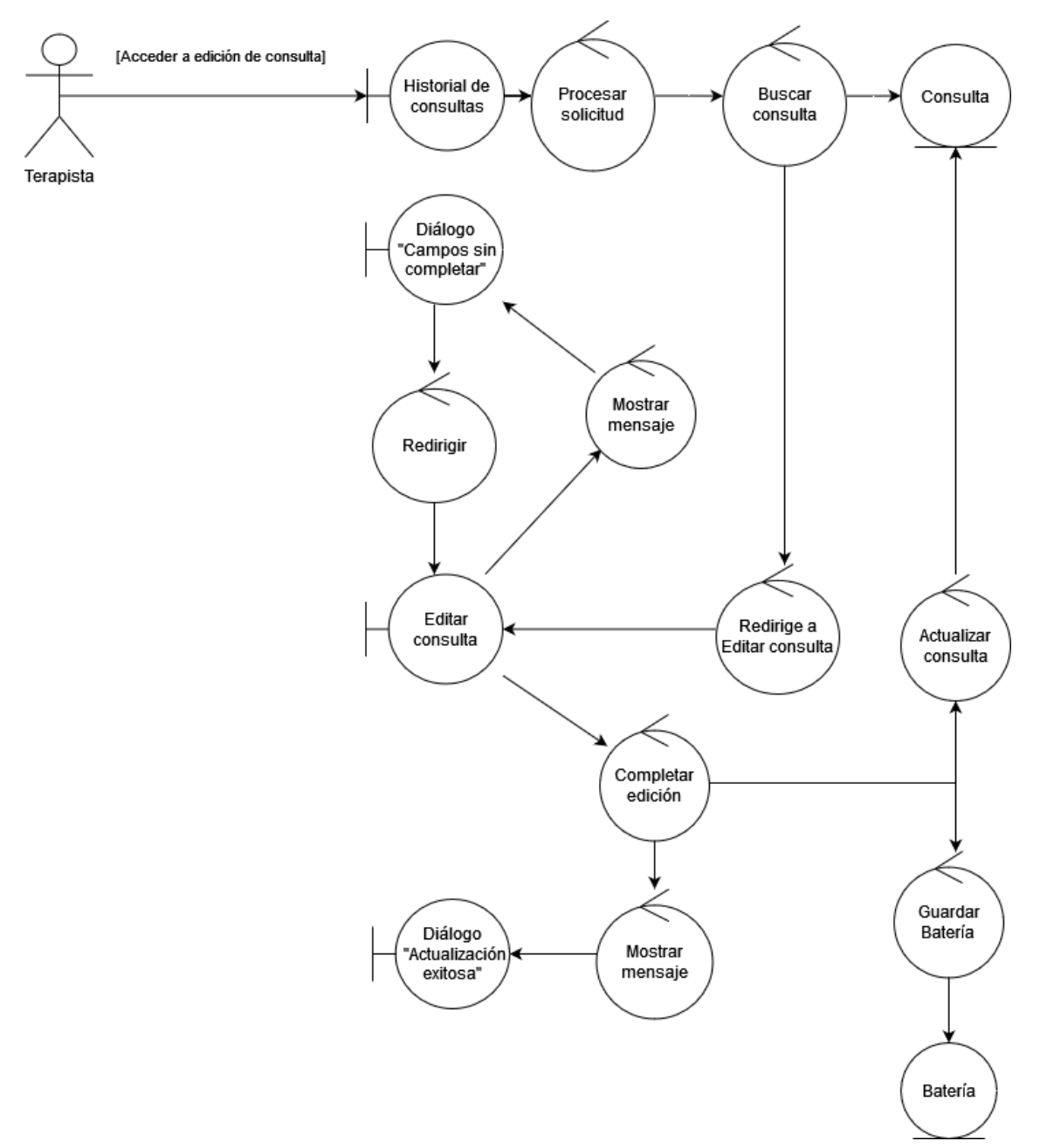

En la Fig. 53 se muestra el diagrama de robustez correspondiente a la descripción del CU-012.

Fig. 53. Diagrama de robustez: CU-012

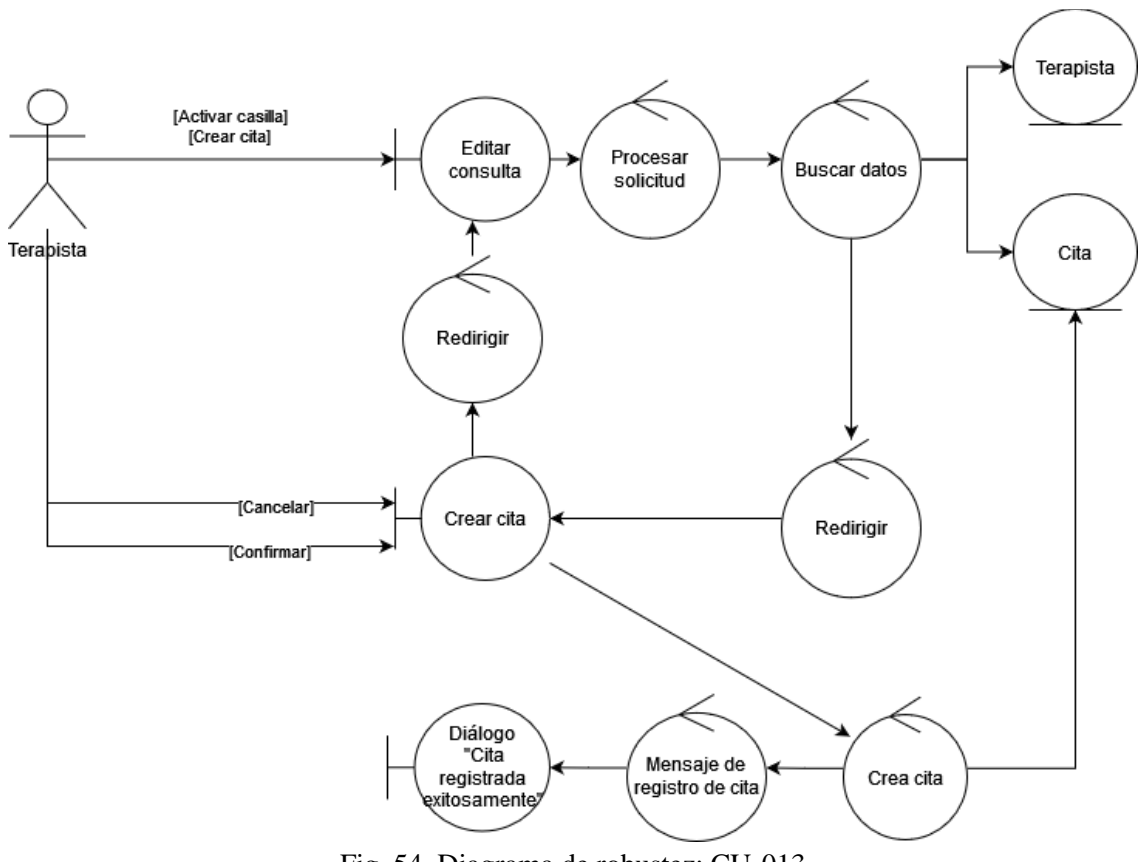

En la Fig. 54 se muestra el diagrama de robustez correspondiente a la descripción del CU-013.

Fig. 54. Diagrama de robustez: CU-013

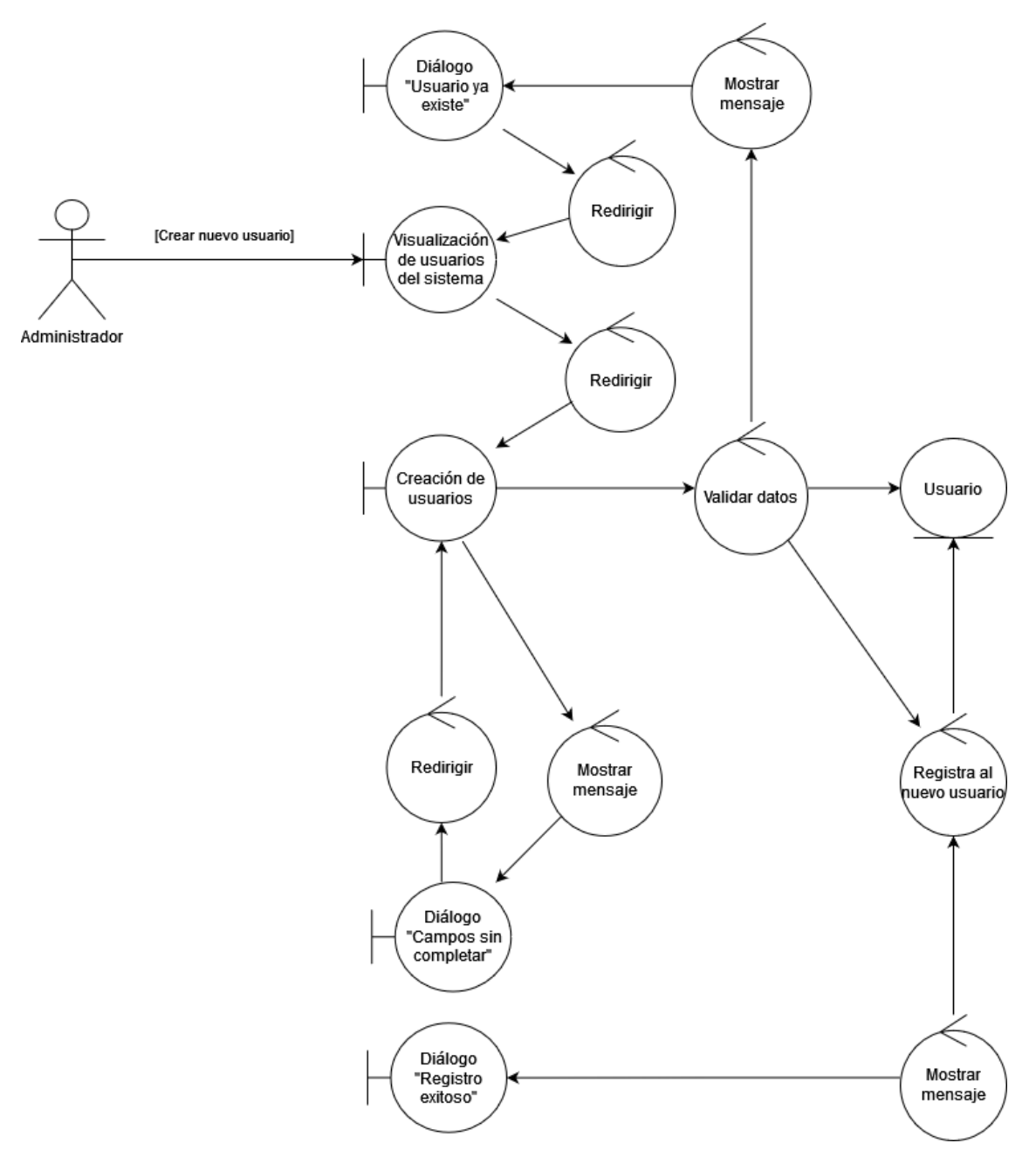

En la Fig. 55 se muestra el diagrama de robustez correspondiente a la descripción del CU-014.

Fig. 55. Diagrama de robustez: CU-014

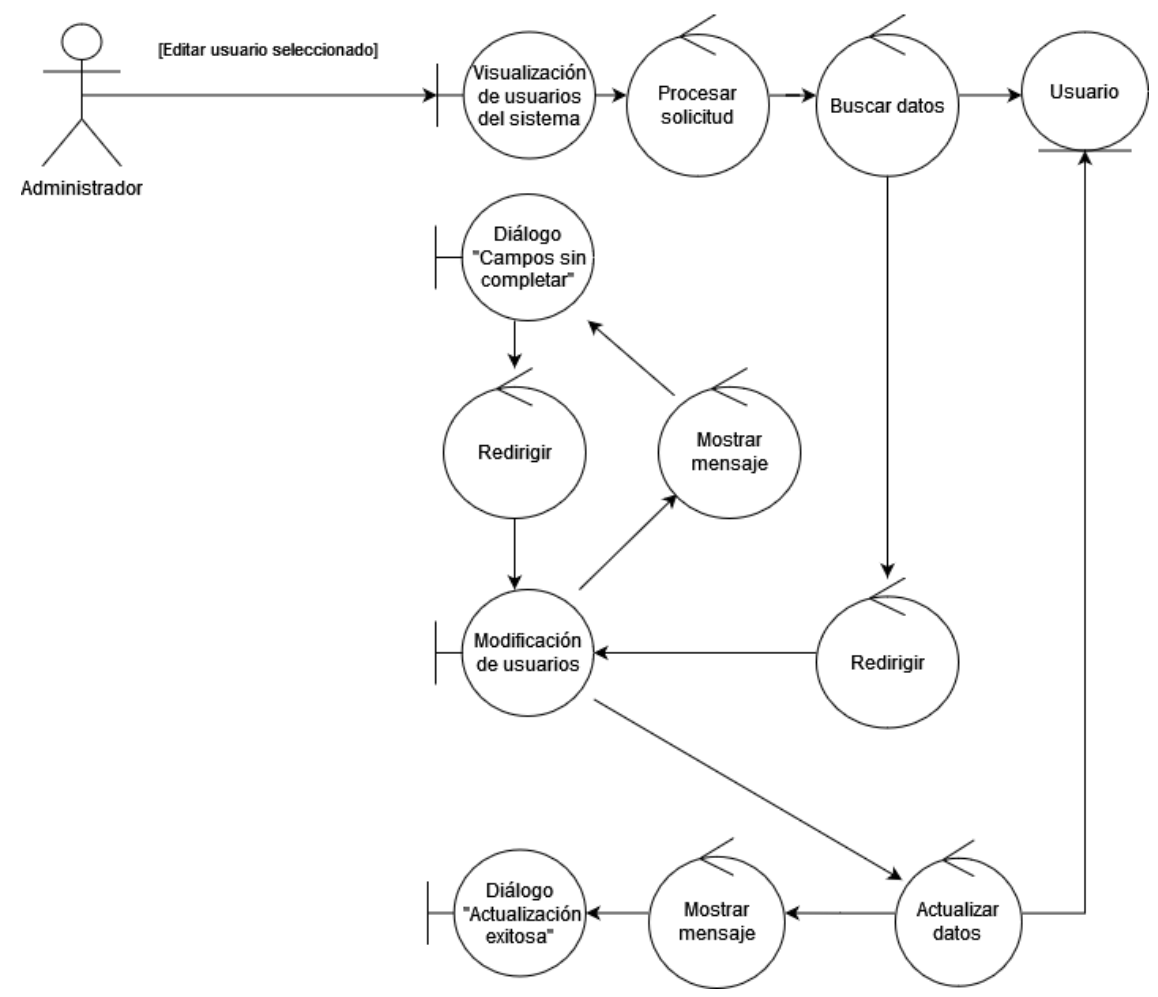

En la Fig. 56 se muestra el diagrama de robustez correspondiente a la descripción del CU-015.

Fig. 56. Diagrama de robustez: CU-015

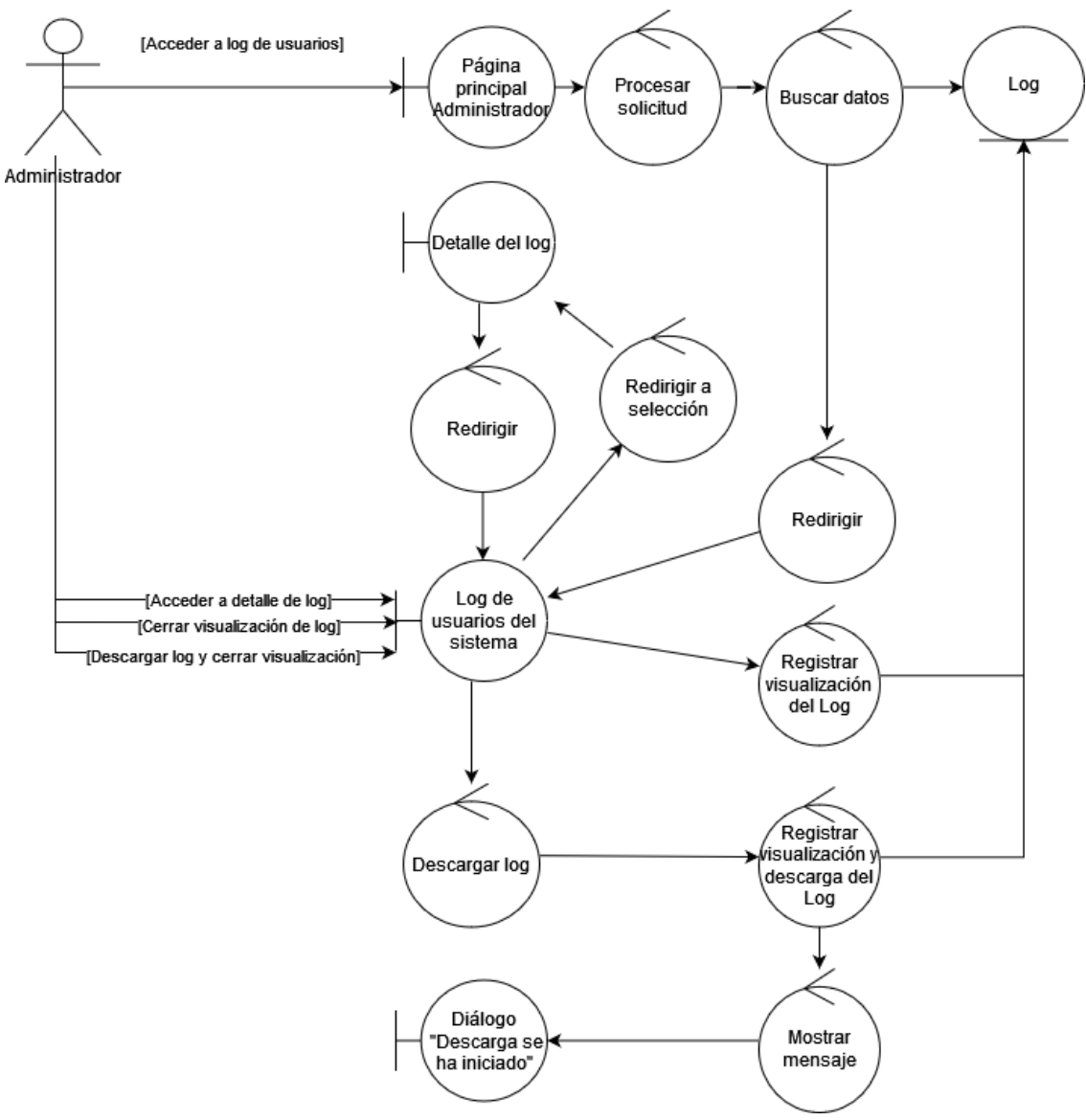

En la Fig. 57 se muestra el diagrama de robustez correspondiente a la descripción del CU-016.

Fig. 57. Diagrama de robustez: CU-016

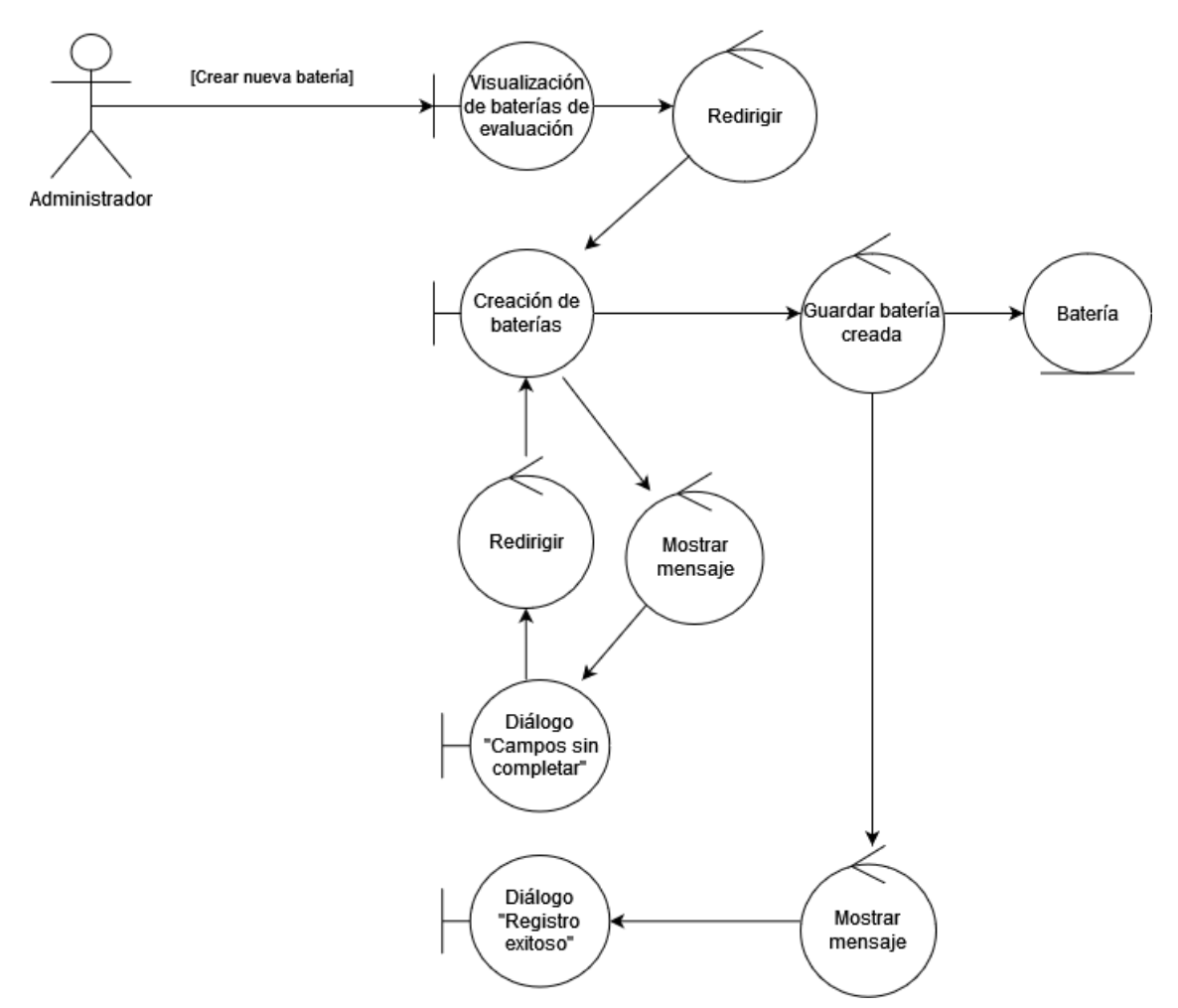

En la Fig. 58 se muestra el diagrama de robustez correspondiente a la descripción del CU-017.

Fig. 58. Diagrama de robustez: CU-017

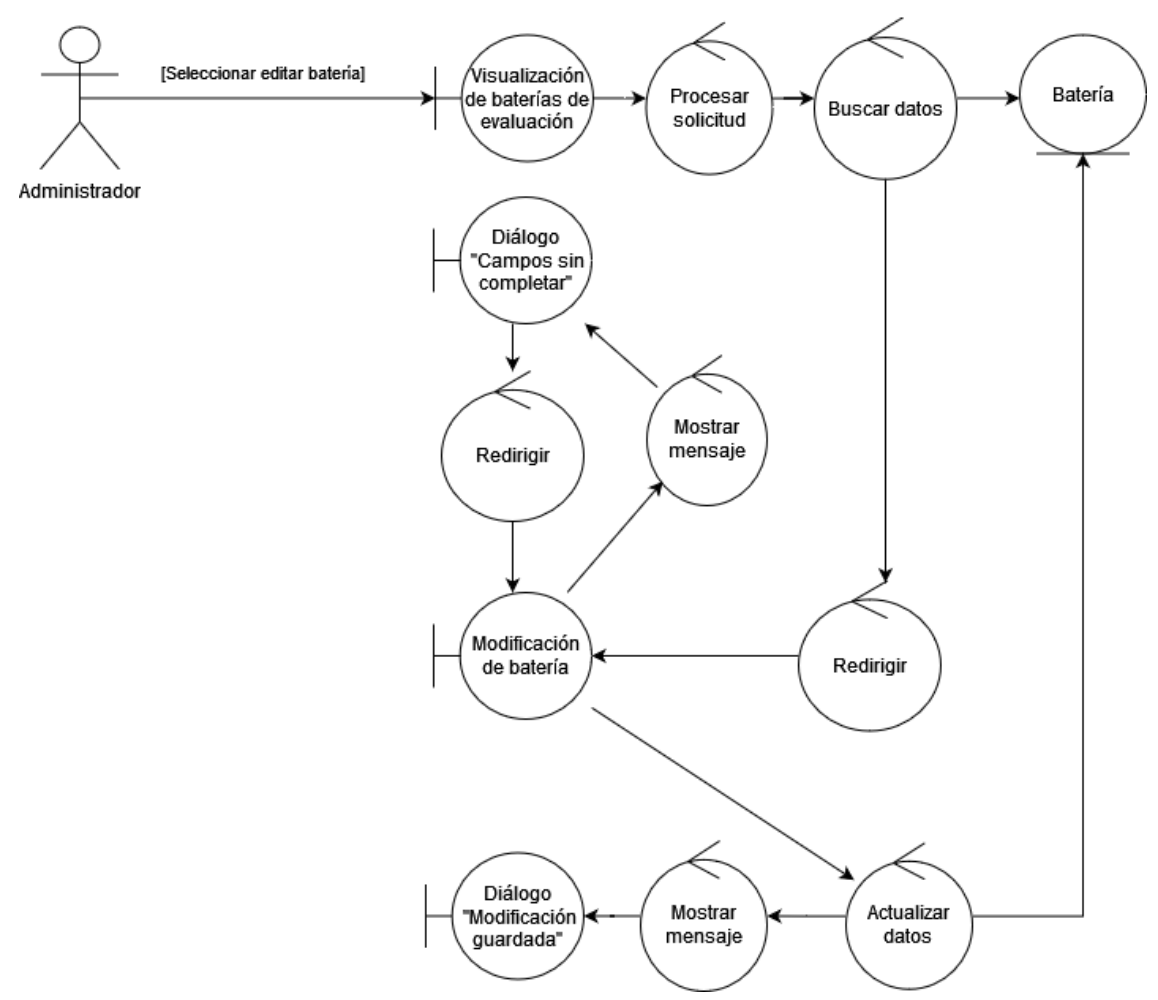

En la Fig. 59 se muestra el diagrama de robustez correspondiente a la descripción del CU-018.

Fig. 59. Diagrama de robustez: CU-018
**Anexo 7.** Diagramas de secuencias de casos de uso

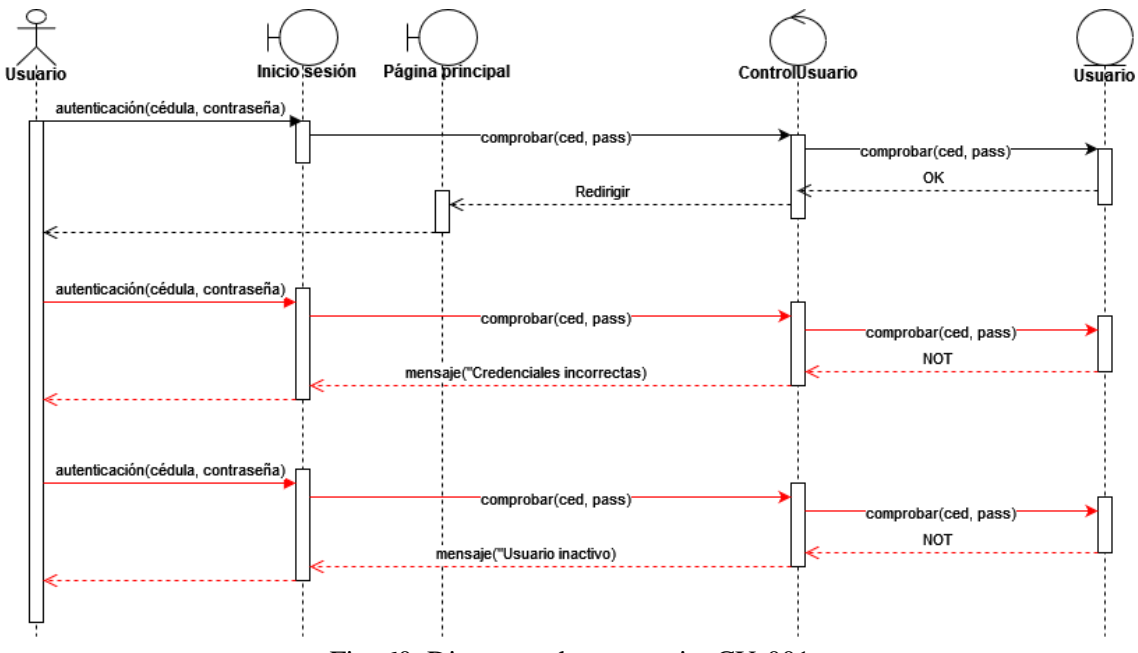

En la Fig. 60 se muestra el diagrama de secuencia correspondiente a la descripción de CU-001.

Fig. 60. Diagrama de secuencia: CU-001

En la Fig. 61 se muestra el diagrama de secuencia correspondiente a la descripción de CU-002.

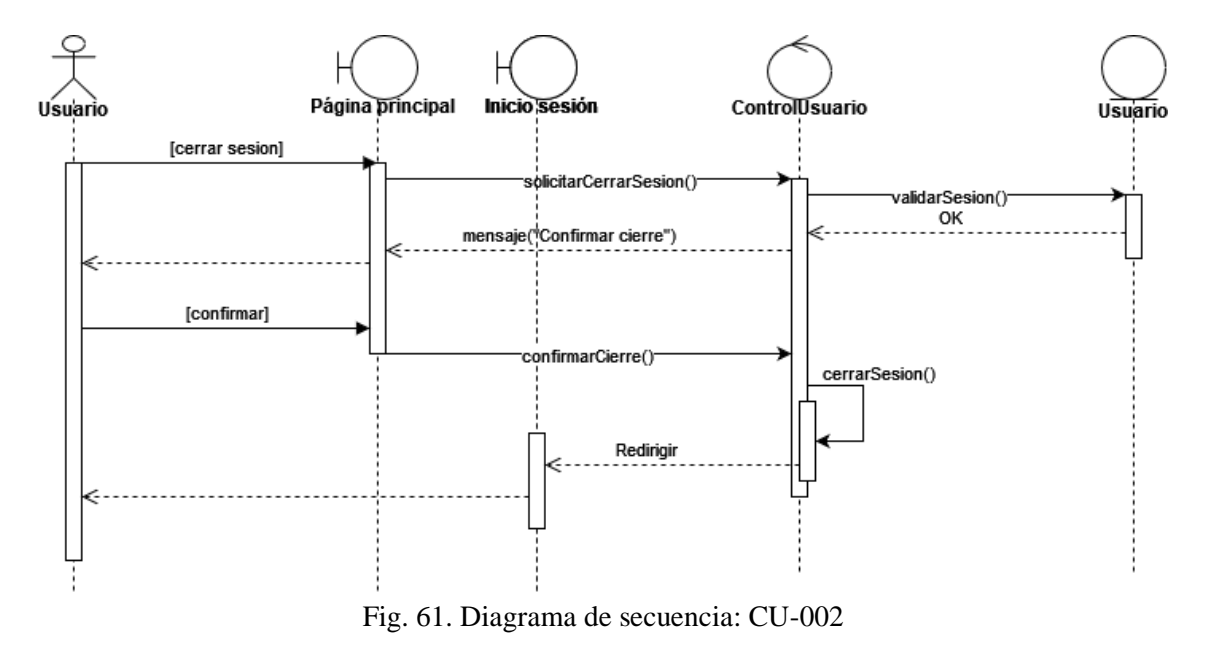

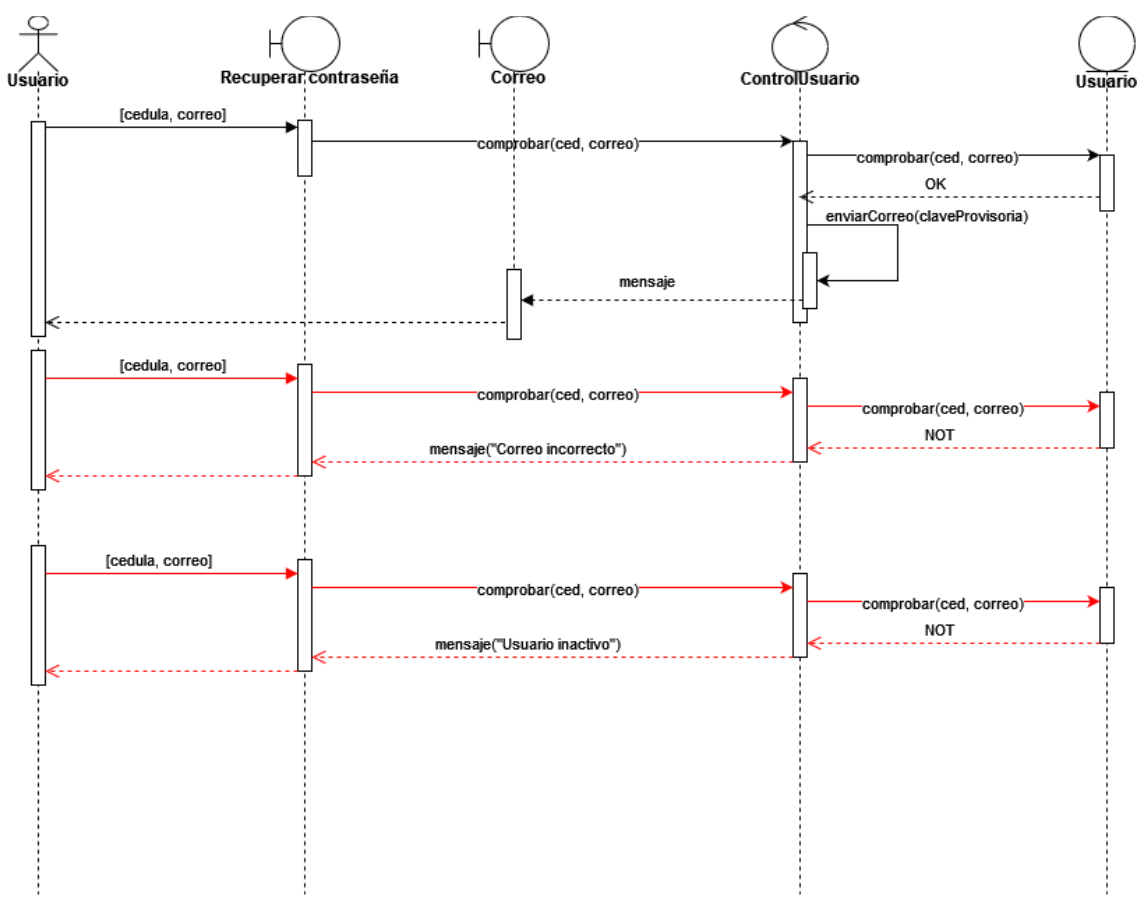

En la Fig. 62 se muestra el diagrama de secuencia correspondiente a la descripción de CU-003.

Fig. 62. Diagrama de secuencia: CU-003

En la Fig. 60 se muestra el diagrama de secuencia correspondiente a la descripción de CU-001.

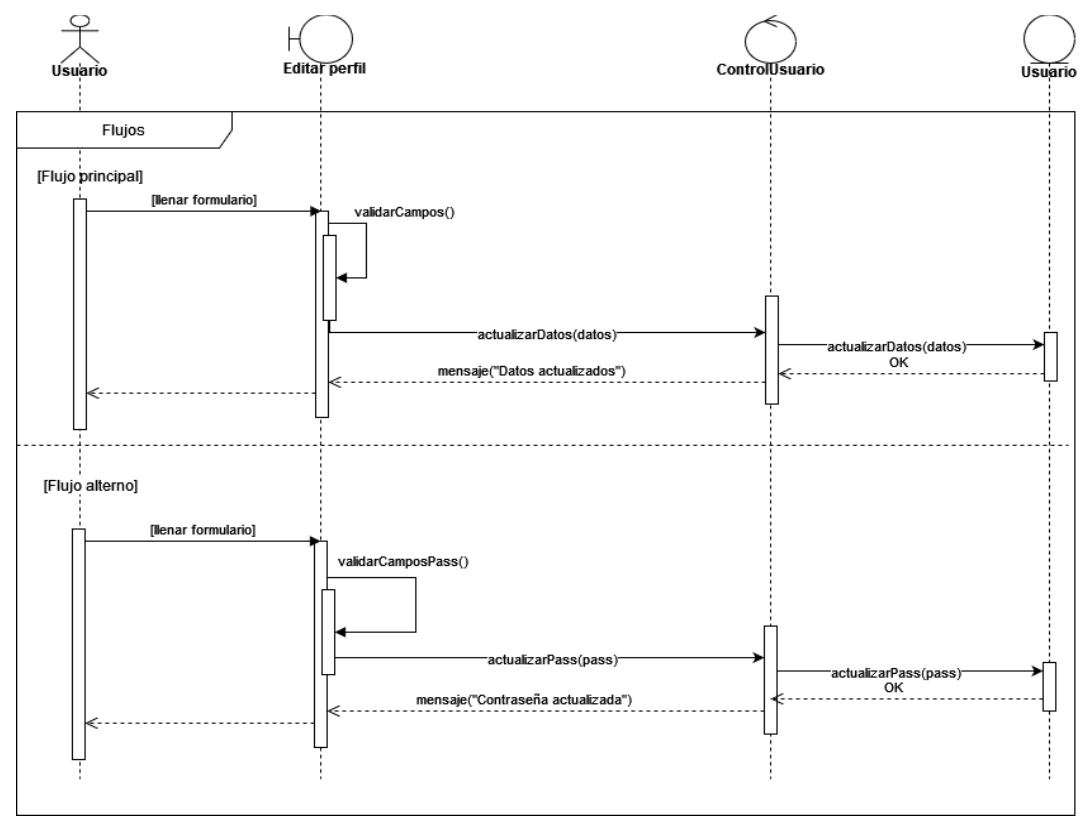

Fig. 63. Diagrama de secuencia: CU-004

En la Fig. 64 se muestra el diagrama de secuencia correspondiente a la descripción de CU-005.

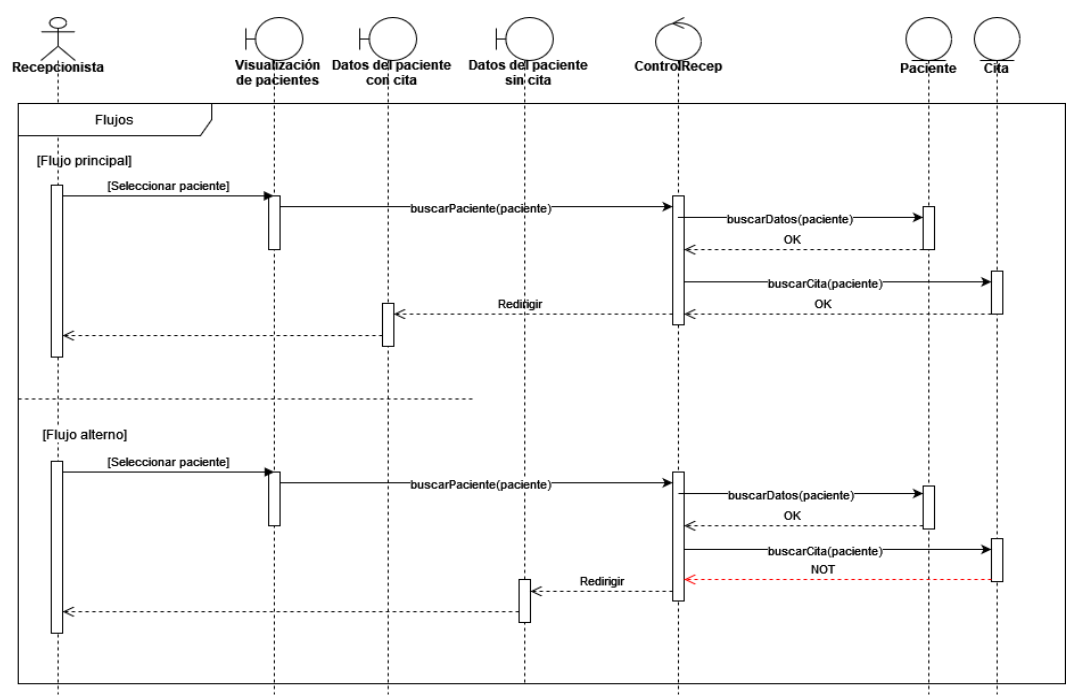

Fig. 64. Diagrama de secuencia: CU-005

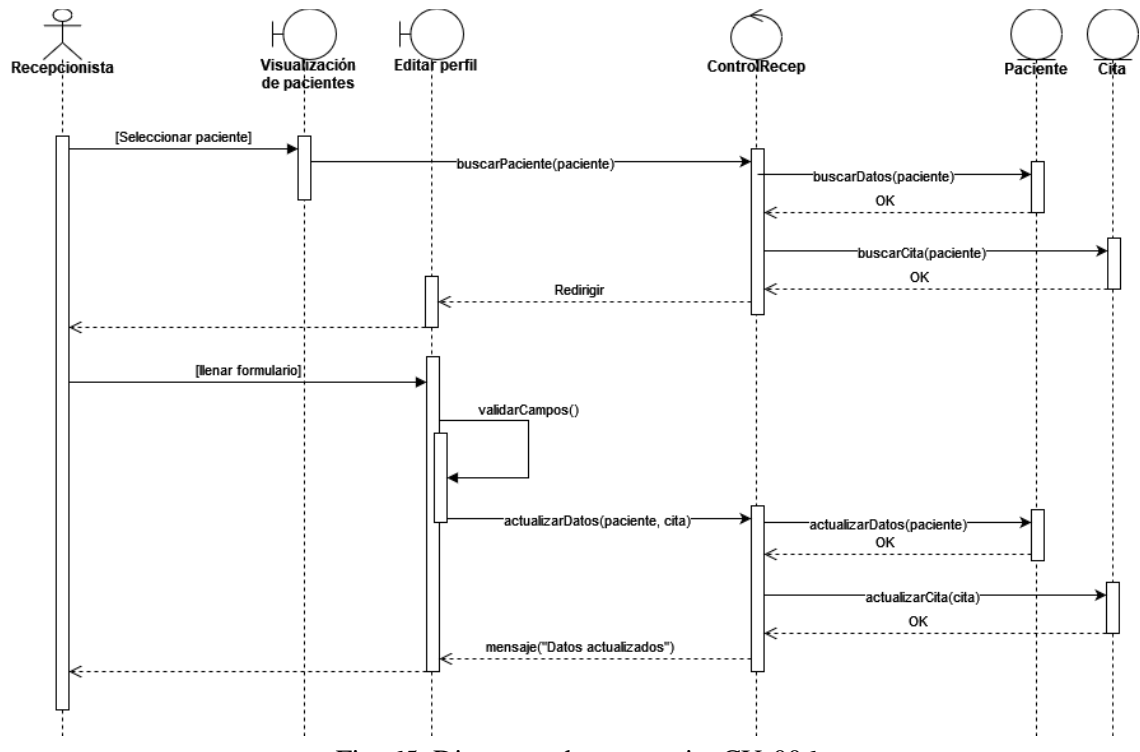

En la Fig. 65 se muestra el diagrama de secuencia correspondiente a la descripción de CU-006.

Fig. 65. Diagrama de secuencia: CU-006

En la Fig. 66 se muestra el diagrama de secuencia correspondiente a la descripción de CU-007.

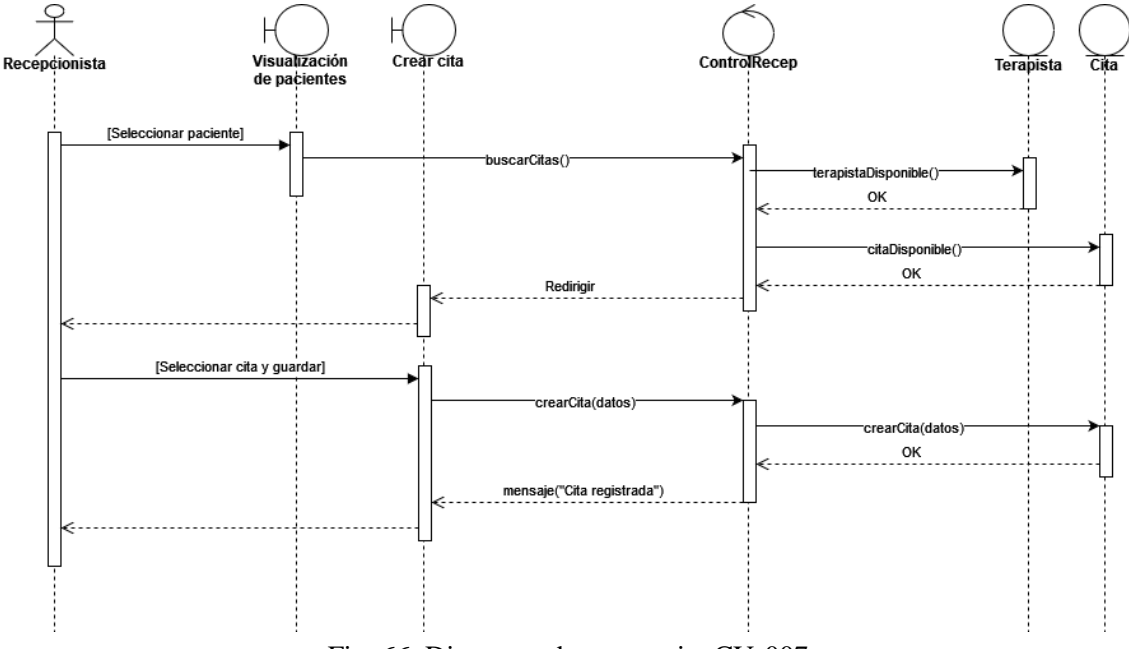

Fig. 66. Diagrama de secuencia: CU-007

En la Fig. 67 se muestra el diagrama de secuencia correspondiente a la descripción de CU-006, con su respectivo flujo principal y alterno.

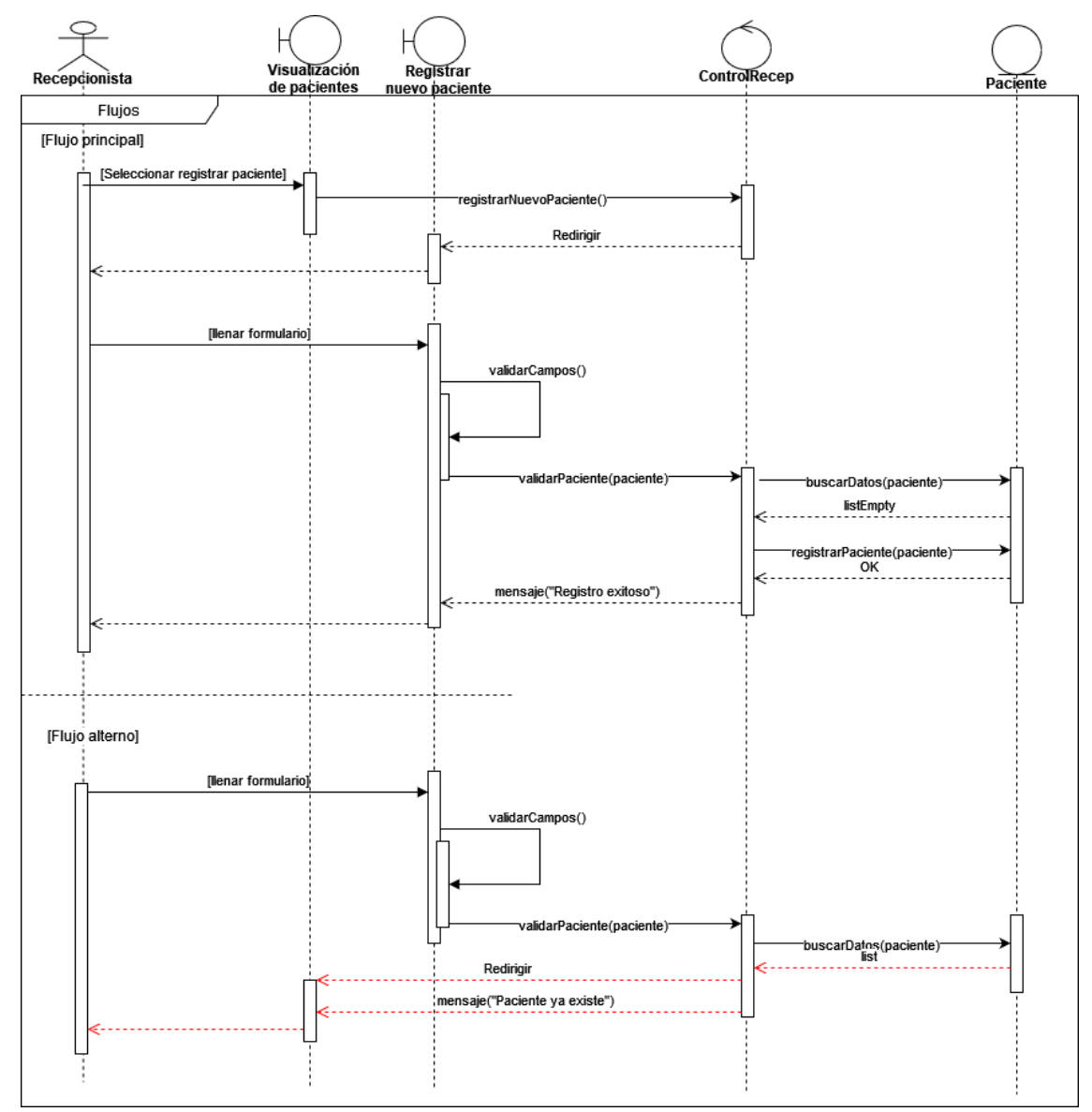

Fig. 67. Diagrama de secuencia: CU-008

En la Fig. 68 se muestra el diagrama de secuencia correspondiente a la descripción de CU-009.

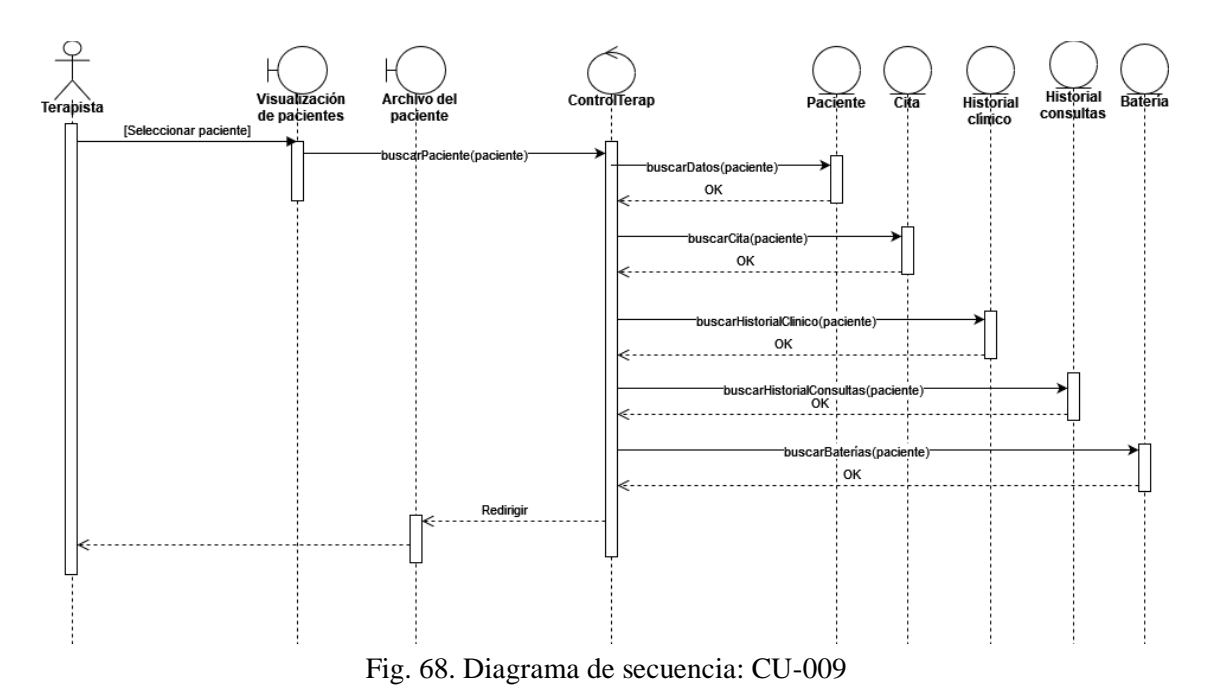

En la Fig. 69 se muestra el diagrama de secuencia correspondiente a la descripción de CU-010.

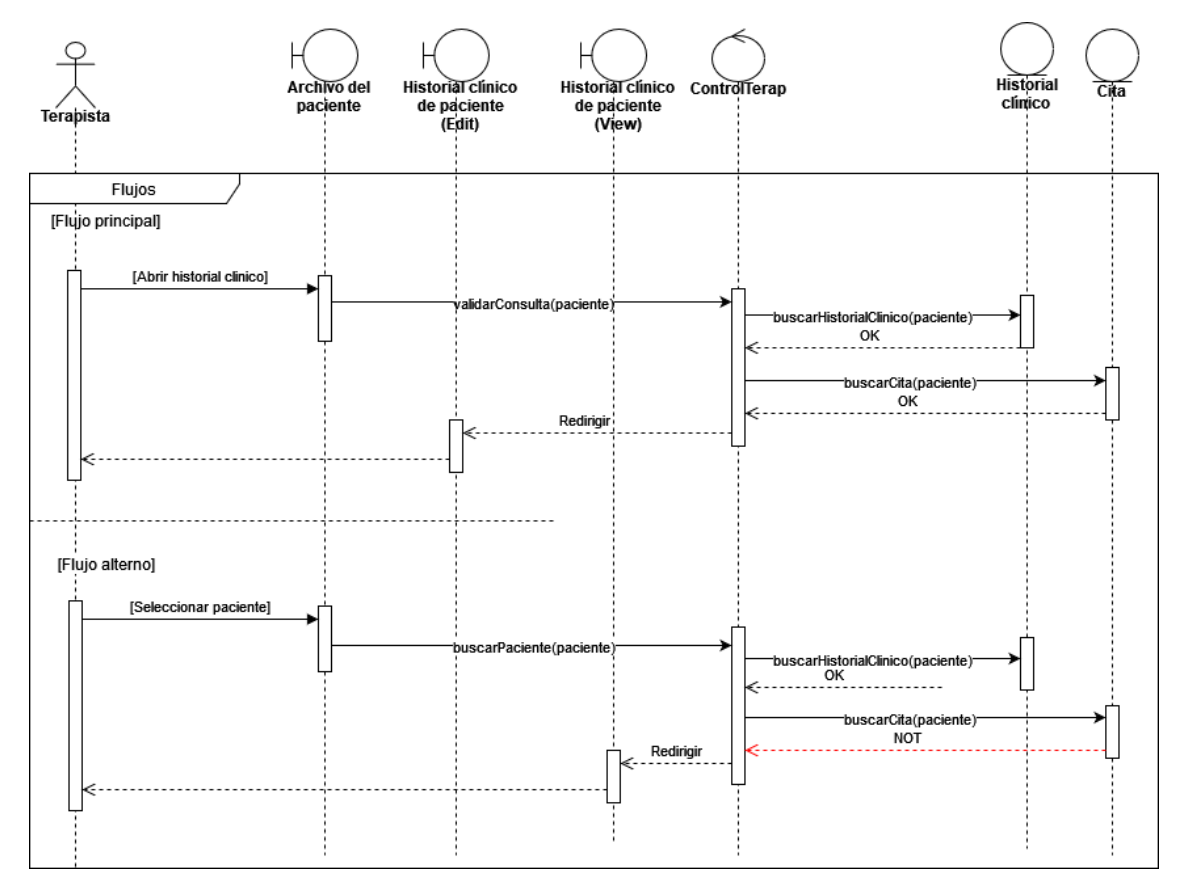

Fig. 69. Diagrama de secuencia: CU-010

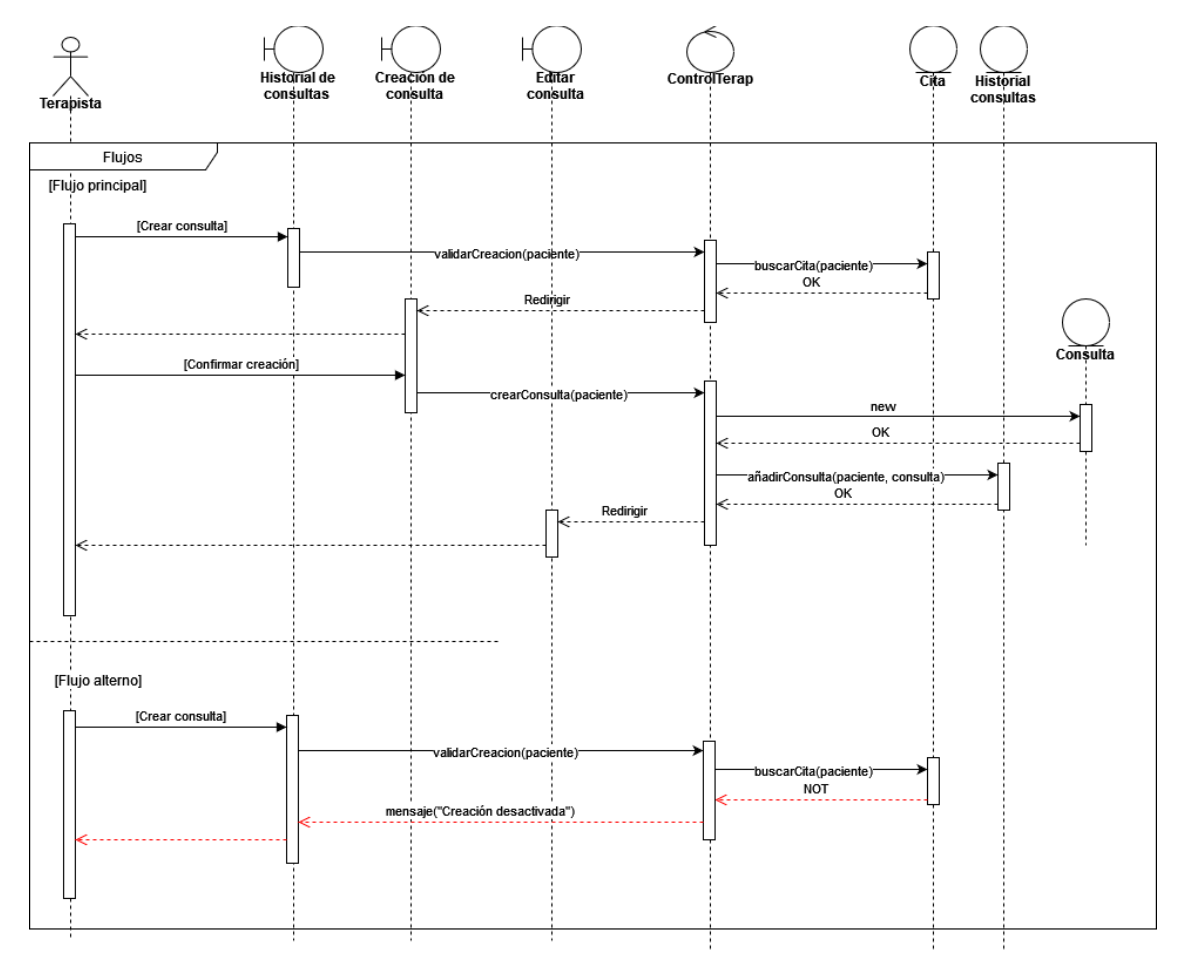

En la Fig. 70 se muestra el diagrama de secuencia correspondiente a la descripción de CU-011.

Fig. 70. Diagrama de secuencia: CU-011

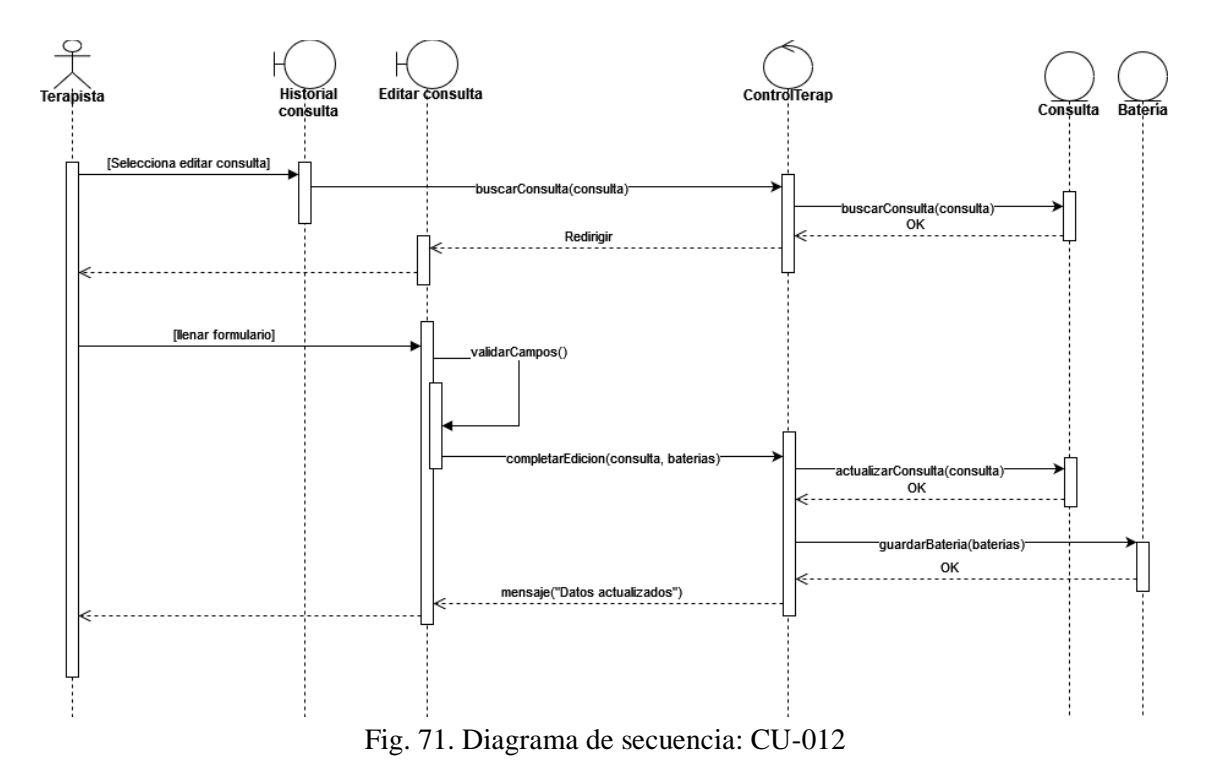

En la Fig. 71 se muestra el diagrama de secuencia correspondiente a la descripción de CU-012.

En la Fig. 72 se muestra el diagrama de secuencia correspondiente a la descripción de CU-013.

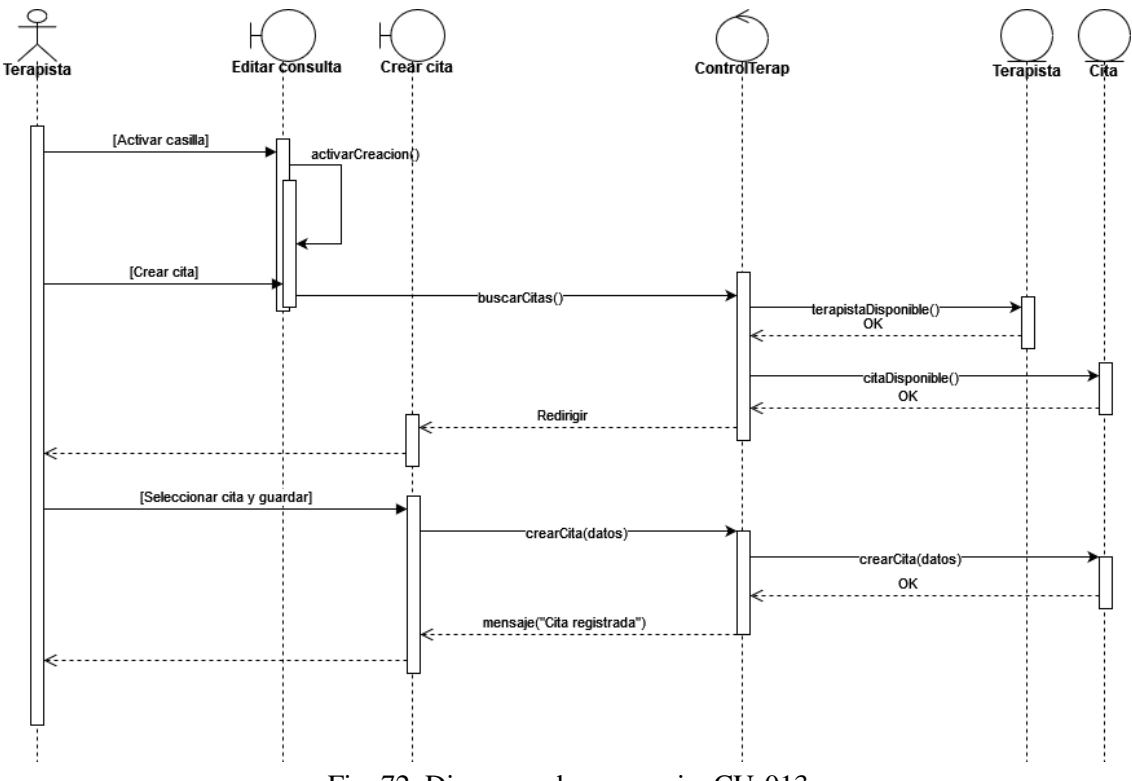

Fig. 72. Diagrama de secuencia: CU-013

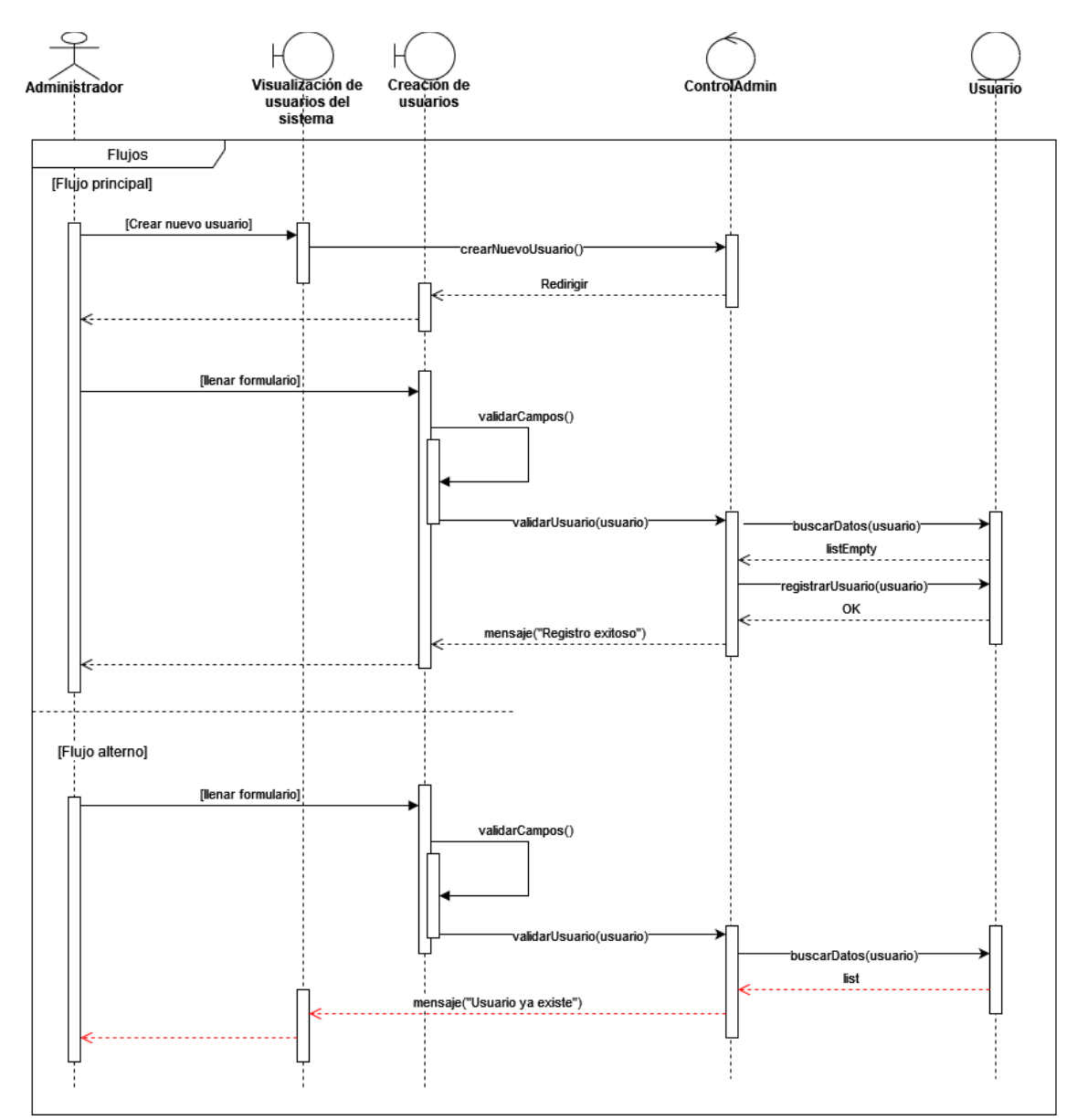

En la Fig. 73 se muestra el diagrama de secuencia correspondiente a la descripción de CU-014.

Fig. 73. Diagrama de secuencia: CU-014

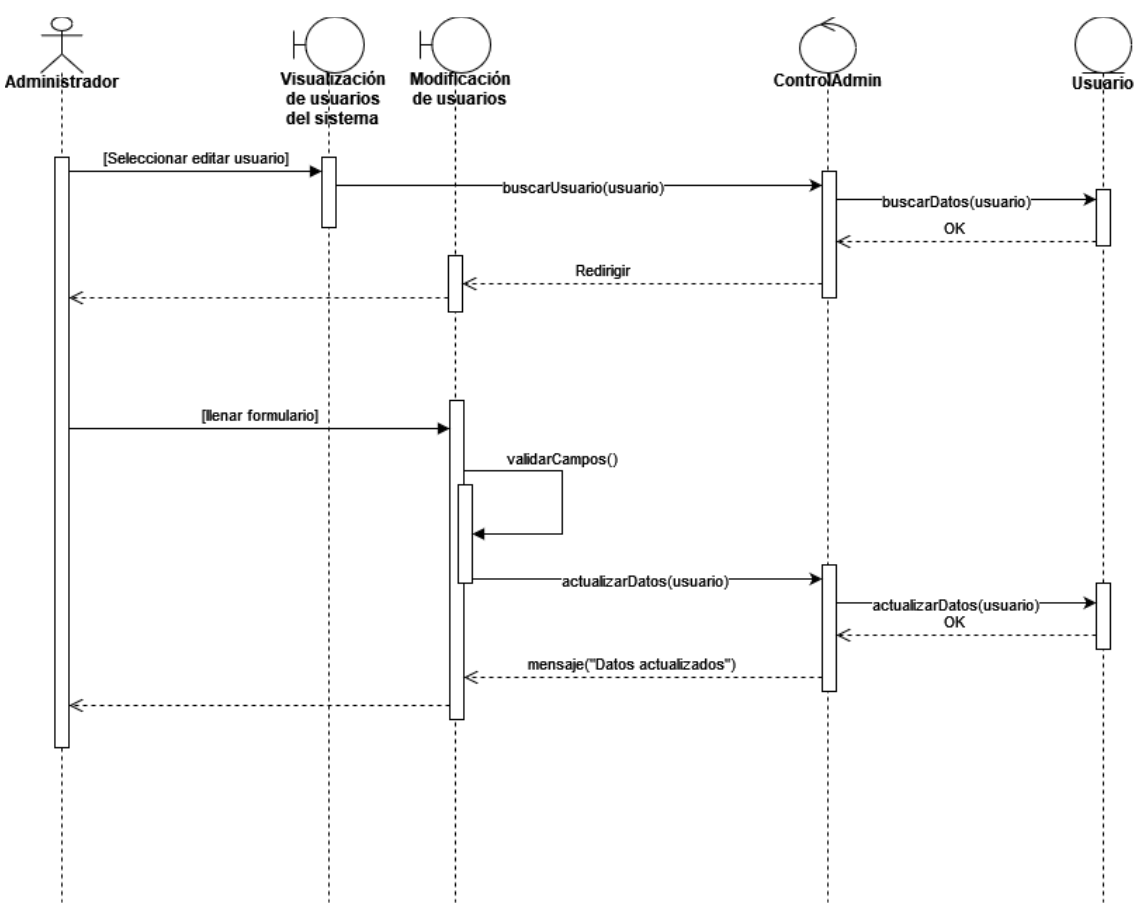

En la Fig. 74 se muestra el diagrama de secuencia correspondiente a la descripción de CU-015.

Fig. 74. Diagrama de secuencia: CU-015

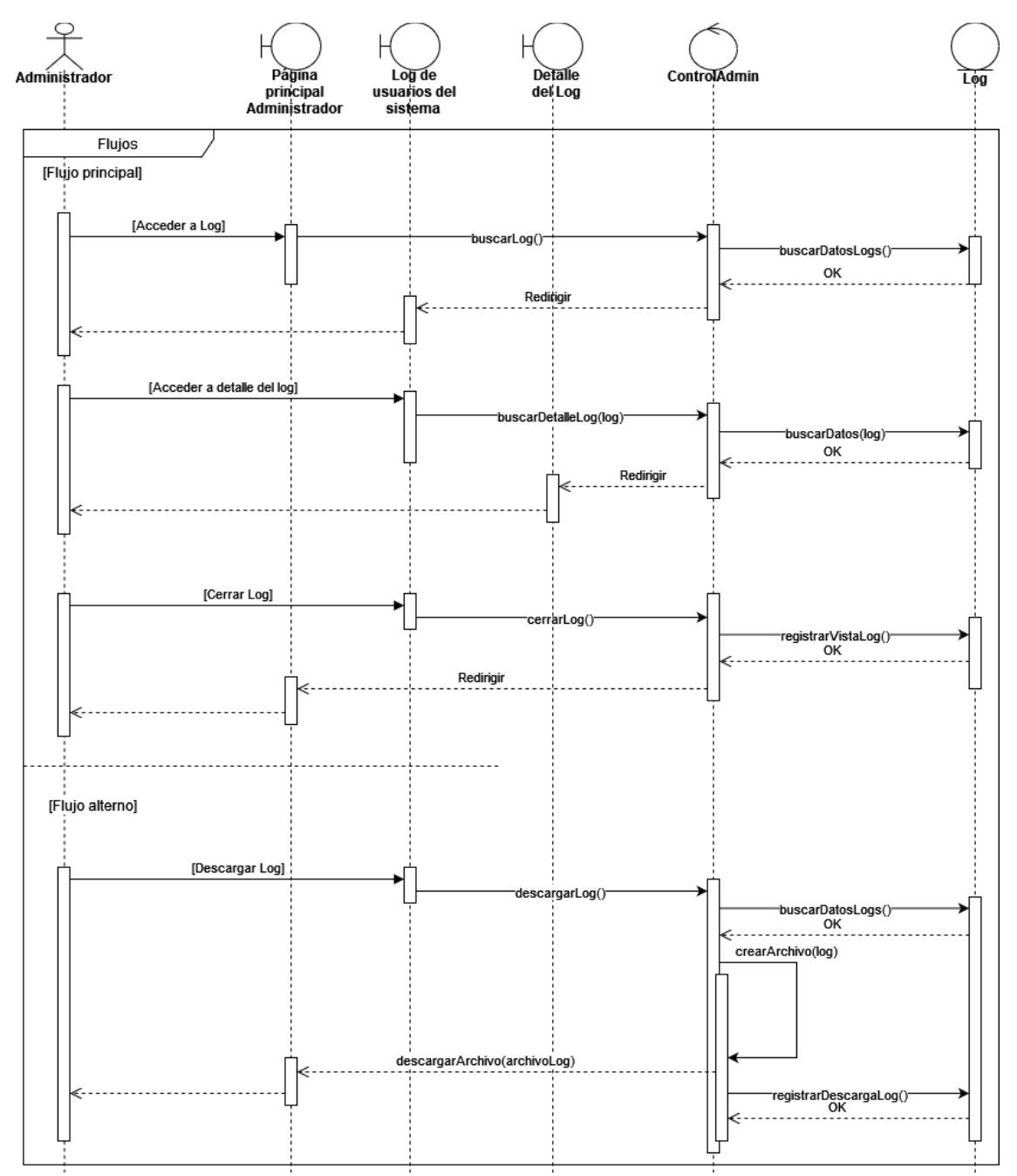

En la Fig. 75 se muestra el diagrama de secuencia correspondiente a la descripción de CU-016.

Fig. 75. Diagrama de secuencia: CU-016

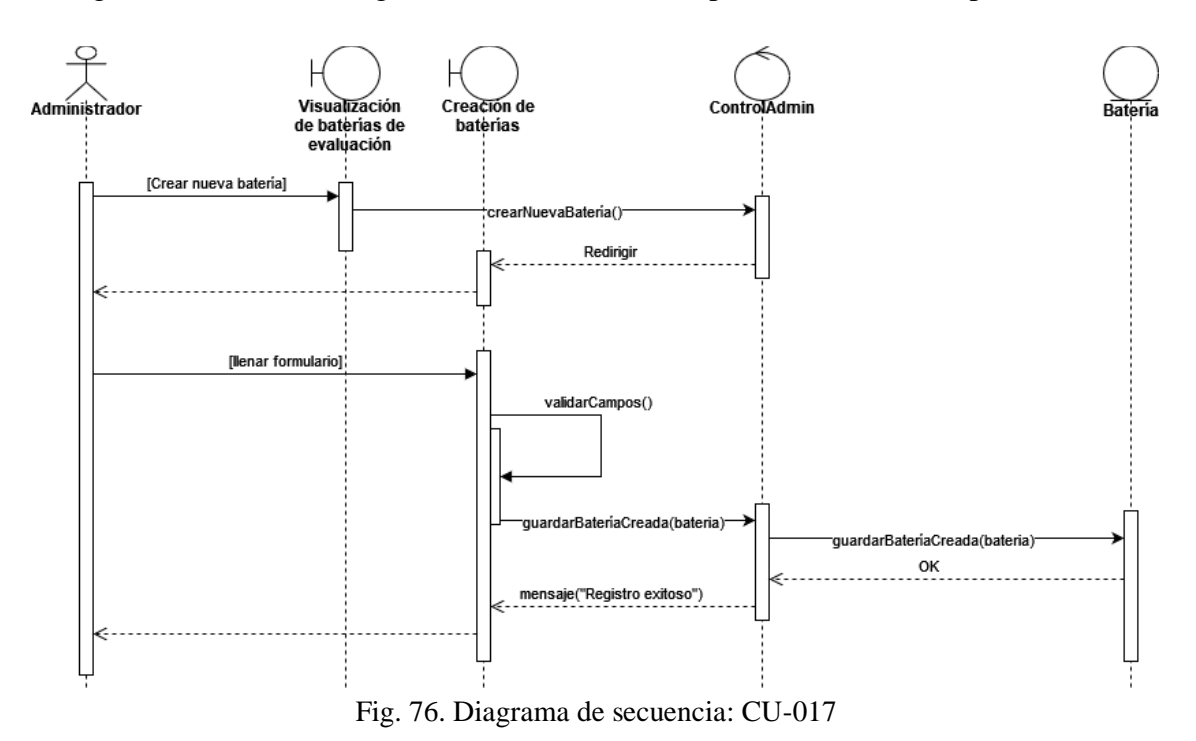

En la Fig. 76 se muestra el diagrama de secuencia correspondiente a la descripción de CU-017.

En la Fig. 77 se muestra el diagrama de secuencia correspondiente a la descripción de CU-018.

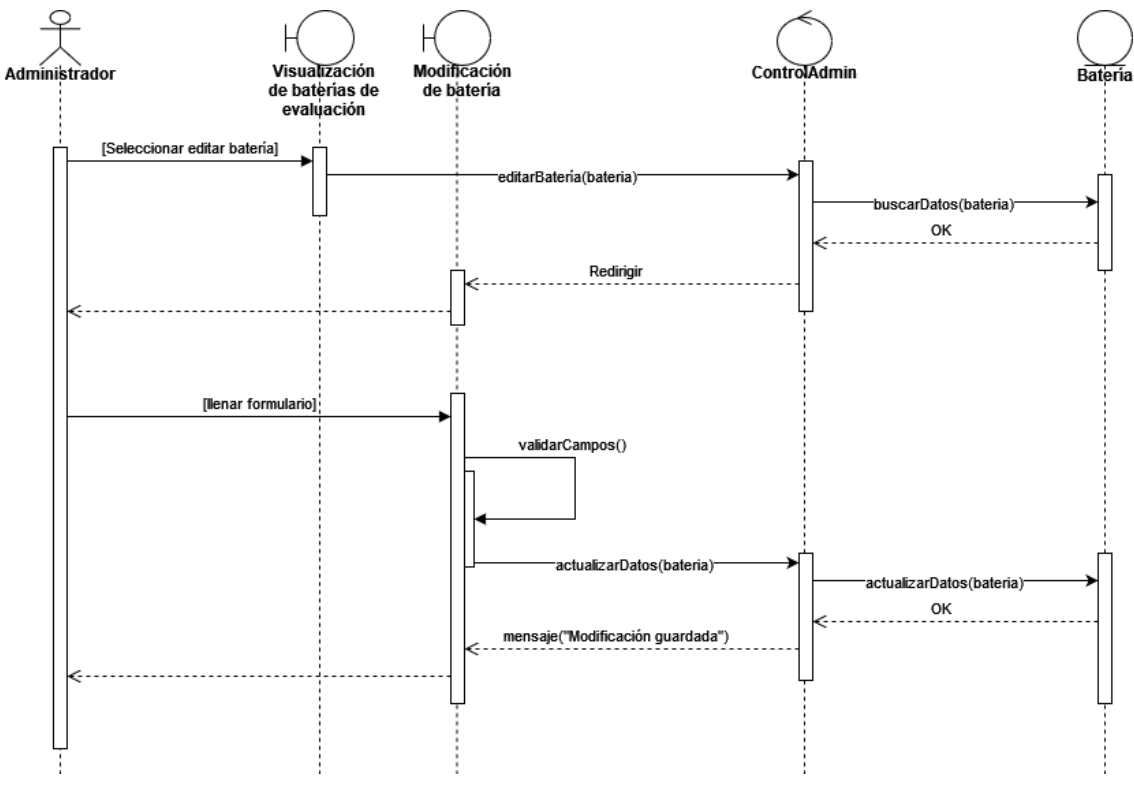

Fig. 77. Diagrama de secuencia: CU-018

**Anexo 8**. Diagramas de clases de casos de uso.

En la Fig. 78 se muestra el diagrama de clases específico de la descripción del CU-001.

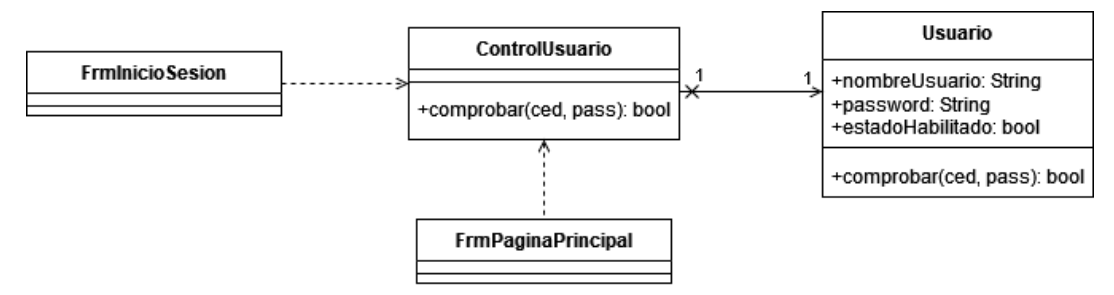

Fig. 78. Diagrama de clase: CU-001

En la Fig. 79 se muestra el diagrama de clases específico de la descripción del CU-002.

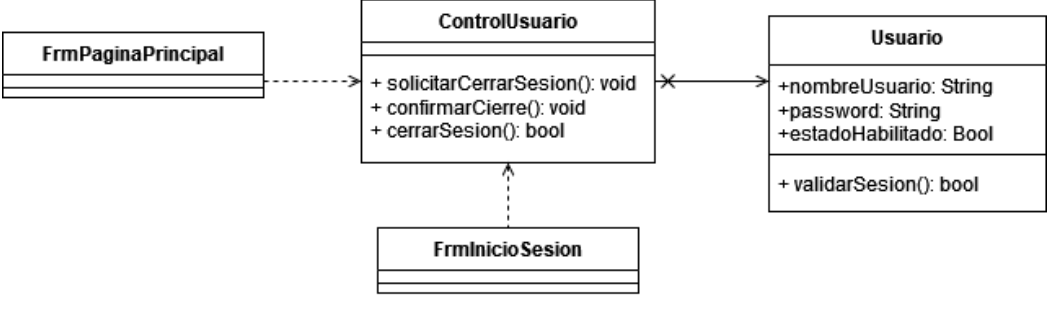

Fig. 79. Diagrama de clase: CU-002

En la Fig. 80 se muestra el diagrama de clases específico de la descripción del CU-003.

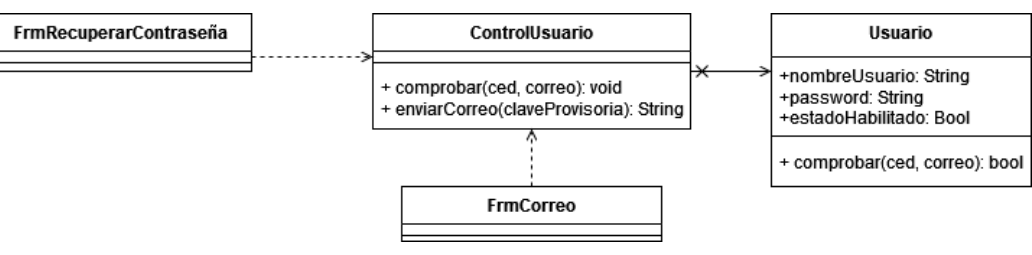

Fig. 80. Diagrama de clase: CU-003

En la Fig. 81 se muestra el diagrama de clases específico de la descripción del CU-004.

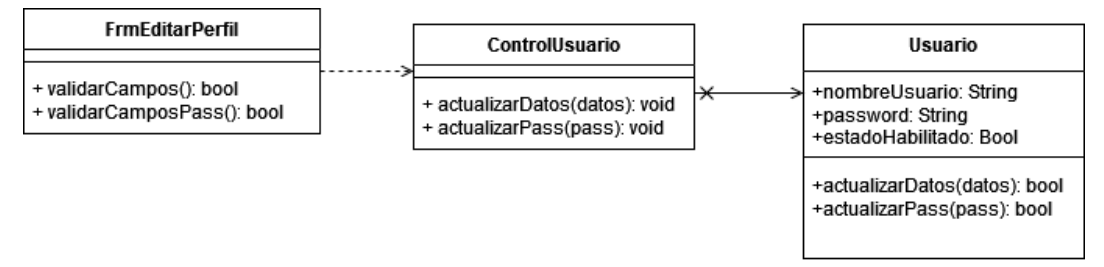

Fig. 81. Diagrama de clase: CU-004

En la Fig. 82 se muestra el diagrama de clases específico de la descripción del CU-005.

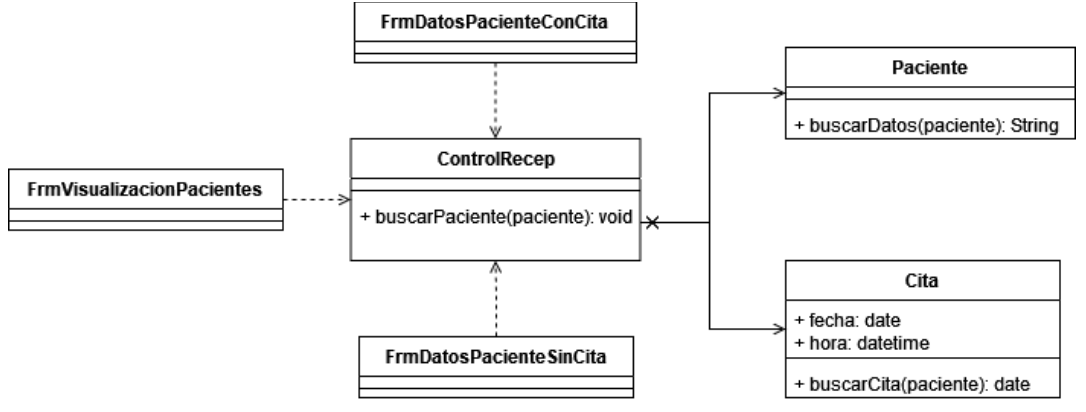

Fig. 82. Diagrama de clase: CU-005

En la Fig. 83 se muestra el diagrama de clases específico de la descripción del CU-006.

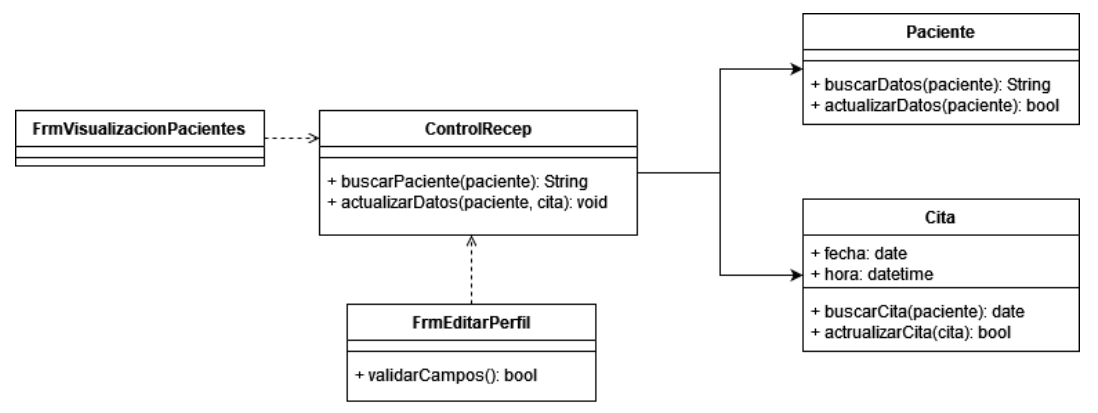

Fig. 83. Diagrama de clase: CU-006

En la Fig. 84 se muestra el diagrama de clases específico de la descripción del CU-007.

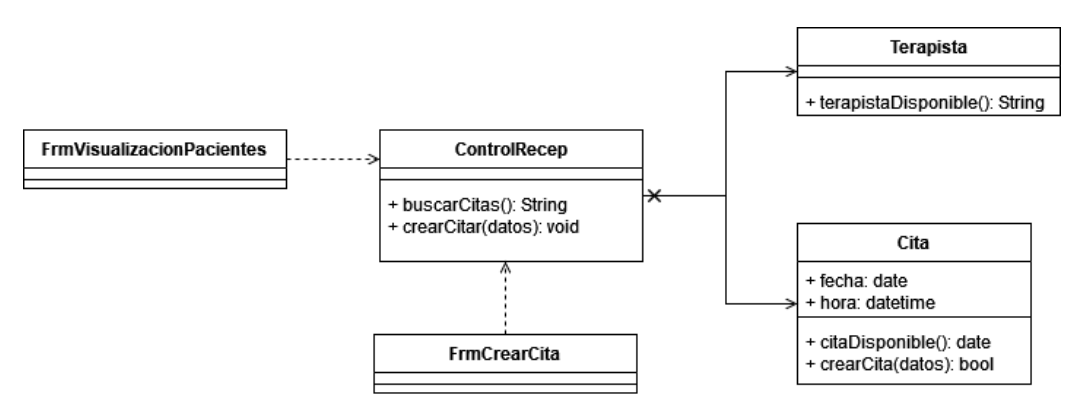

Fig. 84. Diagrama de clase: CU-007

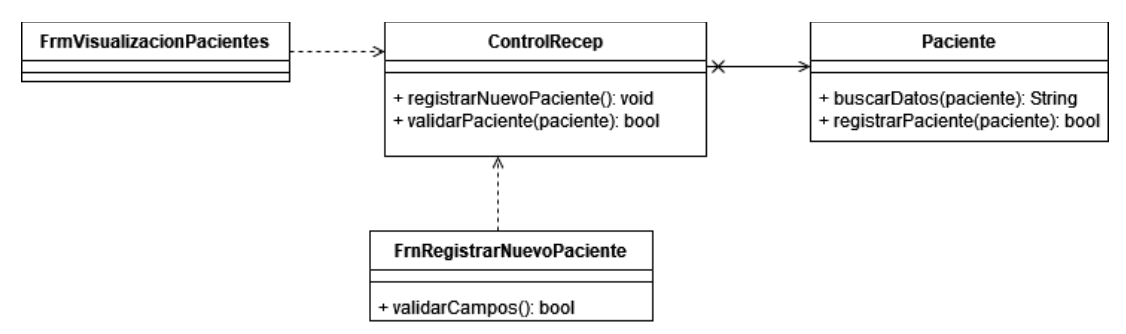

En la Fig. 85 se muestra el diagrama de clases específico de la descripción del CU-008.

Fig. 85. Diagrama de clase: CU-008

En la Fig. 86 se muestra el diagrama de clases específico de la descripción del CU-009.

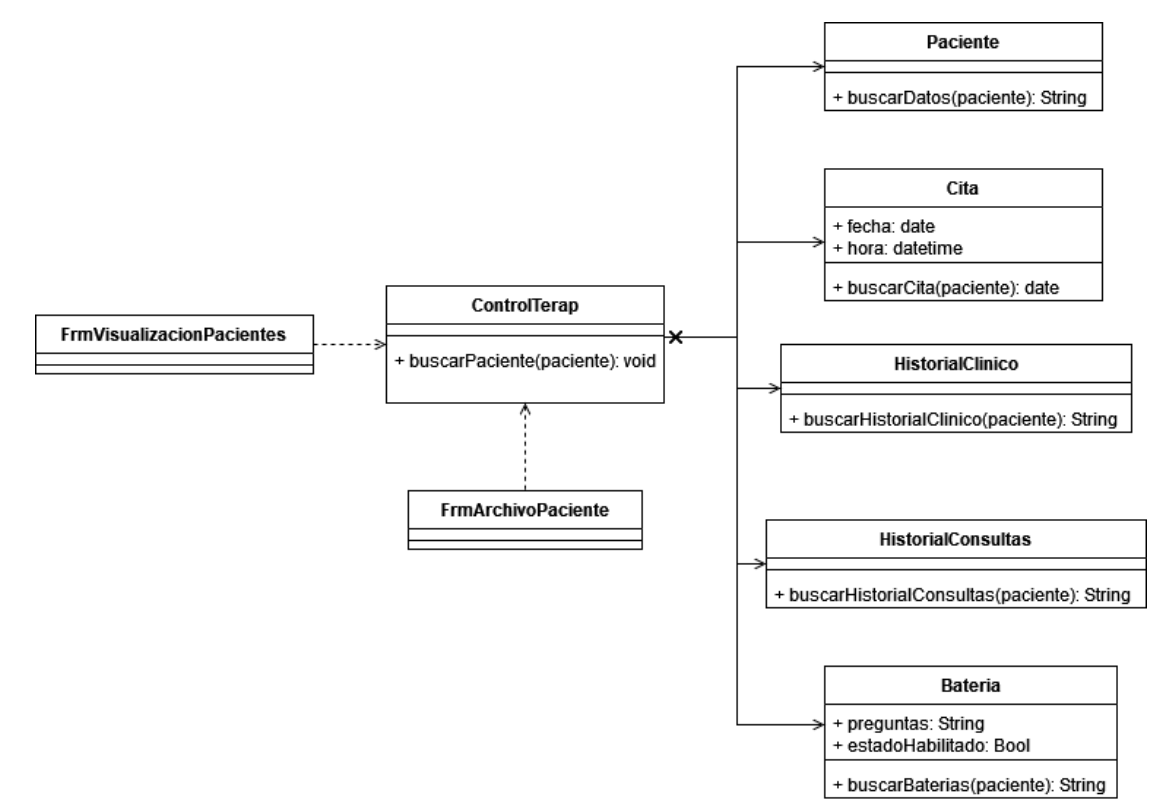

Fig. 86. Diagrama de clase: CU-009

En la Fig. 87 se muestra el diagrama de clases específico de la descripción del CU-010.

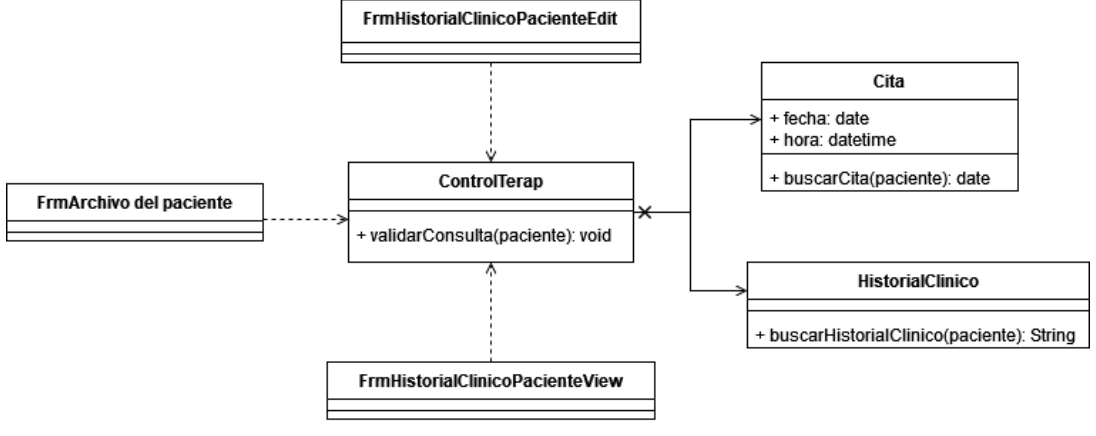

Fig. 87. Diagrama de clase: CU-010

En la Fig. 88 se muestra el diagrama de clases específico de la descripción del CU-011.

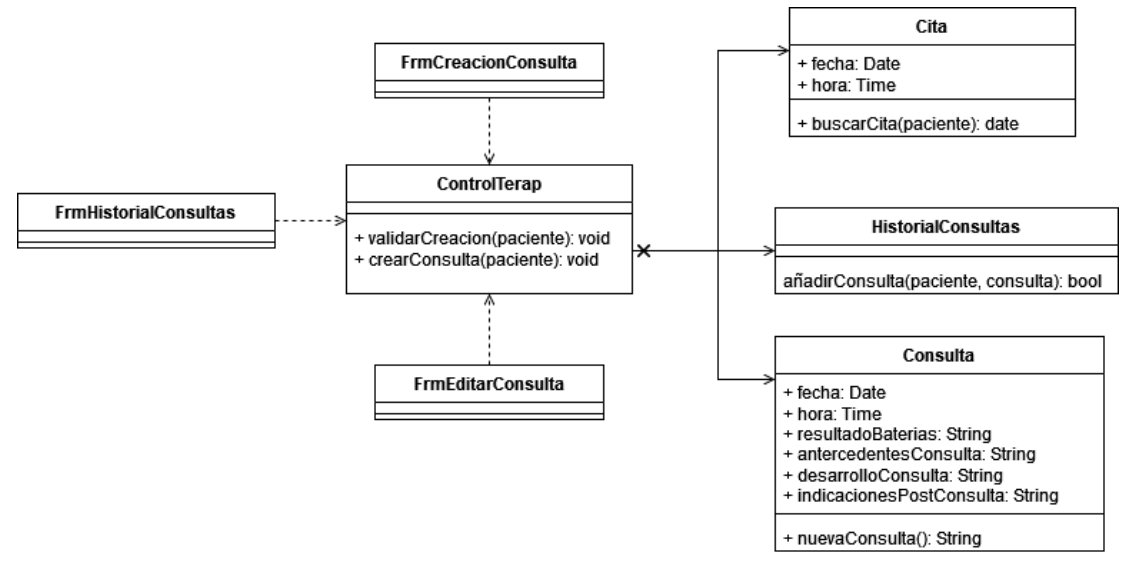

Fig. 88. Diagrama de clase: CU-011

En la Fig. 89 se muestra el diagrama de clases específico de la descripción del CU-012.

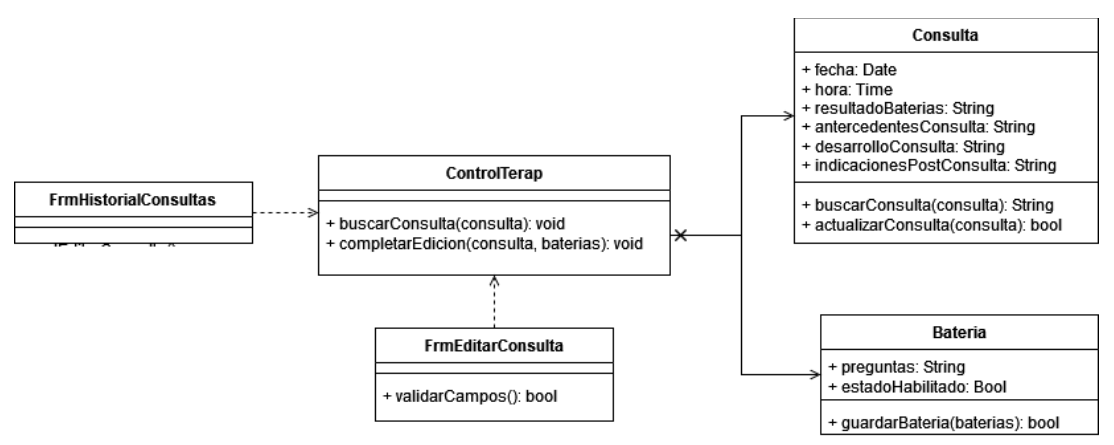

Fig. 89. Diagrama de clase: CU-012

En la Fig. 90 se muestra el diagrama de clases específico de la descripción del CU-013.

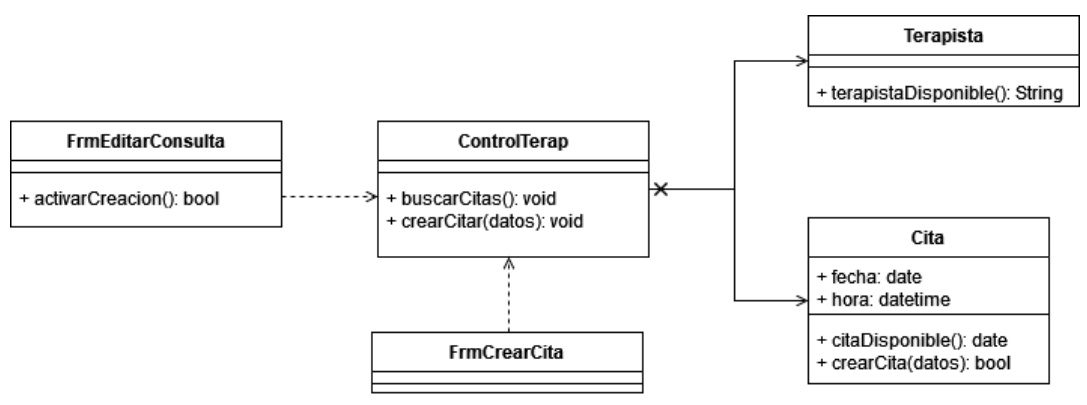

Fig. 90. Diagrama de clase: CU-013

En la Fig. 91 se muestra el diagrama de clases específico de la descripción del CU-013.

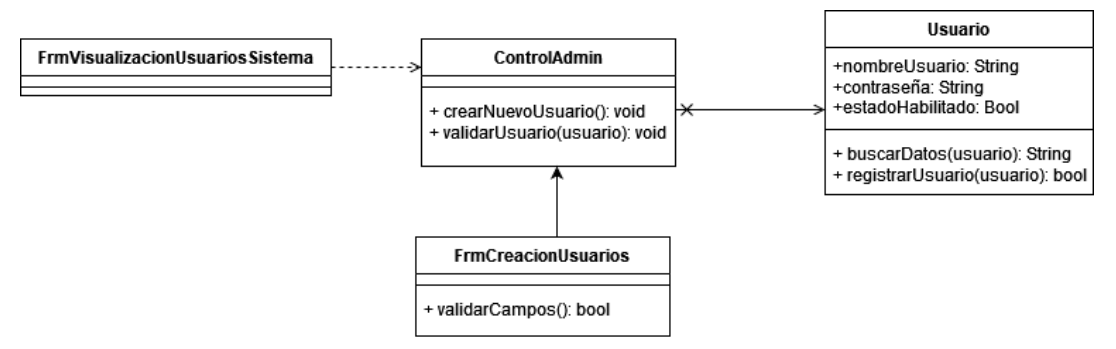

Fig. 91. Diagrama de clase: CU-014

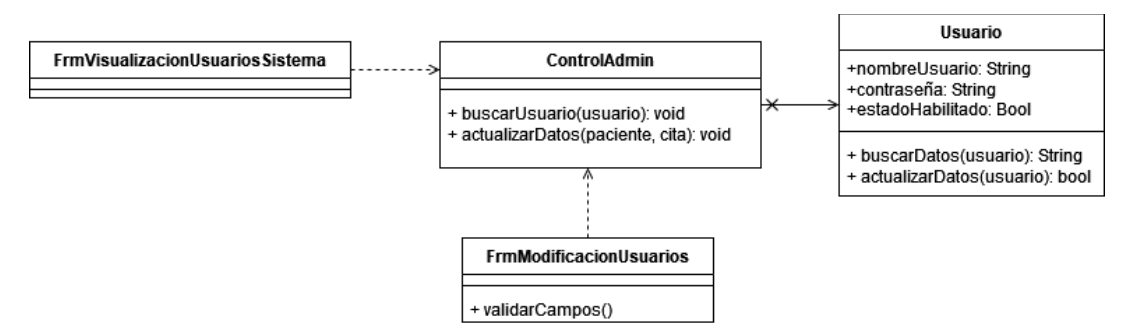

En la Fig. 92 se muestra el diagrama de clases específico de la descripción del CU-015.

Fig. 92. Diagrama de clase: CU-015

En la Fig. 93 se muestra el diagrama de clases específico de la descripción del CU-016.

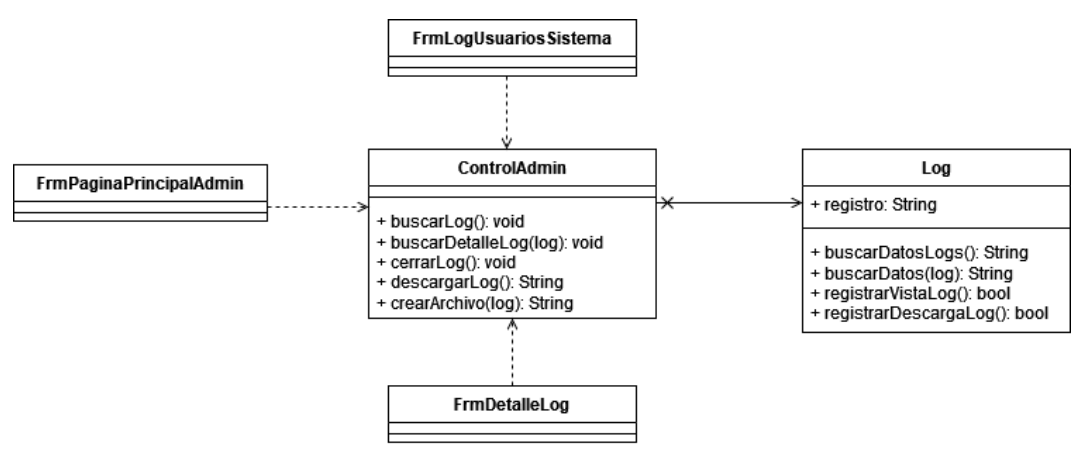

Fig. 93. Diagrama de clase: CU-016

En la Fig. 94 se muestra el diagrama de clases específico de la descripción del CU-017.

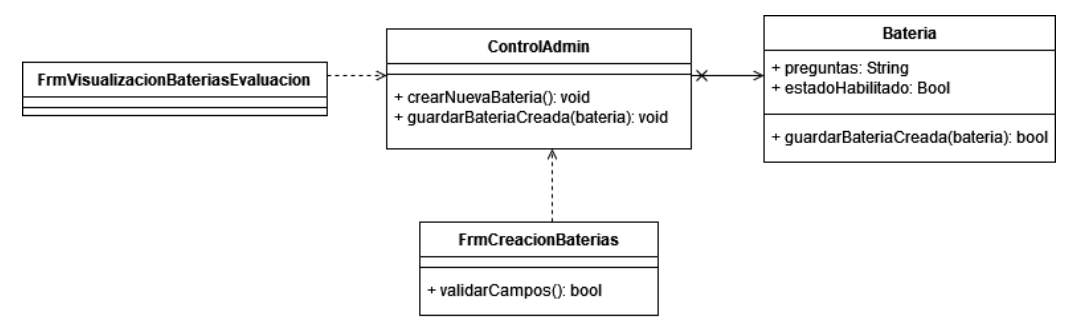

Fig. 94. Diagrama de clase: CU-017

En la Fig. 95 se muestra el diagrama de clases específico de la descripción del CU-018.

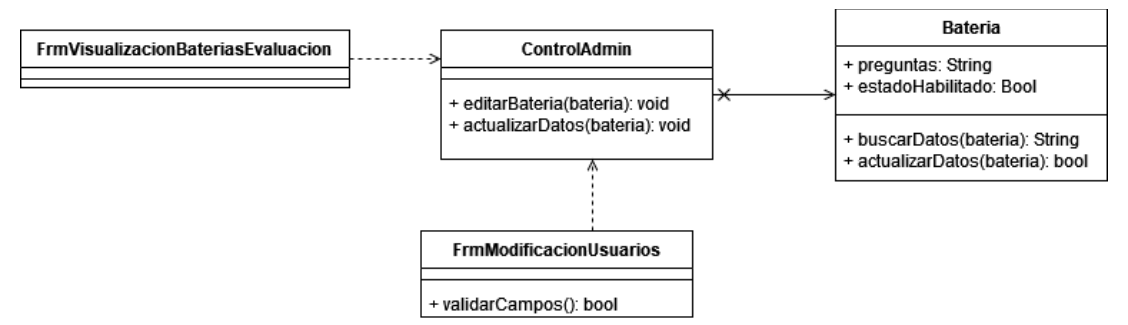

Fig. 95. Diagrama de clase: CU-018

**Anexo 9**. Certificado de traducción del resumen

Certificado De Traducción

Guayaquil, 27 de Abril de 2023

Yo, Leda. Michelle Estefanía Plaza Martínez, Mgtr., portadora de la cédula de ciudadanía 0923963326, profesora de Inglés, certifico que la traducción al Inglés del resumen de tesis sobre: DISEÑO DE ARQUITECTURA DE UN SOFTWARE PARA LA GESTIÓN DE PACIENTES EN UN CENTRO DE TERAPIA OCUPACIONAL, perteneciente al señor Albertt Rudolf Valentino Muñoz Contreras, portador de la cédula de ciudadanía 0962437273, corresponde al texto original en español.

Atentamente,

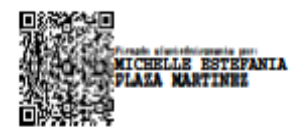

Leda. Michelle Estefanía Plaza Martínez, Mgtr. Profesora de Inglés Número de Registro 1023-2022-2426088 Senecyt